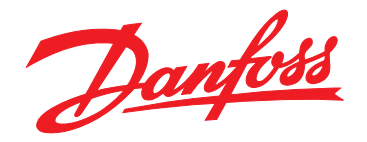

# **Guida operativa VLT**® **AQUA Drive FC 202 110–400 kW**

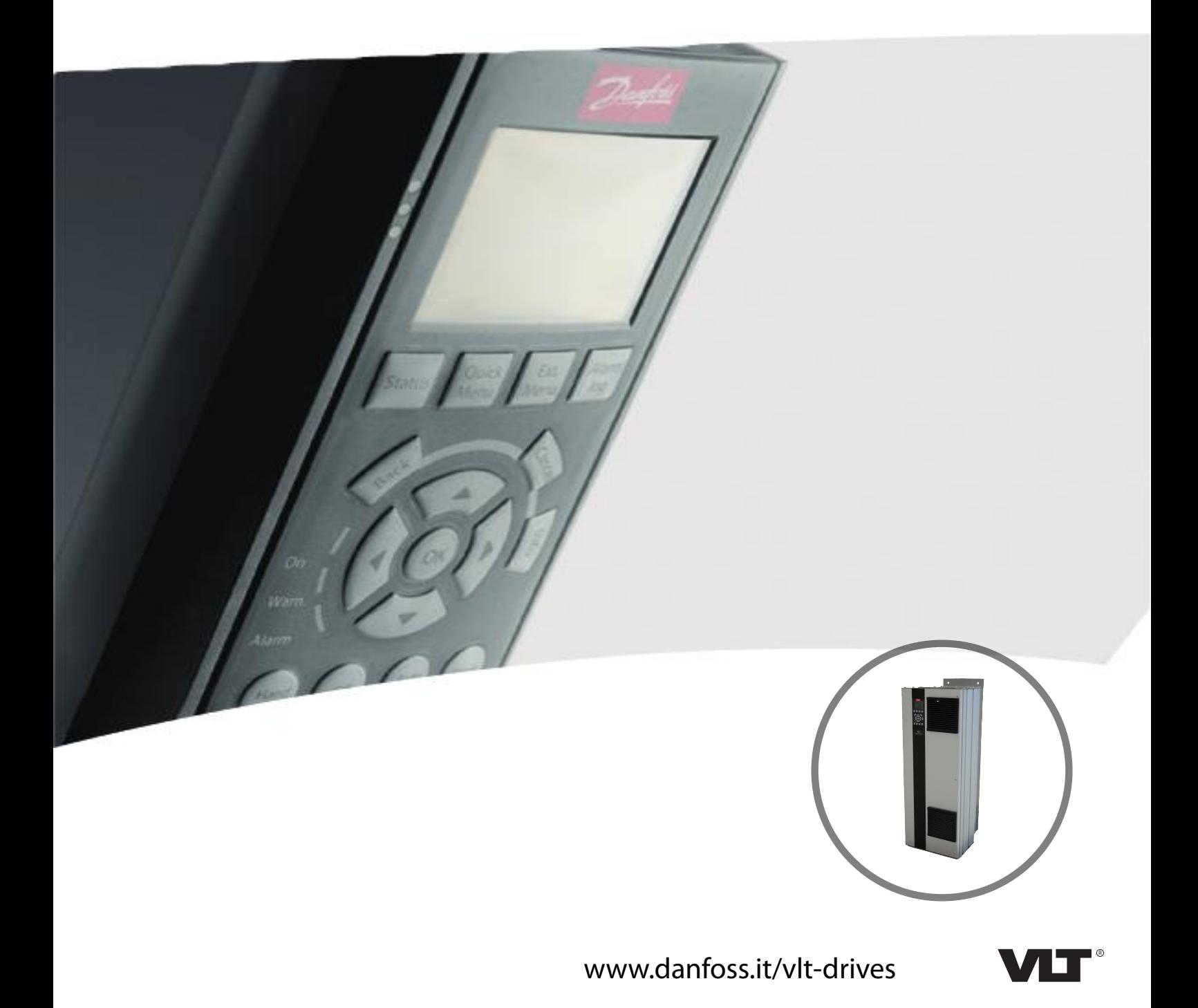

Danfoss

**Sommario Guida operativa**

## **Sommario**

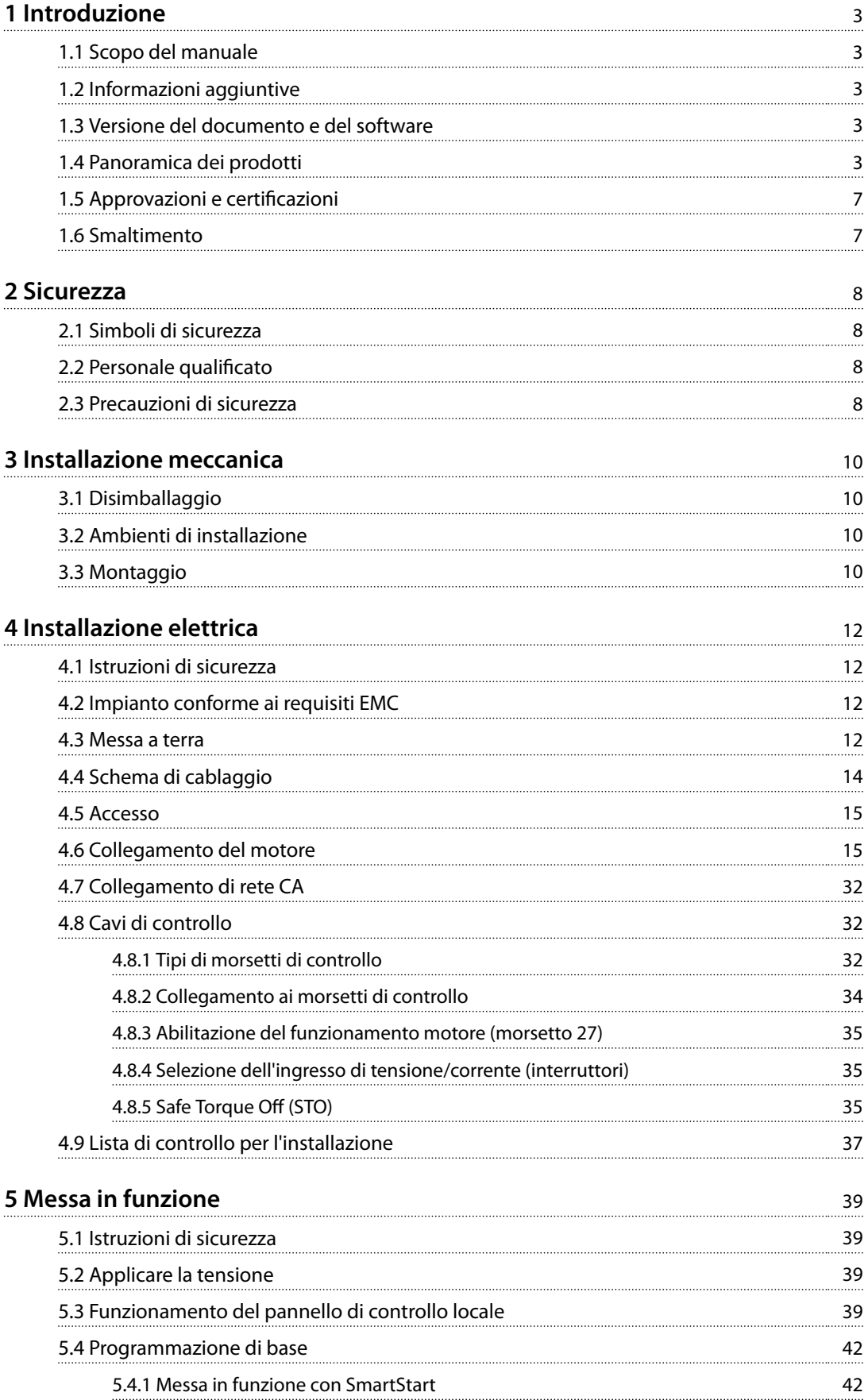

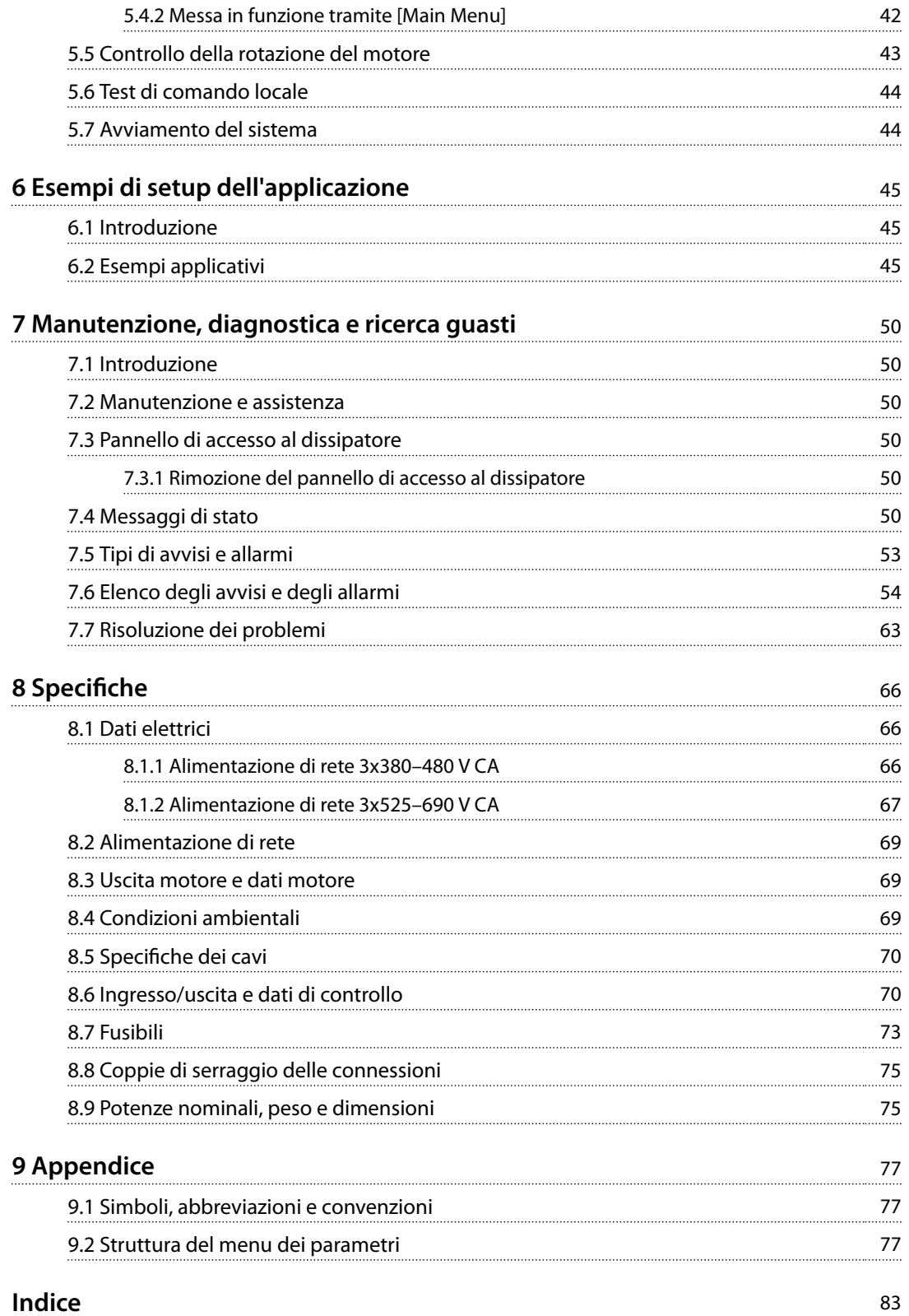

## <span id="page-4-0"></span>1 Introduzione

## 1.1 Scopo del manuale

Questa guida operativa fornisce informazioni relative all'installazione e alla messa in funzione sicure del convertitore di frequenza.

La guida operativa è concepita per l'uso da parte di personale qualificato.

Leggere e seguire le istruzioni per utilizzare il convertitore di frequenza in modo sicuro e professionale e prestare particolare attenzione alle istruzioni di sicurezza e agli avvisi generali. Tenere questa guida operativa sempre a portata di mano nei pressi del convertitore di frequenza.

VLT® è un marchio registrato.

## 1.2 Informazioni aggiuntive

Sono disponibili altre risorse di supporto alla comprensione del funzionamento e della programmazione avanzati del convertitore di frequenza.

- **•** La *Guida alla Programmazione VLT*® *AQUA Drive FC 202* fornisce maggiori dettagli sul funzionamento dei parametri e molti esempi applicativi.
- **•** La *Guida alla Progettazione VLT*® *AQUA Drive FC 202* fornisce informazioni dettagliate su capacità e funzionalità per la progettazione di sistemi di controllo motore.
- **•** Istruzioni per il funzionamento con apparecchiatura opzionale.

Pubblicazioni e manuali supplementari sono disponibili su Danfoss. Vedere *[drives.danfoss.com/knowledge-center/](http://drives.danfoss.com/knowledge-center/technical-documentation/) [technical-documentation/](http://drives.danfoss.com/knowledge-center/technical-documentation/)* per gli elenchi.

## 1.3 Versione del documento e del software

Il presente manuale è revisionato e aggiornato regolarmente. Sono bene accetti tutti i suggerimenti di eventuali migliorie. *Tabella 1.1* mostra la versione del documento e la versione software corrispondente.

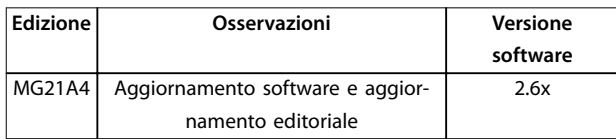

**Tabella 1.1 Versione del documento e del software**

### 1.4 Panoramica dei prodotti

## 1.4.1 Uso previsto

Il convertitore di frequenza è un controllore elettronico del motore progettato per:

- **•** Regolazione della velocità del motore in risposta ai comandi di retroazione o ai comandi remoti da controllori esterni. Un sistema di azionamento elettrico è formato da un convertitore di frequenza, da un motore e da un'apparecchiatura azionata dal motore.
- **•** Monitoraggio del sistema e dello stato del motore.

Il convertitore di frequenza può anche essere utilizzato per la protezione da sovraccarico motore.

A seconda della configurazione, il convertitore di frequenza può essere usato in applicazioni standalone o essere integrato in un dispositivo o in un impianto più grande.

Il convertitore di frequenza è approvato per l'uso in ambienti residenziali, industriali e commerciali in conformità alle normative e agli standard locali.

## *AVVISO!*

**In un ambiente residenziale, questo prodotto può provocare interferenze radio e, in tal caso, potrebbero essere necessarie misure correttive supplementari.**

#### **Uso improprio prevedibile**

Non usare il convertitore di frequenza in applicazioni che non sono conformi alle condizioni di funzionamento e ambientali specificate. Garantire la conformità alle condizioni specificate nel *[capitolo 8 Specifiche](#page-67-0)*.

Danfoss

**Introduzione VLT**® **AQUA Drive FC 202**

## 1.4.2 Viste interne

**1**

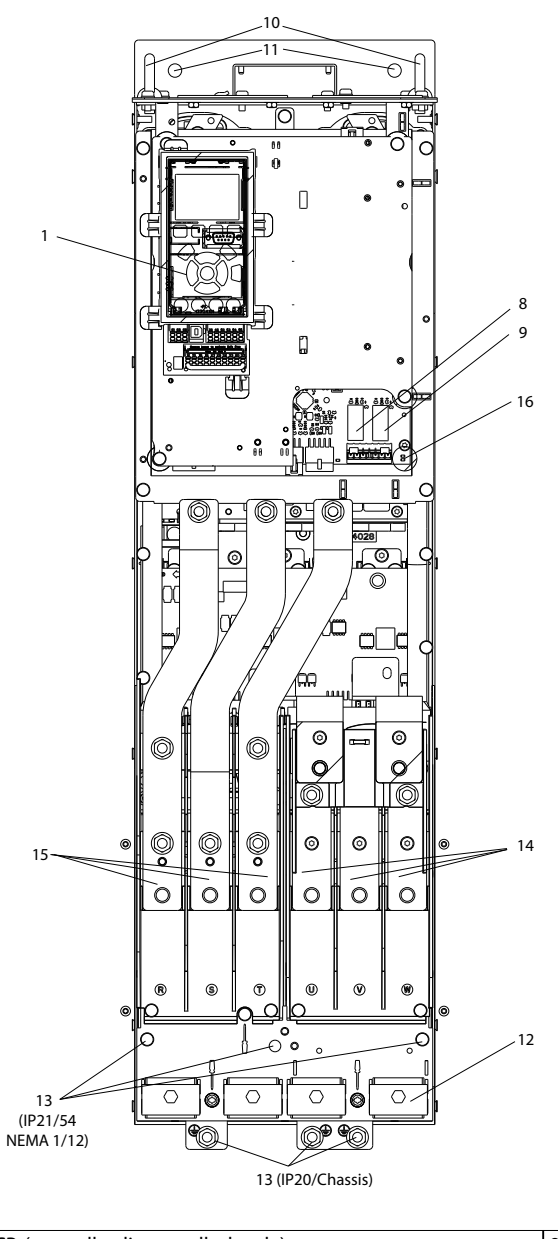

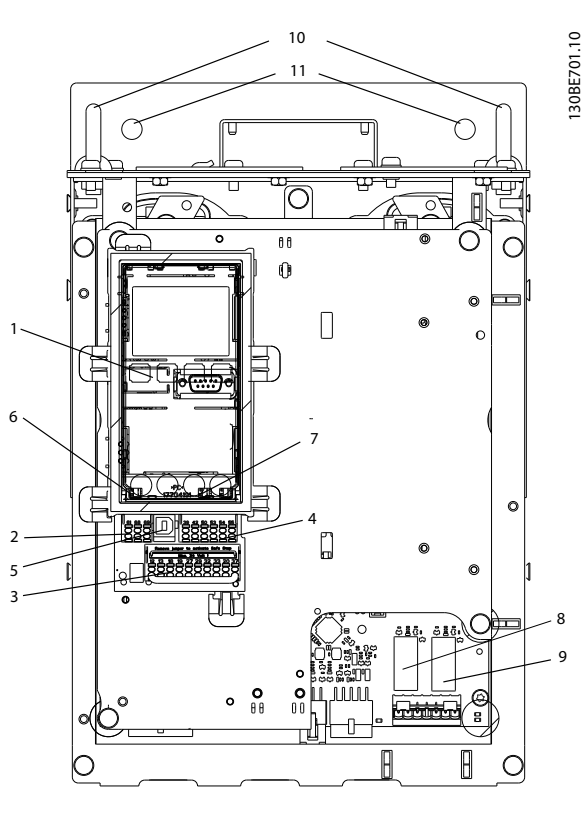

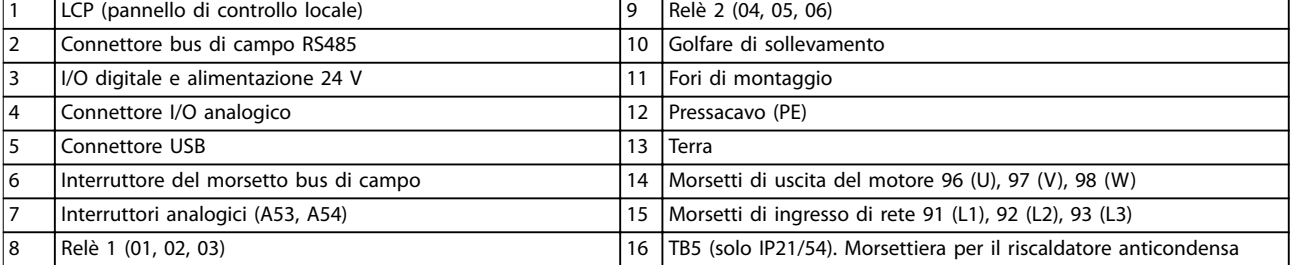

**Disegno 1.1 Componenti interni D1 (sinistra); Vista ravvicinata: LCP e funzioni di controllo (destra)**

**1 1**

## *AVVISO!*

**Per individuare la posizione di TB6 (morsettiera per contattore) vedere il** *[capitolo 4.6 Collegamento del](#page-16-0) [motore](#page-16-0)***.**

## 1.4.3 Armadi opzionali estesi

Se un convertitore di frequenza viene ordinato con una delle seguenti opzioni, è fornito con un armadio opzionale che ne aumenta l'altezza.

- **•** Chopper di frenatura.
- **•** Sezionatore di rete.
- **•** Contattore.
- **•** Sezionatore di rete con contattore.
- **•** Interruttore.
- **•** Armadio elettrico sovradimensionato.
- **•** Morsetti di rigenerazione.
- **•** Morsetti di condivisione del carico.

*[Disegno 1.2](#page-7-0)* mostra un esempio di un convertitore di frequenza con un armadio opzionale. *Tabella 1.2* elenca le varianti per i convertitori di frequenza che includono opzioni di ingresso.

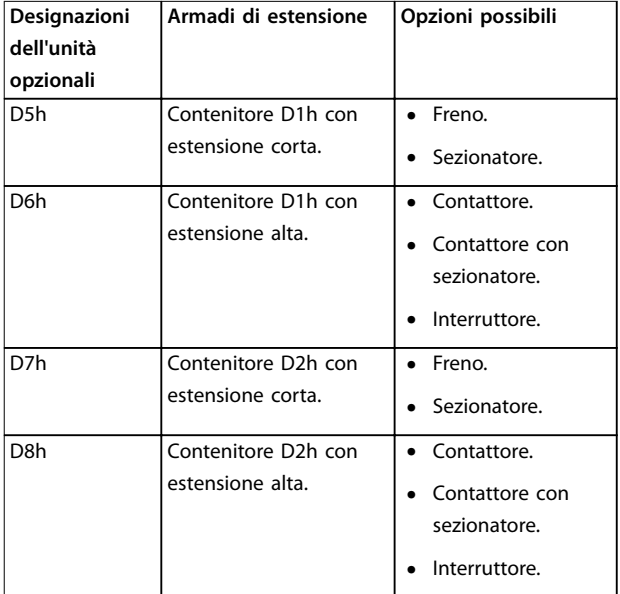

#### **Tabella 1.2 Panoramica delle opzioni estese**

I convertitori di frequenza D7h e D8h (D2h più armadio opzionale) includono un piedestallo da 200 mm per il montaggio a pavimento.

Una chiusura di sicurezza è presente sul coperchio anteriore dell'armadio opzionale. Se il convertitore di frequenza è dotato di un sezionatore di rete o di un

interruttore, la chiusura di sicurezza impedisce l'apertura dello sportello dell'armadio durante l'alimentazione del convertitore di frequenza. Prima di aprire lo sportello del convertitore di frequenza, aprire il sezionatore o l'interruttore (per disalimentare il convertitore di frequenza) e rimuovere il coperchio dell'armadio opzionale.

Per i convertitori di frequenza acquistati con un sezionatore, un contattore o un interruttore, la targa include un codice tipo per una sostituzione che non comprende l'opzione. Se esiste un problema con il convertitore di frequenza, questo viene sostituito indipendentemente dalle opzioni.

130BC539.10

130BC539.10

<span id="page-7-0"></span>**1 1**

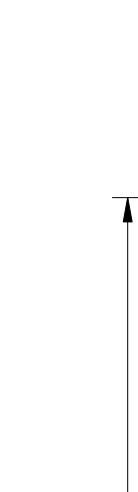

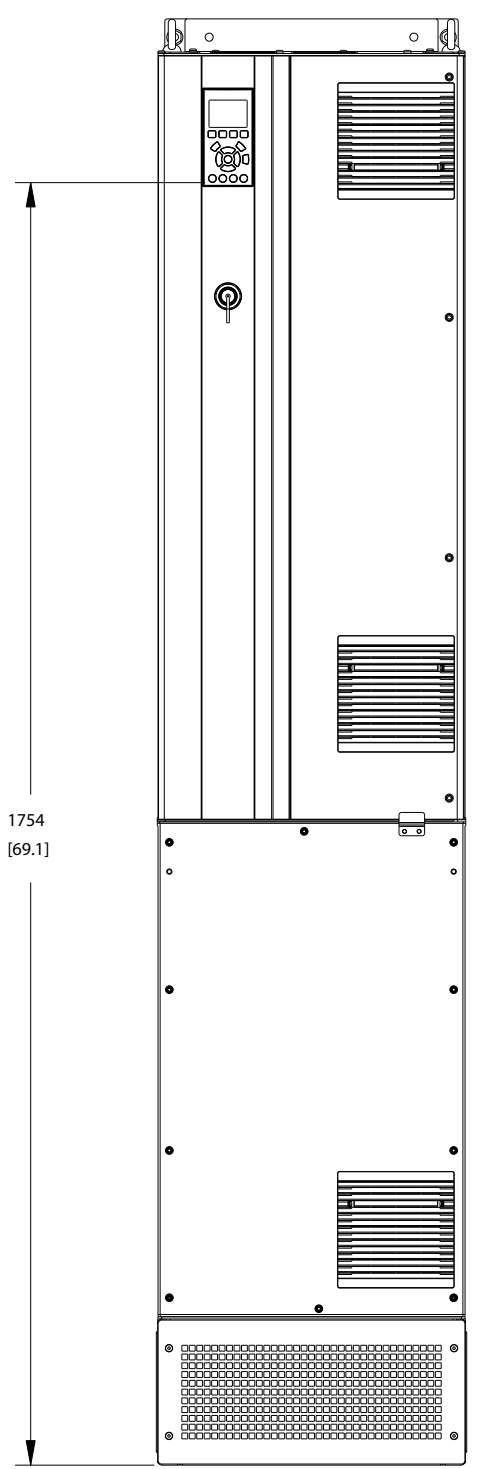

**Disegno 1.2 Contenitore D7h**

## 1.4.4 Diagramma a blocchi del convertitore di frequenza

*Disegno 1.3* è un diagramma a blocchi dei componenti interni del convertitore di frequenza.

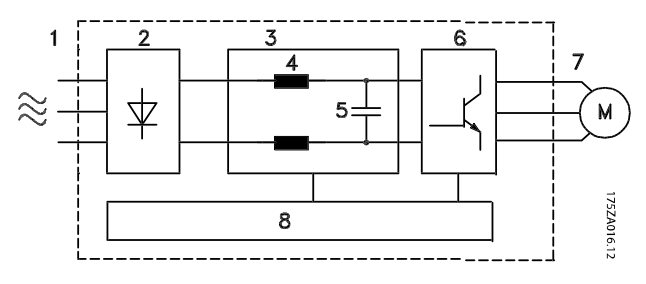

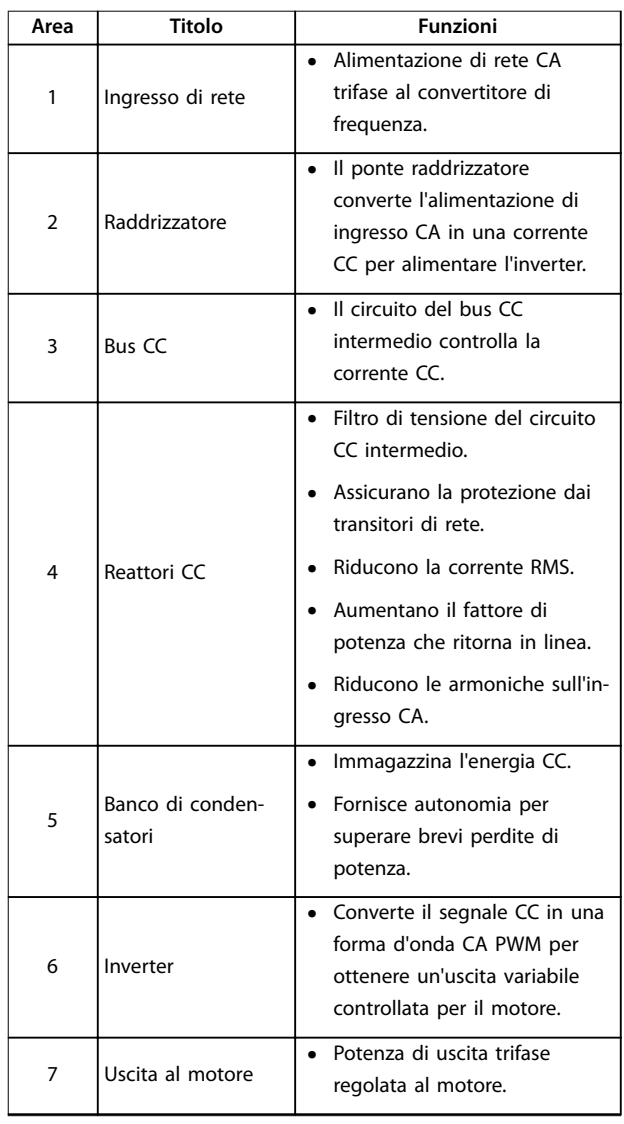

<u>Danfoss</u>

**1 1**

<span id="page-8-0"></span>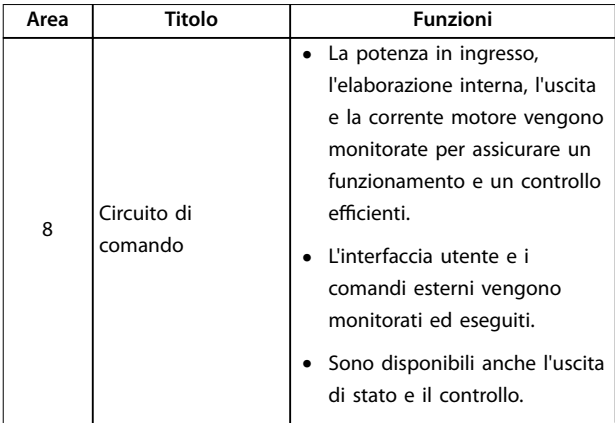

**Disegno 1.3 Diagramma a blocchi del convertitore di frequenza**

## 1.4.5 Dimensioni di contenitore e potenze nominali

Per le dimensioni del contenitore e le potenze nominali dei convertitori di frequenza consultare il *[capitolo 8.9 Potenze](#page-76-0) [nominali, peso e dimensioni](#page-76-0)*.

### 1.5 Approvazioni e certificazioni

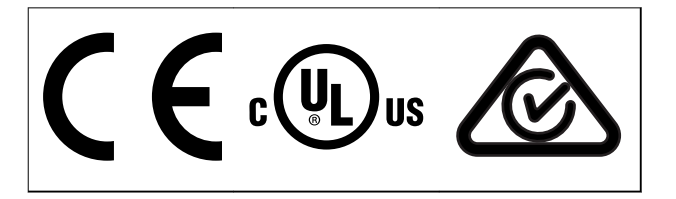

**Tabella 1.3 Approvazioni e certicazioni**

Sono disponibili ulteriori approvazioni e certificazioni. Contattare il partner o l'ufficio Danfoss locale.

## *AVVISO!*

**I convertitori di frequenza con contenitore di taglia T7 (525–690 V) non sono conformi allo standard UL.**

Il convertitore di frequenza soddisfa i requisiti UL 508C di protezione termica. Per maggiori informazioni, fare riferimento alla sezione *Protezione termica del motore* nella Guida alla Progettazione specifica del prodotto.

## *AVVISO!*

## **LIMITAZIONI IMPOSTE SULLA FREQUENZA DI USCITA (a causa dei regolamenti sul controllo dell'esportazione):**

**A partire dalla versione software 1.99 la frequenza di uscita del convertitore di frequenza è limitata a 590 Hz.**

## 1.6 Smaltimento

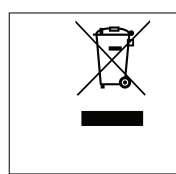

Non smaltire le apparecchiature che contengono componenti elettrici insieme ai rifiuti domestici.

Raccoglierle separatamente in conformità alle leggi locali e attualmente vigenti.

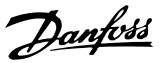

## <span id="page-9-0"></span>2 Sicurezza

2.1 Simboli di sicurezza

I seguenti simboli vengono usati nella presente guida:

## **AVVISO**

**Indica una situazione potenzialmente rischiosa che potrebbe causare morte o lesioni gravi.**

## **ATTENZIONE**

**Indica una situazione potenzialmente rischiosa che potrebbe causare lesioni leggere o moderate. Può anche essere usato per mettere in guardia da pratiche non sicure.**

## *AVVISO!*

**Indica informazioni importanti, incluse situazioni che possono causare danni alle apparecchiature o alla proprietà.**

## 2.2 Personale qualificato

Il trasporto, l'immagazzinamento, l'installazione, l'uso e la manutenzione effettuati in modo corretto e affidabile sono essenziali per un funzionamento senza problemi e in sicurezza del convertitore di frequenza. Solo il personale qualificato è autorizzato a installare e a far funzionare questa apparecchiatura.

Per personale qualificato si intendono i dipendenti adequatamente formati, autorizzati a installare, mettere in funzione ed effettuare la manutenzione su apparecchiature, sistemi e circuiti in conformità alle leggi e ai regolamenti pertinenti. Inoltre, il personale deve avere dimestichezza con tutte le istruzioni e le misure di sicurezza descritte in questo documento.

## 2.3 Precauzioni di sicurezza

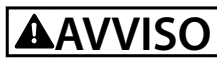

#### **ALTA TENSIONE**

**I convertitori di frequenza sono soggetti ad alta tensione quando collegati all'alimentazione di ingresso della rete CA, all'alimentazione CC o alla condivisione del carico. Se l'installazione, l'avviamento e la manutenzione non** vengono eseguiti da personale qualificato potrebbero **presentarsi rischi di lesioni gravi o mortali.**

- **• L'installazione, l'avviamento e la manutenzione devono essere eettuati esclusivamente da** personale qualificato.
- **• Prima di eettuare qualsiasi lavoro di manutenzione o riparazione, usare un appropriato dispositivo di misurazione della tensione per assicurarsi che non sia presente tensione residua nel convertitore.**

# **AVVISO**

## **AVVIO INVOLONTARIO**

**Quando il convertitore di frequenza è collegato alla rete CA, all'alimentazione CC o alla condivisione del carico, il motore può avviarsi in qualsiasi momento. L'avvio involontario durante le operazioni di programmazione, manutenzione o riparazione può causare morte, lesioni gravi o danni alle cose. Il motore può essere avviato tramite un interruttore esterno, un comando bus di campo, un segnale di riferimento in ingresso dall'LCP oppure dopo aver eliminato una condizione di guasto.**

**Per prevenire un avviamento involontario del motore, procedere come segue:**

- **• Scollegare il convertitore di frequenza dalla rete.**
- **• Premere [O/Reset] sull'LCP prima di programmare i parametri.**
- **• Cablare e montare completamente il convertitore di frequenza, il motore e qualsiasi apparecchiatura azionata prima di collegare il convertitore di frequenza alla rete CA, all'alimentazione CC o alla condivisione del carico.**

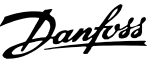

# **AVVISO**

#### **TEMPO DI SCARICA**

**Il convertitore di frequenza contiene condensatori del collegamento CC che possono rimanere carichi anche quando il convertitore di frequenza non è alimentato. Può ancora essere presente alta tensione anche dopo lo spegnimento dei LED. Il mancato rispetto del tempo di attesa indicato dopo il disinserimento dell'alimentazione e prima di eettuare lavori di manutenzione o riparazione può causare lesioni gravi o mortali.**

- **• Arrestare il motore.**
- **• Scollegare la rete CA e gli alimentatori remoti del collegamento CC, incluse le batterie di backup, i gruppi di continuità e le connessioni del collegamento CC ad altri convertitori di frequenza.**
- **• Scollegare o bloccare il motore PM.**
- **• Attendere che i condensatori si scarichino completamente. Il tempo di attesa minimo è di 20 minuti.**
- **• Prima di eettuare qualsiasi lavoro di manutenzione o riparazione, usare un appropriato dispositivo di misurazione della tensione per assicurarsi che i condensatori siano completamente scarichi.**

## **AVVISO**

#### **RISCHIO DI CORRENTE DI DISPERSIONE**

**Le correnti di dispersione superano i 3,5 mA. Un collegamento a terra non corretto del convertitore di frequenza può causare morte o lesioni gravi.**

**• Assicurare che la messa a terra dell'apparecchiatura sia correttamente eseguita da un** installatore elettrico certificato.

## **AVVISO**

### **PERICOLO APPARECCHIATURE**

**Il contatto con gli alberi rotanti e le apparecchiature elettriche può causare morte o lesioni gravi.**

- **• Assicurarsi che soltanto personale adegua**tamente formato e qualificato effettui **l'installazione, l'avviamento e la manutenzione.**
- **• Assicurarsi che i lavori elettrici siano eseguiti in conformità alle norme elettriche nazionali e locali.**
- **• Seguire le procedure illustrate in questa guida.**

## **AVVISO**

## **ROTAZIONE INVOLONTARIA DEL MOTORE AUTOROTAZIONE**

**Una rotazione involontaria dei motori a magneti permanenti crea tensione e può caricare l'unità, provocando lesioni gravi o mortali o danni all'apparecchiatura.**

**• Assicurarsi che i motori a magneti permanenti siano bloccati per impedire una rotazione involontaria.**

## **AATTENZIONE**

### **RISCHIO DI GUASTO INTERNO**

**Un guasto interno nel convertitore di frequenza può provocare lesioni gravi quando questo non è chiuso correttamente.**

**• Prima di applicare la corrente elettrica, assicurarsi che tutte le coperture di sicurezza** siano al loro posto e fissate in modo sicuro.

Danfoss

## <span id="page-11-0"></span>3 Installazione meccanica

### 3.1 Disimballaggio

## 3.1.1 Elementi forniti

Gli elementi forniti possono variare a seconda della configurazione del prodotto.

- **•** Assicurarsi che gli articoli forniti e le informazioni sulla targa corrispondano alla conferma d'ordine.
- **•** Controllare visivamente il confezionamento e il convertitore di frequenza per verificare la presenza di eventuali danni causati da una manipolazione inappropriata durante la spedizione. Presentare qualsiasi reclamo per danni al vettore di consegna. Conservare le parti danneggiate per chiarimenti.

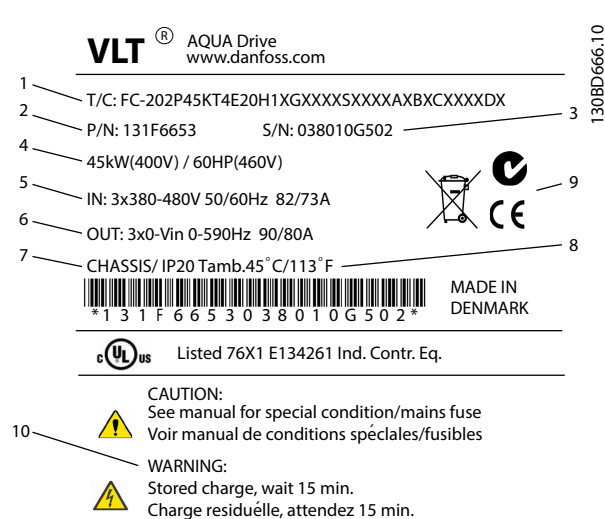

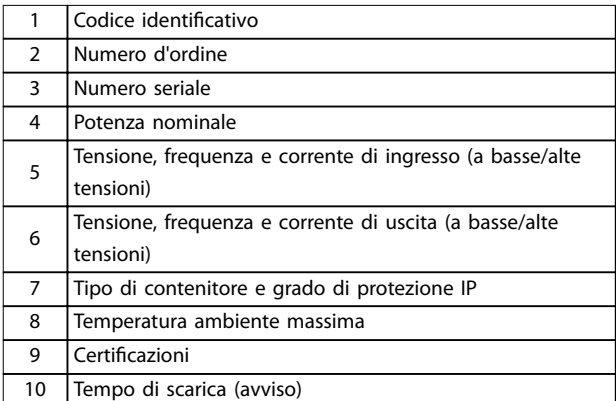

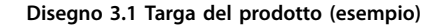

## *AVVISO!*

**Non rimuovere la targa dal convertitore di frequenza (perdita della garanzia).**

#### 3.1.2 Immagazzinamento

Assicurarsi che i requisiti per l'immagazzinamento siano soddisfatti. Fare riferimento al *[capitolo 8.4 Condizioni](#page-70-0) [ambientali](#page-70-0)* per informazioni più dettagliate.

3.2 Ambienti di installazione

## *AVVISO!*

**In ambienti con liquidi, particelle o gas corrosivi trasportati dall'aria, assicurarsi che il grado IP/tipo dell'apparecchiatura corrisponda all'ambiente di installazione. Il mancato rispetto dei requisiti per le condizioni ambientali può ridurre la durata del convertitore di frequenza. Assicurarsi che siano soddisfatti i requisiti di umidità dell'aria, di temperatura e di altitudine.**

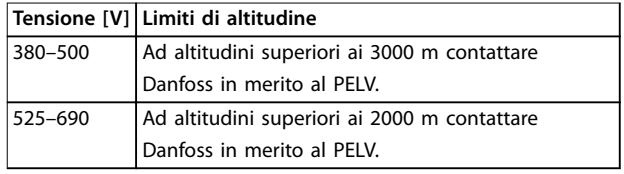

**Tabella 3.1 Installazione ad altitudini elevate**

Per specifiche dettagliate sulle condizioni ambientali fare riferimento al *[capitolo 8.4 Condizioni ambientali](#page-70-0)*.

3.3 Montaggio

## *AVVISO!*

**Un montaggio errato può causare surriscaldamento e prestazioni ridotte.**

#### **Rareddamento**

- **•** Assicurarsi che sia presente uno spazio libero sul lato superiore e inferiore per il raffreddamento dell'aria. Spazio libero richiesto: 225 mm.
- **•** Deve essere valutata l'opportunità di un declassamento per temperature tra 45 °C e 50 °C e un'altitudine di 1000 m sopra il livello del mare. Per informazioni più dettagliate consultare la *Guida alla Progettazione* del convertitore di frequenza.

Il convertitore di frequenza utilizza un principio di raffreddamento del canale posteriore che rimuove l'aria di raffreddamento dal dissipatore. L'aria di raffreddamento del dissipatore espelle circa il 90% del calore dal canale

posteriore del convertitore di frequenza. Ridirigere l'aria del canale posteriore dal pannello o dal locale usando:

- **•** Rareddamento dei condotti. È disponibile un kit di raffreddamento del canale posteriore che permette di espellere l'aria di raffreddamento del dissipatore di calore dal pannello quando un convertitore di frequenza IP20/chassis è installato in un contenitore Rittal. L'uso di questo kit riduce il calore nel pannello e permette di utilizzare ventole di raffreddamento più piccole.
- Raffreddamento dalla parte posteriore (coperchi superiore e base). L'aria di raffreddamento del canale posteriore può essere espulsa dalla stanza in modo che il calore del canale posteriore non venga dissipato nella sala di controllo.

## *AVVISO!*

**Sono necessarie una o più ventole sullo sportello del** contenitore al fine di espellere il calore non contenuto **nel canale posteriore del convertitore di frequenza. Queste inoltre rimuovono qualsiasi perdita addizionale generata da altri componenti all'interno del convertitore di frequenza. Per scegliere la ventola idonea calcolare il usso d'aria totale richiesto.**

Garantire il flusso d'aria necessario sopra il dissipatore di calore. La portata è mostrata in *Tabella 3.2*.

| <b>Dimensione</b>                           | Ventola sullo                                     | Ventola del                       |  |
|---------------------------------------------|---------------------------------------------------|-----------------------------------|--|
| contenitore                                 | sportello/ventola                                 | dissipatore di calore             |  |
|                                             | superiore                                         |                                   |  |
|                                             | D1h/D3h/D5h/D6   102 m <sup>3</sup> /ora (60 CFM) | 420 m <sup>3</sup> /ora (250 CFM) |  |
| h                                           |                                                   |                                   |  |
| D2h/D4h/D7h/D8 204 m <sup>3</sup> /ora (120 |                                                   | 840 m <sup>3</sup> /ora (500 CFM) |  |
| h                                           | CFM)                                              |                                   |  |

**Tabella 3.2 Flusso d'aria**

#### **Sollevamento**

Sollevare il convertitore di frequenza utilizzando sempre gli occhielli di sollevamento appositi. Utilizzare un'apposita

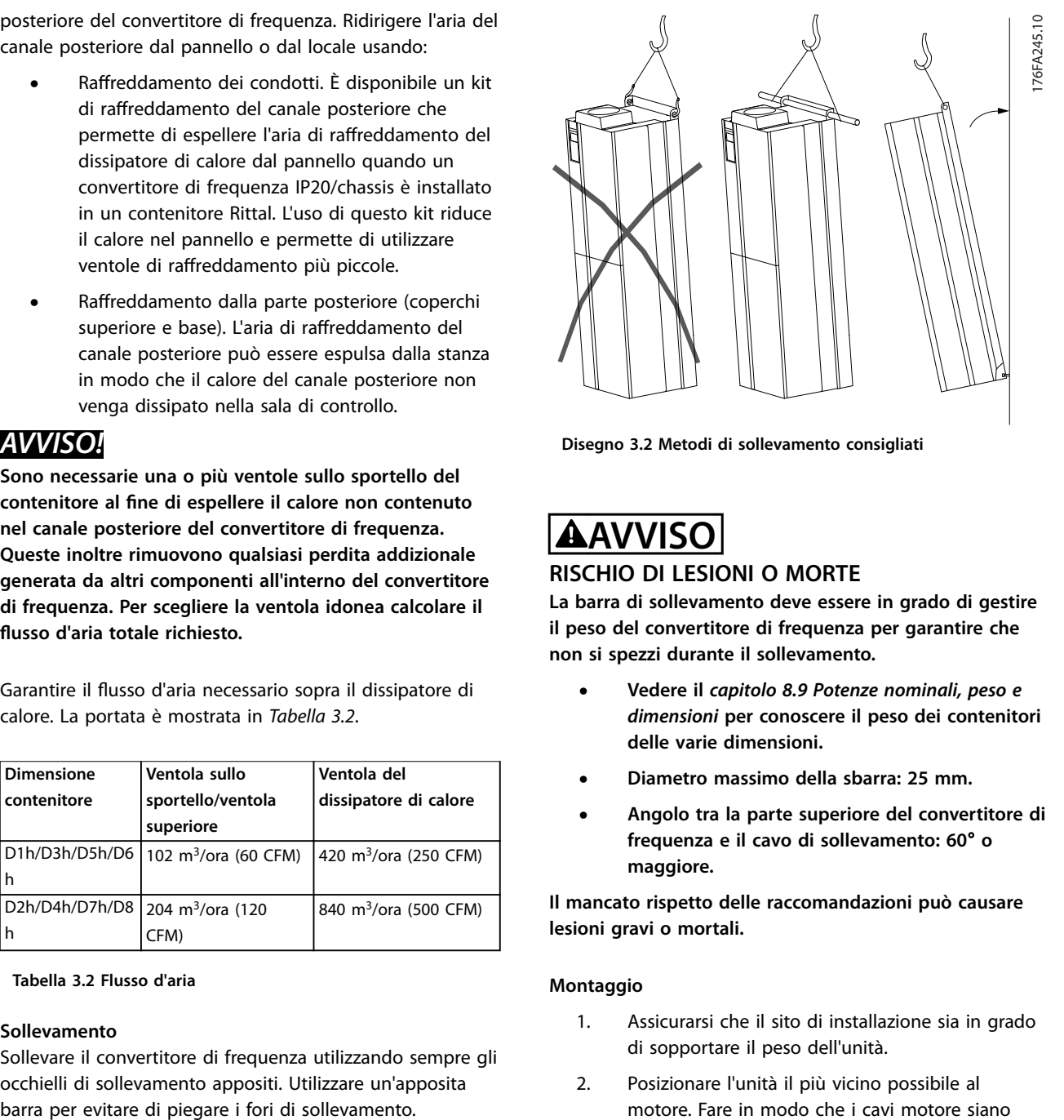

**Disegno 3.2 Metodi di sollevamento consigliati**

## **AVVISO RISCHIO DI LESIONI O MORTE**

**La barra di sollevamento deve essere in grado di gestire il peso del convertitore di frequenza per garantire che non si spezzi durante il sollevamento.**

- **• Vedere il** *[capitolo 8.9 Potenze nominali, peso e](#page-76-0) [dimensioni](#page-76-0)* **per conoscere il peso dei contenitori delle varie dimensioni.**
- **• Diametro massimo della sbarra: 25 mm.**
- **• Angolo tra la parte superiore del convertitore di frequenza e il cavo di sollevamento: 60**° **o maggiore.**

**Il mancato rispetto delle raccomandazioni può causare lesioni gravi o mortali.**

#### **Montaggio**

- 1. Assicurarsi che il sito di installazione sia in grado di sopportare il peso dell'unità.
- 2. Posizionare l'unità il più vicino possibile al motore. Fare in modo che i cavi motore siano quanto più corti possibile.
- 3. Montare l'unità verticalmente su una superficie piana stabile per fornire un flusso d'aria di raffreddamento. Assicurare uno spazio libero per il raffreddamento.
- 4. Garantire uno spazio sufficiente per l'apertura della porta.
- 5. Garantire la possibilità di collegare i cavi facendoli passare dalla parte inferiore.

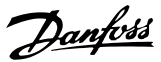

## <span id="page-13-0"></span>4 Installazione elettrica

### 4.1 Istruzioni di sicurezza

Vedere il *[capitolo 2 Sicurezza](#page-9-0)* per le istruzioni generali di sicurezza.

## **AVVISO**

## **TENSIONE INDOTTA**

**La tensione indotta da cavi motore di uscita posati insieme può caricare i condensatori dell'apparecchiatura anche quando questa è spenta e disinserita. Il mancato rispetto della posa separata dei cavi motore di uscita o il mancato utilizzo di cavi schermati possono causare morte o lesioni gravi.**

- **• Posare separatamente i cavi di uscita del motore, oppure**
- **• Usare cavi schermati.**

## **AATTENZIONE**

#### **PERICOLO DI SCOSSE**

**Il convertitore di frequenza può provocare una corrente CC nel conduttore PE. In caso di mancato rispetto delle raccomandazioni, l'RCD potrebbe non fornire la protezione prevista.**

**• Quando viene usato un dispositivo a corrente residua (RCD) per una protezione contro le scosse elettriche, è consentito solo un RCD di tipo B sul lato di alimentazione.**

#### **Protezione da sovracorrente**

- **•** Per applicazioni con motori multipli sono necessari ulteriori dispositivi di protezione, come una protezione da cortocircuito o la protezione termica del motore tra il convertitore di frequenza e il motore.
- **•** Sono necessari fusibili di ingresso per fornire una protezione da cortocircuito e da sovracorrente. Se non sono stati installati in fabbrica, devono essere forniti dall'installatore. Vedere il valore nominale massimo dei fusibili nel *[capitolo 8.7 Fusibili](#page-74-0)*.

#### **Tipi e caratteristiche dei fili**

- Tutti i fili devono essere conformi alle norme locali e nazionali relative ai requisiti in termini di sezioni trasversali e temperature ambiente.
- Raccomandazione sui fili di alimentazione: filo di rame predisposto per almeno 75 °C.

Vedere il *[capitolo 8.1 Dati elettrici](#page-67-0)* e il *[capitolo 8.5 Specifiche](#page-71-0)* [dei cavi](#page-71-0) per le dimensioni e i tipi di fili raccomandati.

## 4.2 Impianto conforme ai requisiti EMC

Per ottenere un impianto conforme ai requisiti EMC, seguire le istruzioni fornite in:

- **•** *[Capitolo 4.4 Schema di cablaggio](#page-15-0)*.
- **•** *[Capitolo 4.6 Collegamento del motore](#page-16-0)*.
- **•** *Capitolo 4.3 Messa a terra*.
- **•** *[Capitolo 4.8.1 Tipi di morsetti di controllo](#page-33-0)*.
- 4.3 Messa a terra

## **AVVISO**

## **RISCHIO DI CORRENTE DI DISPERSIONE**

**Le correnti di dispersione superano i 3,5 mA. Una messa a terra non appropriata del convertitore può causare morte o lesioni gravi.**

**• Assicurare che la messa a terra dell'apparecchiatura sia correttamente eseguita da un installatore elettrico certificato.** 

#### **Per la sicurezza elettrica**

- **•** Mettere a terra il convertitore di frequenza conformemente alle norme e direttive pertinenti.
- Usare un filo di terra dedicato per l'alimentazione di ingresso, la potenza motore e i cavi di controllo.
- **•** Non mettere a terra un convertitore di frequenza con un altro in modo concatenato.
- Tenere i fili di terra quanto più corti possibile.
- **•** Rispettare i requisiti del costruttore del motore relativi al cablaggio.
- **•** Sezione trasversale dei cavi minima: 10 mm<sup>2</sup> (6 AWG) (oppure 2 fili di terra terminati separatamente).
- **•** Serrare i morsetti in base alle informazioni fornite in *[Tabella 8.10](#page-76-0)*.

#### **Per un impianto conforme ai requisiti EMC**

- **•** Stabilire un contatto elettrico tra lo schermo del cavo e il contenitore del convertitore di frequenza usando passacavi metallici o i morsetti forniti in dotazione con l'apparecchiatura.
- **Ridurre i transitori veloci utilizzando filo cordato.**
- **•** Non usare schermi attorcigliati.

Danfoss

## *AVVISO!*

## **COLLEGAMENTO EQUIPOTENZIALE**

**Quando il potenziale di terra tra il convertitore di frequenza e il sistema di controllo è diverso esiste il rischio di transitori veloci. Installare i cavi di equalizzazione tra i componenti di sistema. Sezione trasversale dei cavi consigliata: 16 mm<sup>2</sup> (5 AWG).**

 $\circ$ 

Ø

 $\bullet\textcircled{\tiny{\textcircled{\tiny{1}}}}$ 

 $\bullet\textcircled{\tiny{\textcircled{\tiny{1}}}}$ 

کی

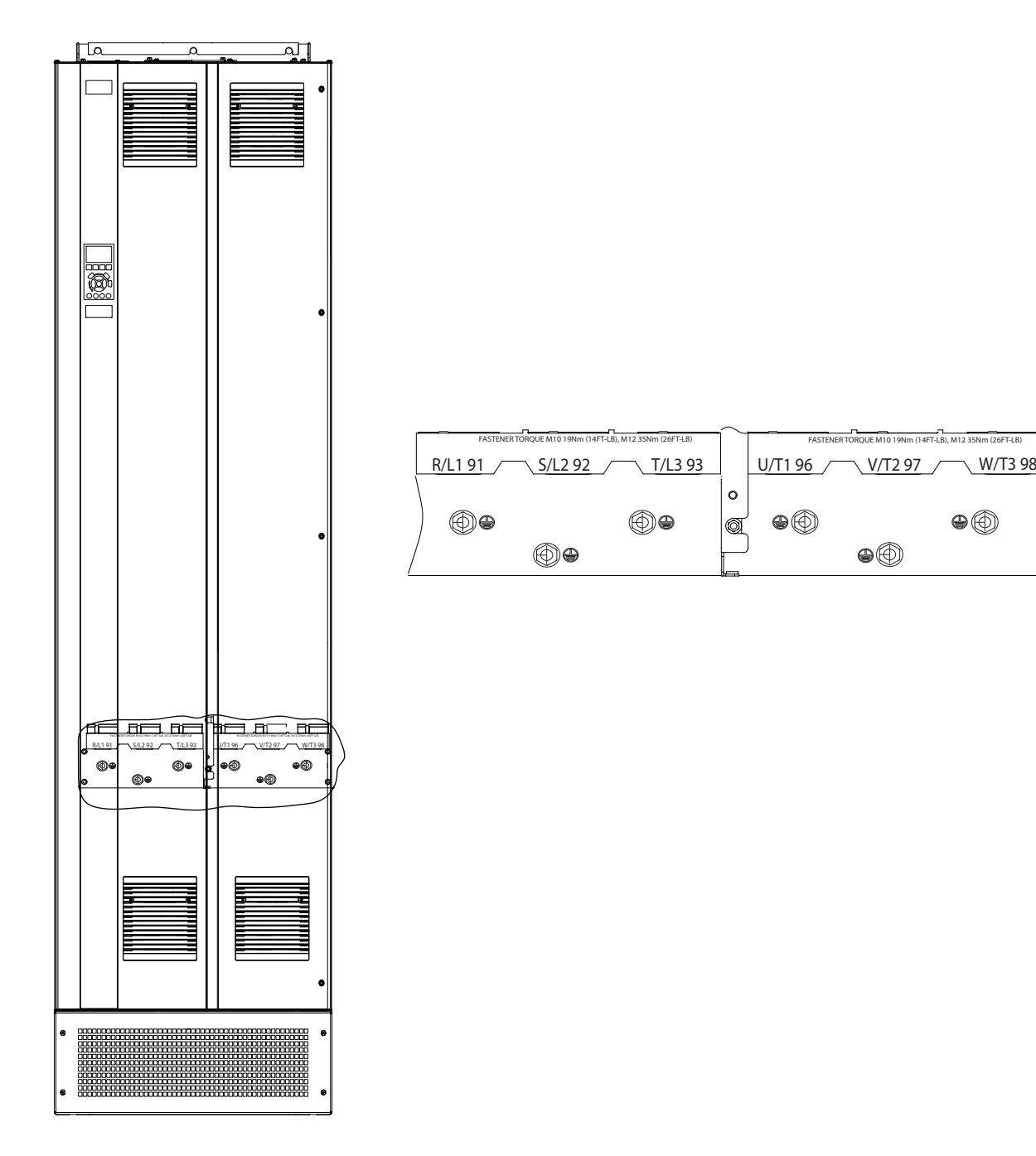

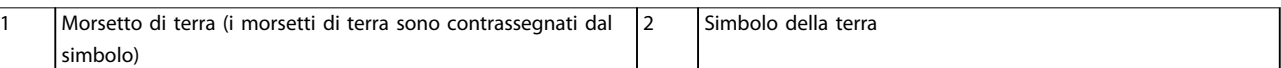

**Disegno 4.1 Morsetti di terra (D1h nell'immagine)**

130BF152.10

130BF152.10

 $\bullet\textcircled{\tiny{\textcircled{\tiny{1}}}}$ 

Danfoss

### <span id="page-15-0"></span>**Installazione elettrica VLT**® **AQUA Drive FC 202**

## 4.4 Schema di cablaggio

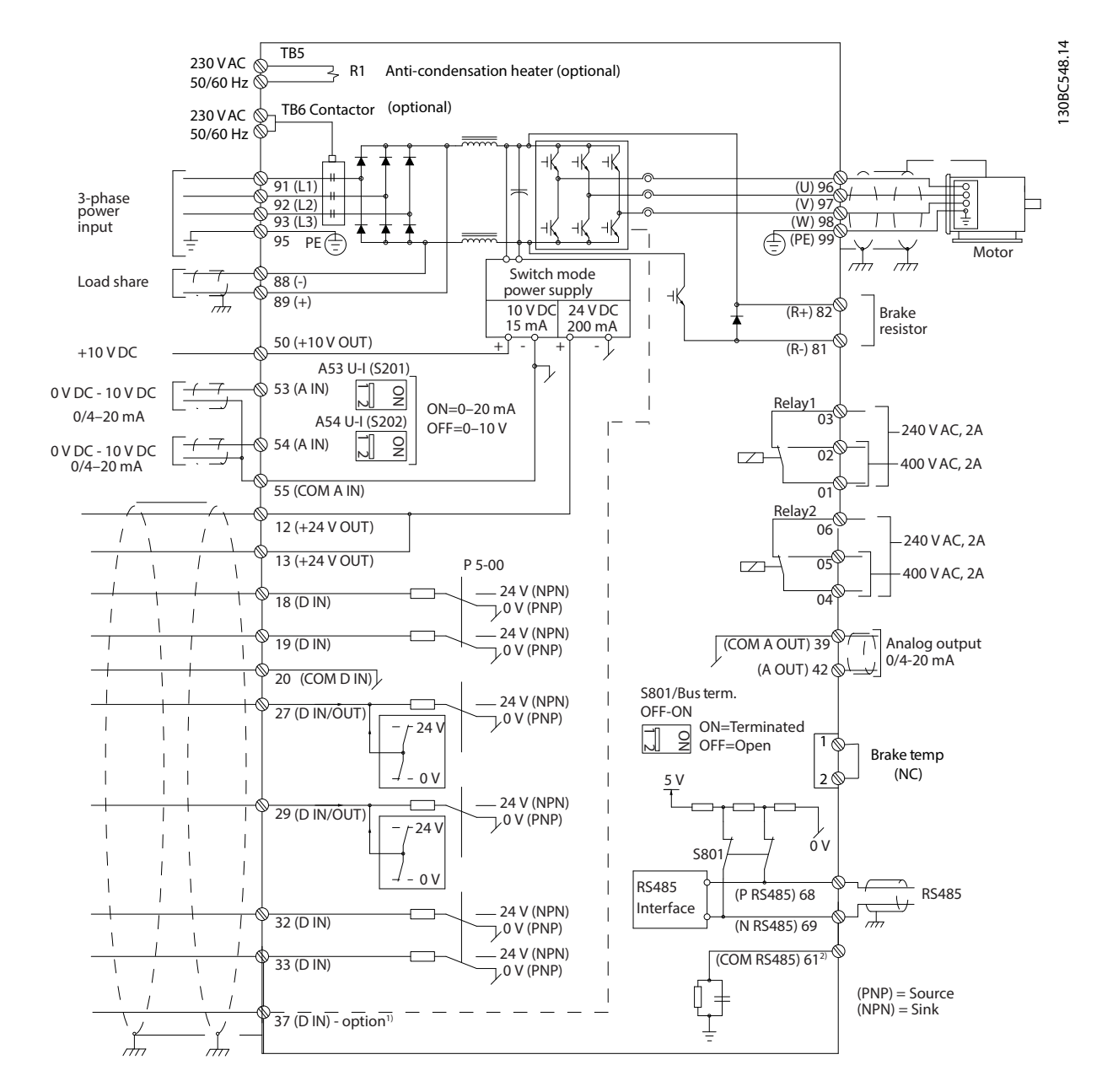

**Disegno 4.2 Schema di cablaggio di base**

 $A =$  analogico,  $D =$  digitale

1) Il morsetto 37 (opzionale) viene usato per Safe Torque Off. Per istruzioni sull'installazione Safe Torque Off fare riferimento alla *Guida operativa Safe Torque Off per convertitori di frequenza VLT*® .

2) Non collegare lo schermo del cavo.

<span id="page-16-0"></span>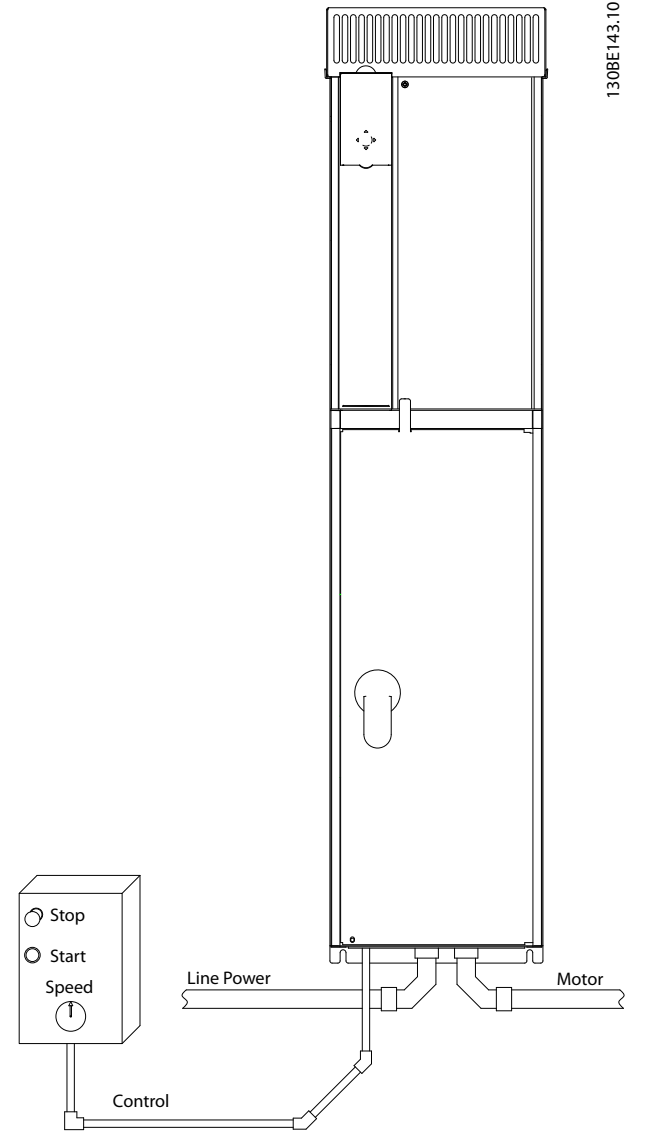

**Disegno 4.3 Esempio di installazione elettrica corretta utilizzando canaline**

## *AVVISO!*

## **INTERFERENZA EMC**

**Usare cavi schermati per i cavi motore e di controllo e usare cavi separati per l'alimentazione di ingresso, i cavi motore e i cavi di controllo. Il mancato isolamento dei cavi di alimentazione, motore e di comando può provocare un comportamento involontario e prestazioni ridotte. È necessario uno spazio di almeno 200 mm tra i cavi dell'alimentazione di ingresso, del motore e di comando.**

## 4.5 Accesso

Tutti i morsetti dei cavi di comando sono situati all'interno del convertitore, sotto l'LCP. Per accedere, aprire lo sportello (E1h ed E2h) o rimuovere il pannello anteriore (E3h ed E4h).

## 4.6 Collegamento del motore

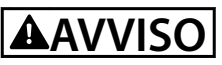

## **TENSIONE INDOTTA**

**La tensione indotta da cavi motore di uscita posati insieme può caricare i condensatori dell'apparecchiatura anche quando questa è spenta e disinserita. Il mancato rispetto della posa separata dei cavi motore di uscita o il mancato utilizzo di cavi schermati possono causare morte o lesioni gravi.**

- **•** Rispettare le norme nazionali e locali per le dimensioni dei cavi. Per le dimensioni massime del filo vedere il *[capitolo 8.1 Dati elettrici](#page-67-0)*.
- **•** Rispettare i requisiti del costruttore del motore relativi al cablaggio.
- **•** Sono forniti passacavi per i cavi del motore o pannelli di accesso alla base delle unità IP21 (NEMA1/12) e superiori.
- **•** Non cablare un dispositivo di avviamento o un invertitore di poli (per esempio un motore Dahlander o un motore asincrono ad anelli) tra il convertitore di frequenza e il motore.

#### **Procedura**

- 1. Sguainare una sezione dell'isolamento esterno del cavo.
- 2. Posizionare il filo spelato sotto il pressacavo per stabilire il fissaggio meccanico e il contatto elettrico tra lo schermo del cavo e la terra.
- 3. Collegare il filo di terra al morsetto di messa a terra più vicino secondo le istruzioni di messa a terra fornite nel *[capitolo 4.3 Messa a terra](#page-13-0)*, vedere la *[Disegno 4.4](#page-17-0)*.
- 4. Collegare il cavo trifase del motore ai morsetti 96 (U), 97 (V) e 98 (W), vedere *[Disegno 4.4](#page-17-0)*.
- 5. Serrare i morsetti secondo le informazioni fornite nel *[capitolo 8.8 Coppie di serraggio delle](#page-76-0) [connessioni](#page-76-0)*.

<span id="page-17-0"></span>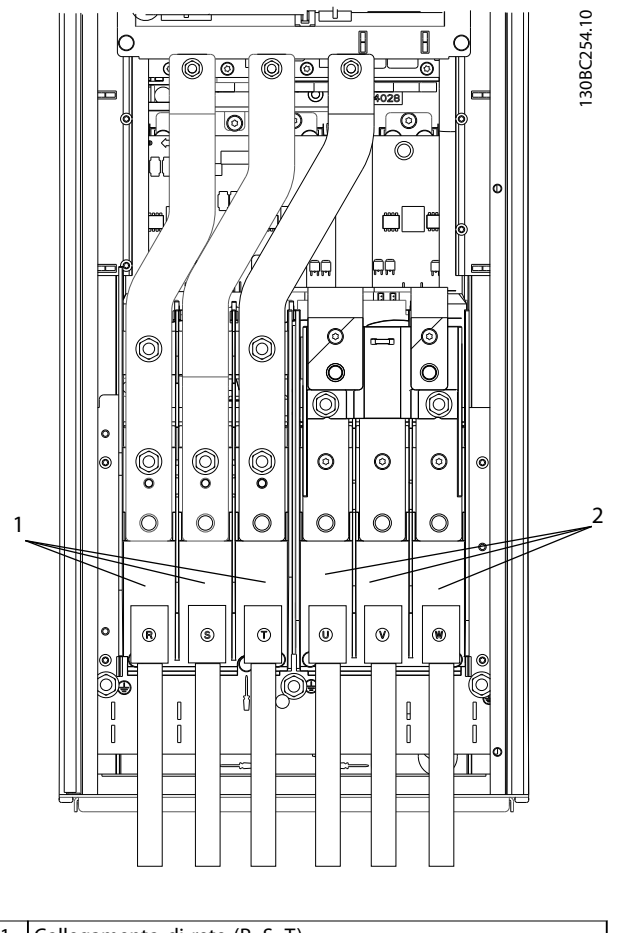

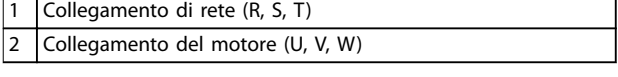

**Disegno 4.4 Collegamento del motore**

Danfoss

Danfoss

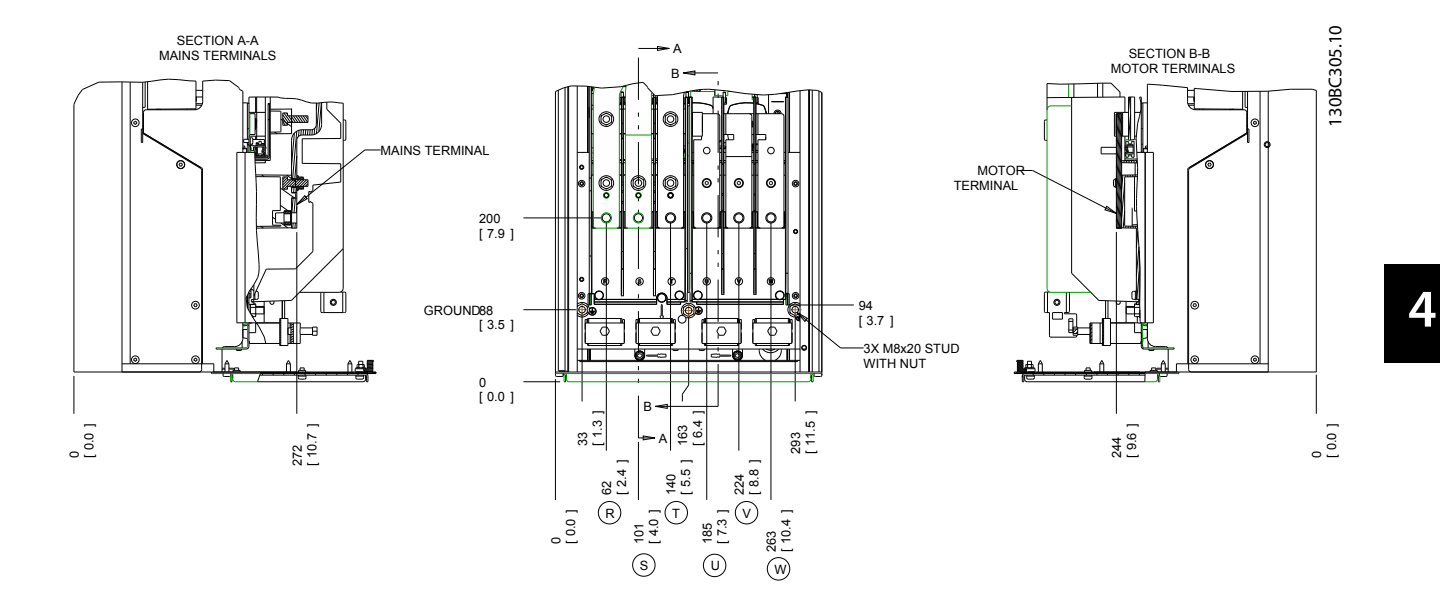

**Disegno 4.5 Posizioni dei morsetti, D1h**

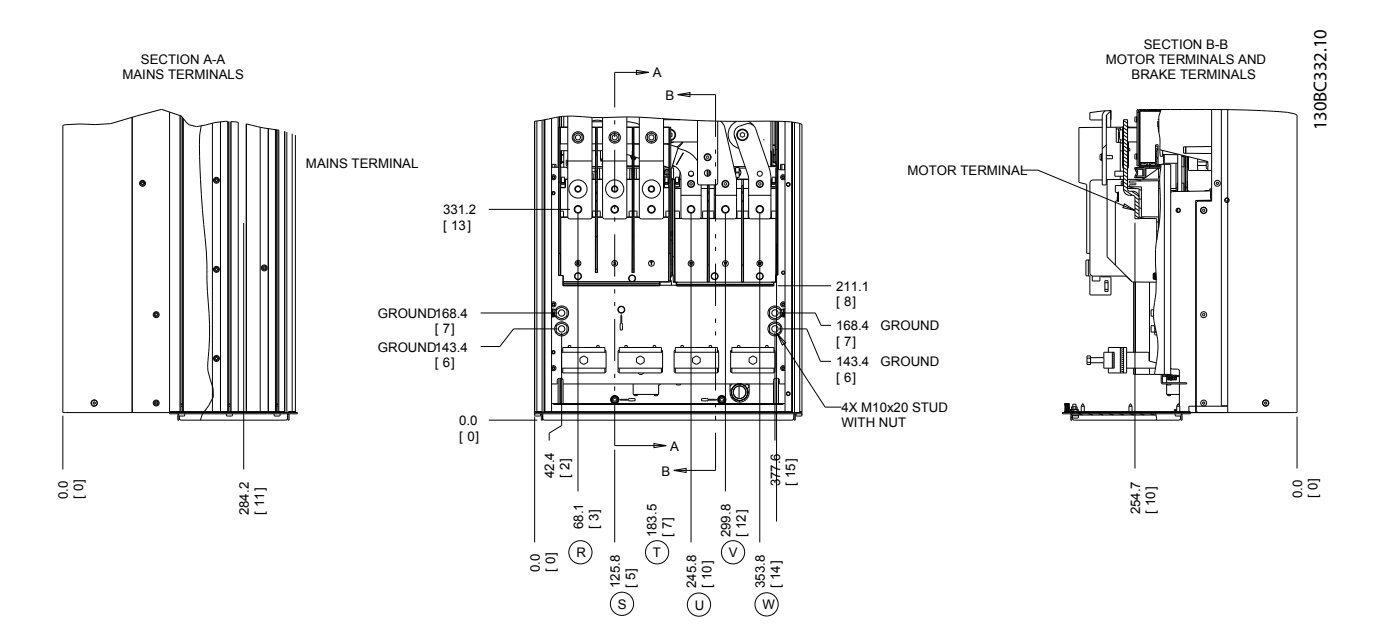

**Disegno 4.6 Posizioni dei morsetti, D2h**

Danfoss

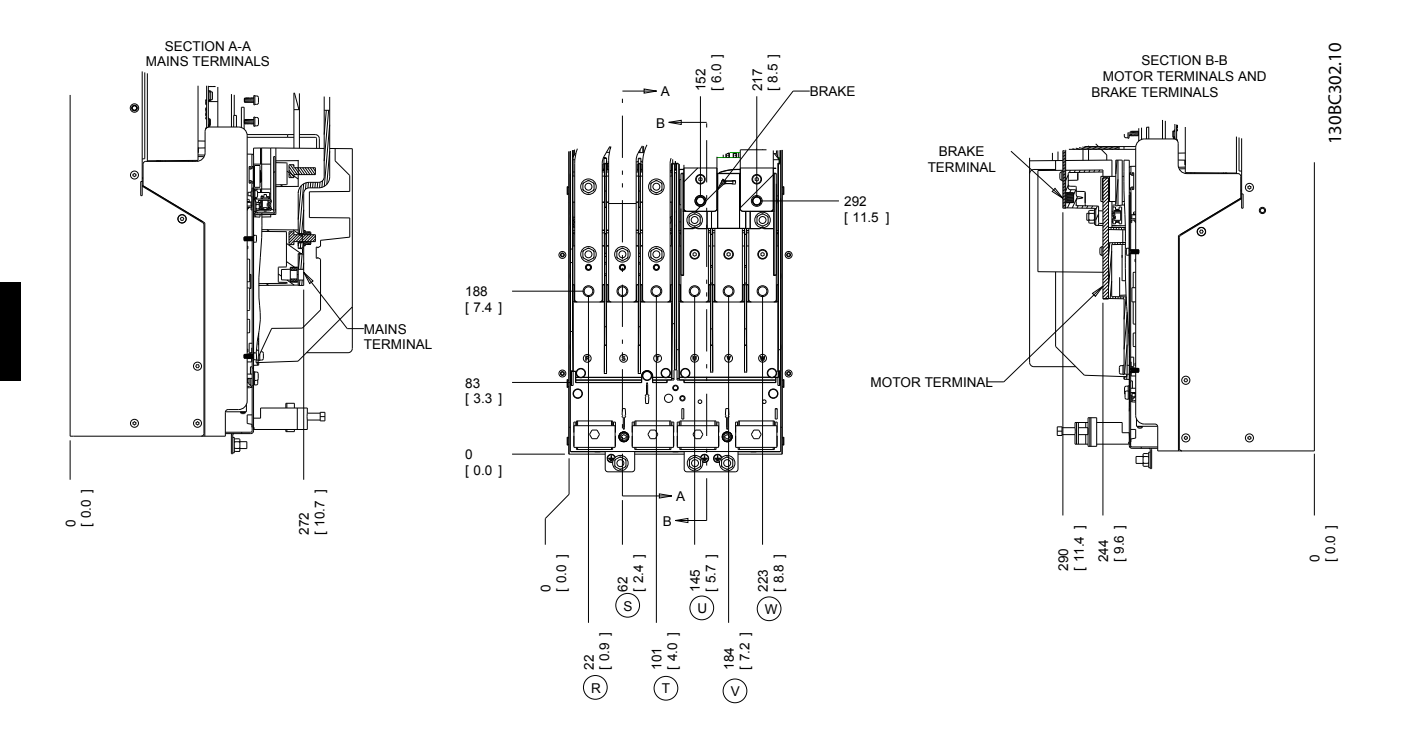

**Disegno 4.7 Posizioni dei morsetti, D3h**

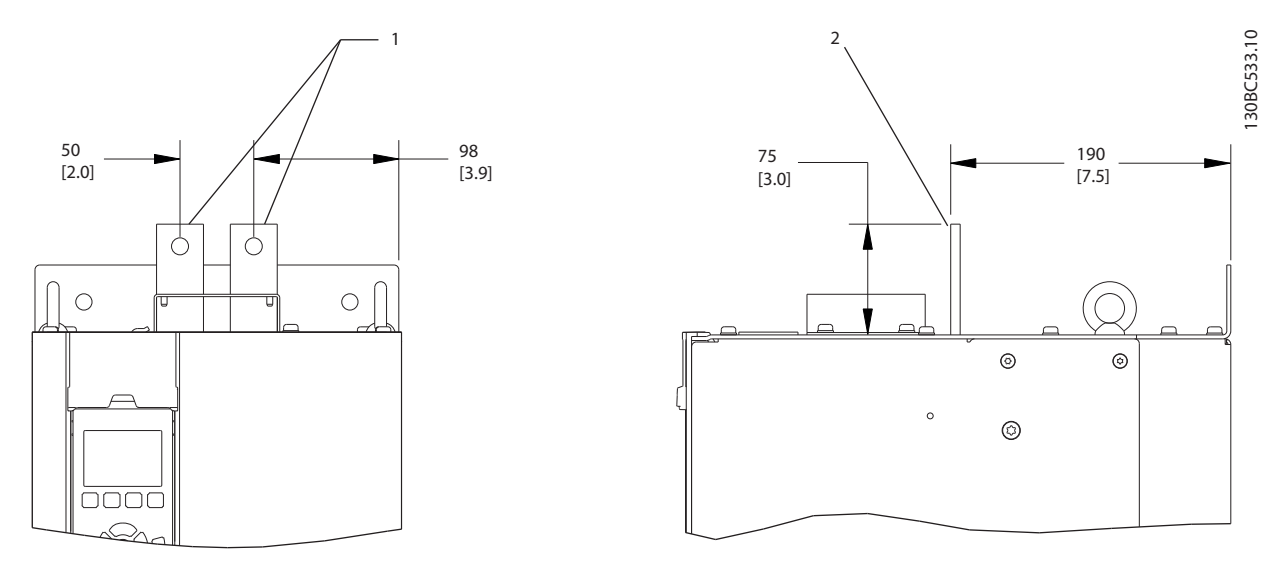

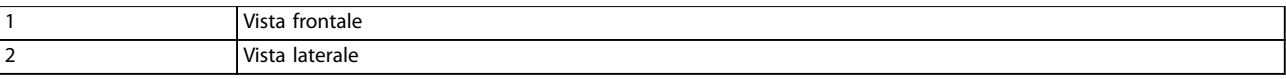

**Disegno 4.8 Morsetti condivisione del carico e rigenerazione, D3h**

Danfoss

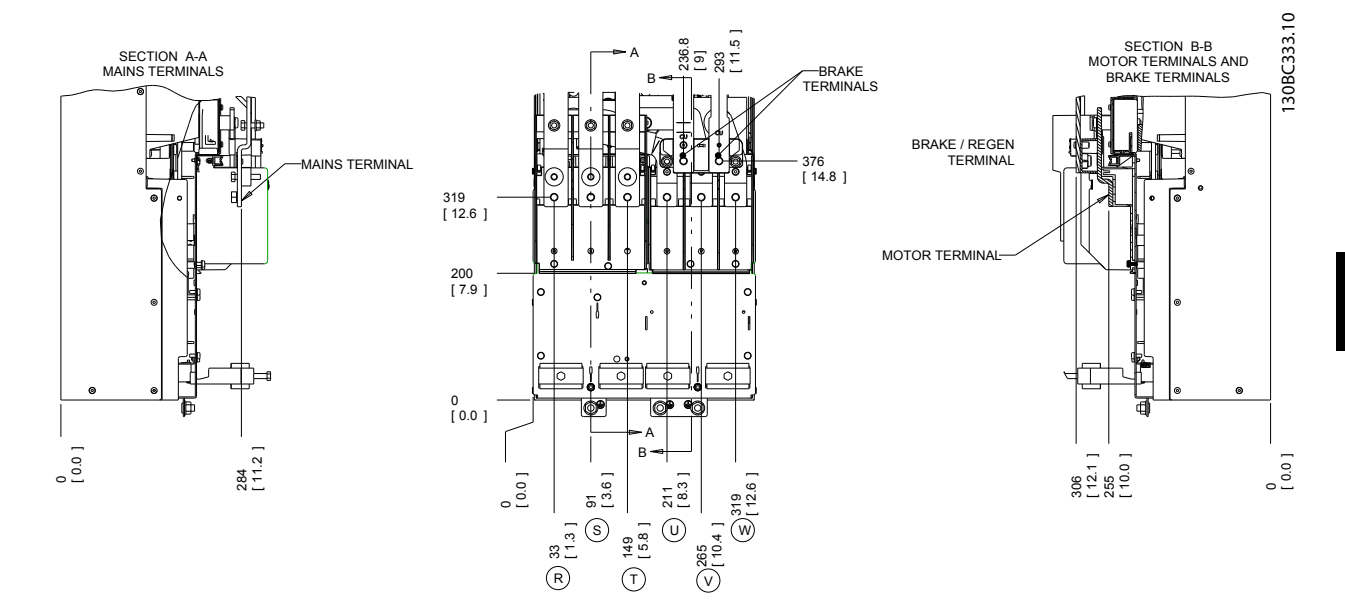

**Disegno 4.9 Posizioni dei morsetti, D4h**

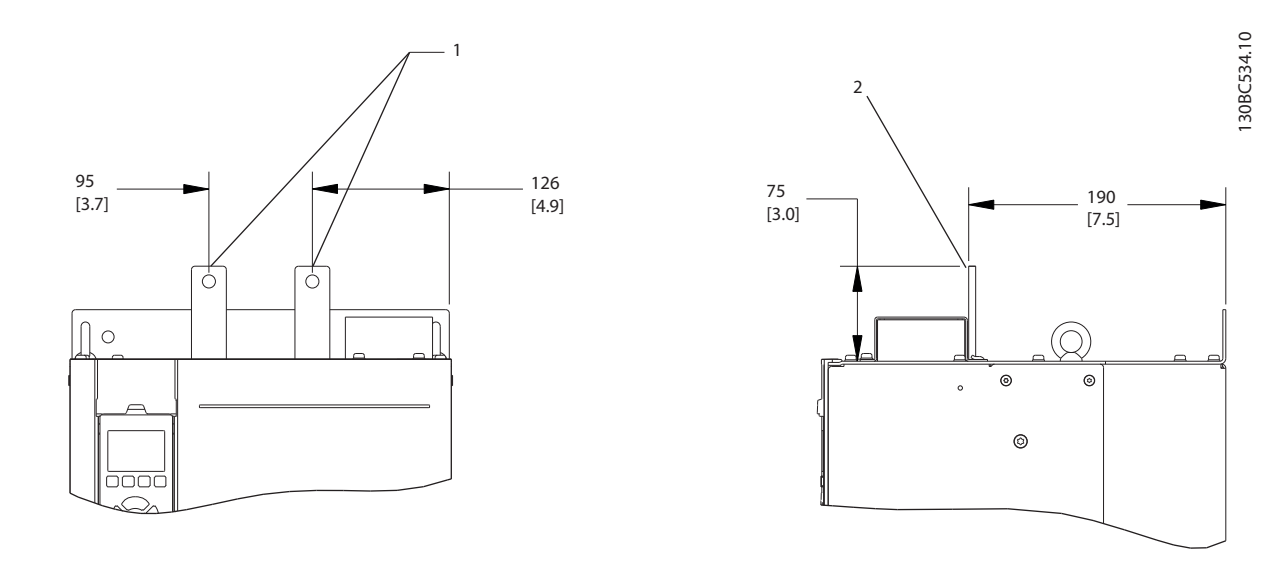

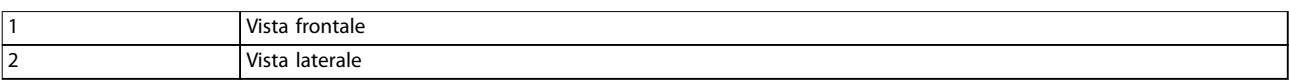

**Disegno 4.10 Morsetti condivisione del carico e rigenerazione, D4h**

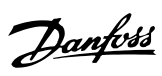

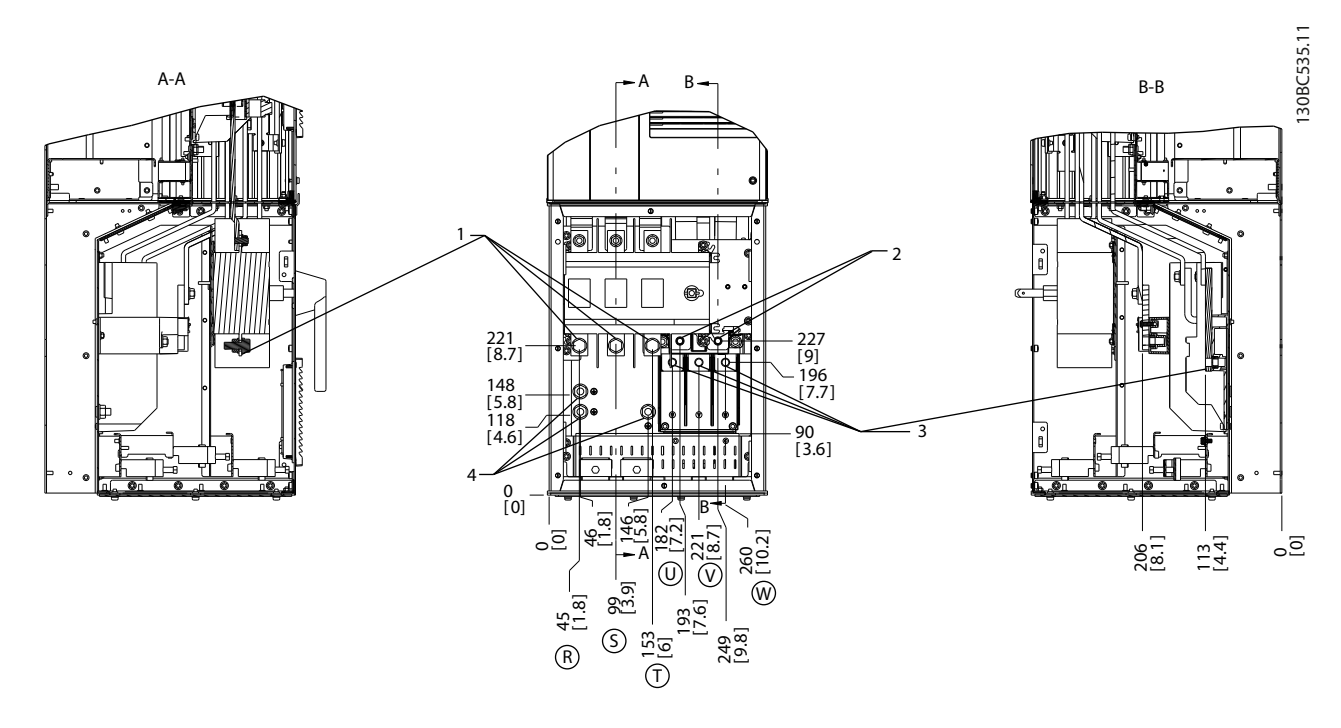

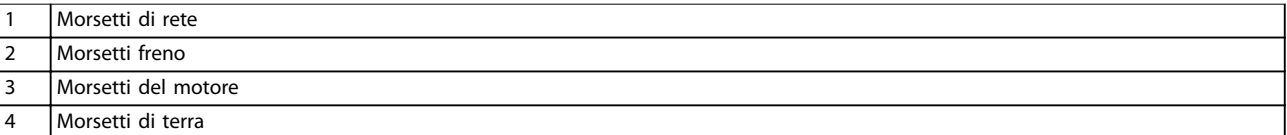

**Disegno 4.11 Posizioni dei morsetti, D5h con sezionatore opzionale**

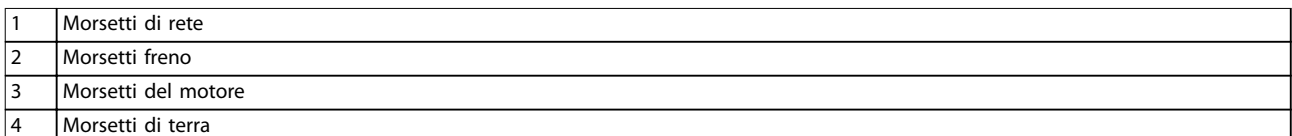

**Disegno 4.12 Posizioni dei morsetti, D5h con freno opzionale**

**4 4**

Danfoss

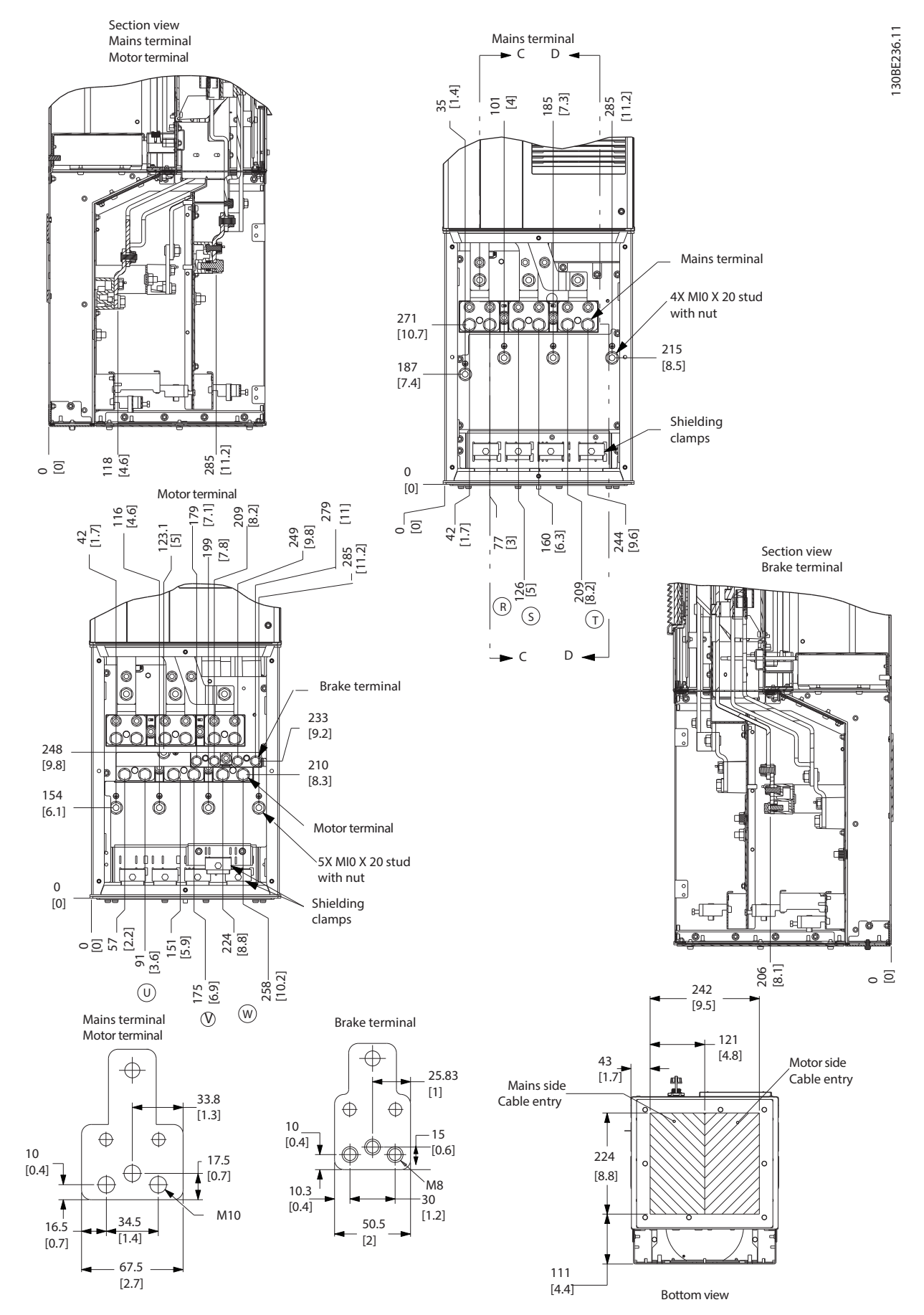

**Disegno 4.13 Armadio elettrico sovradimensionato, D5h**

Danfoss

Danfoss

**4 4**

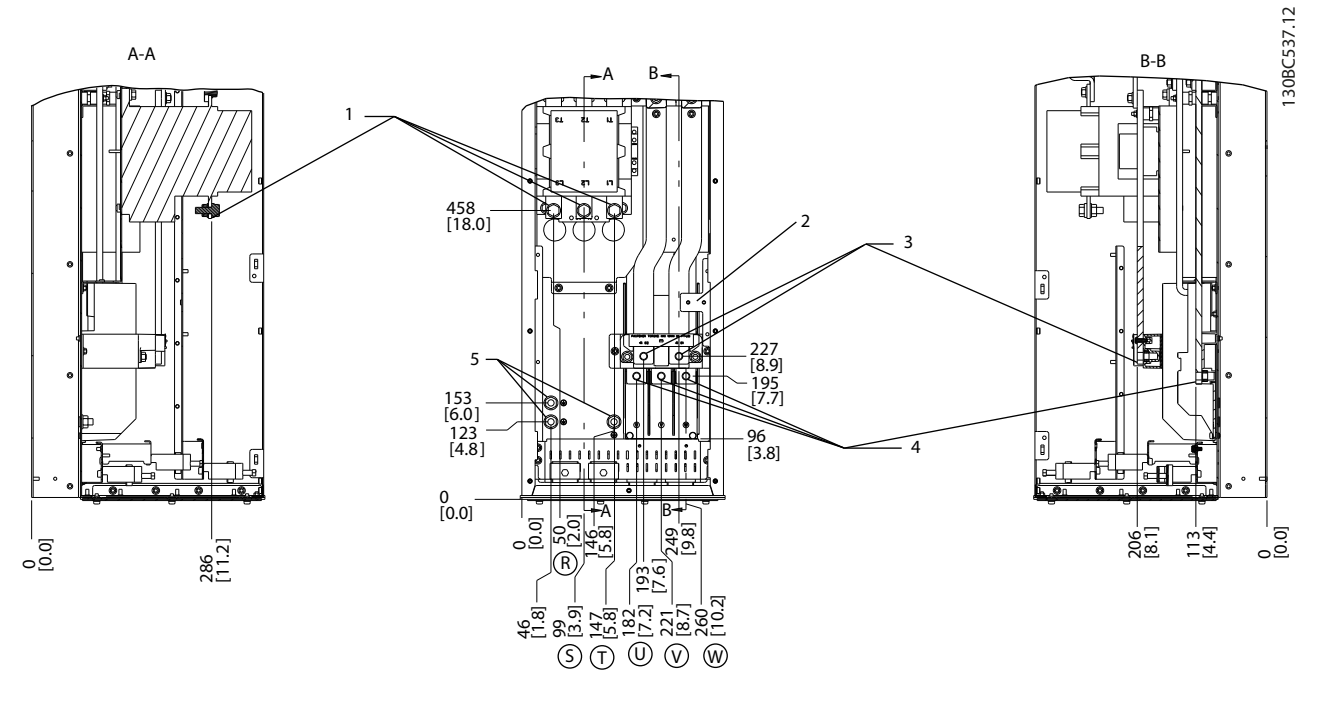

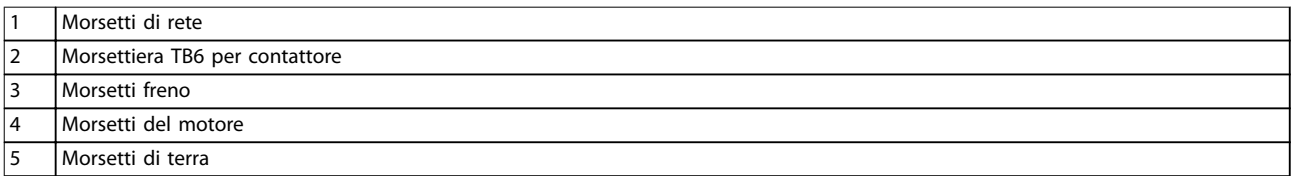

**Disegno 4.14 Posizioni dei morsetti, D6h con contattore opzionale**

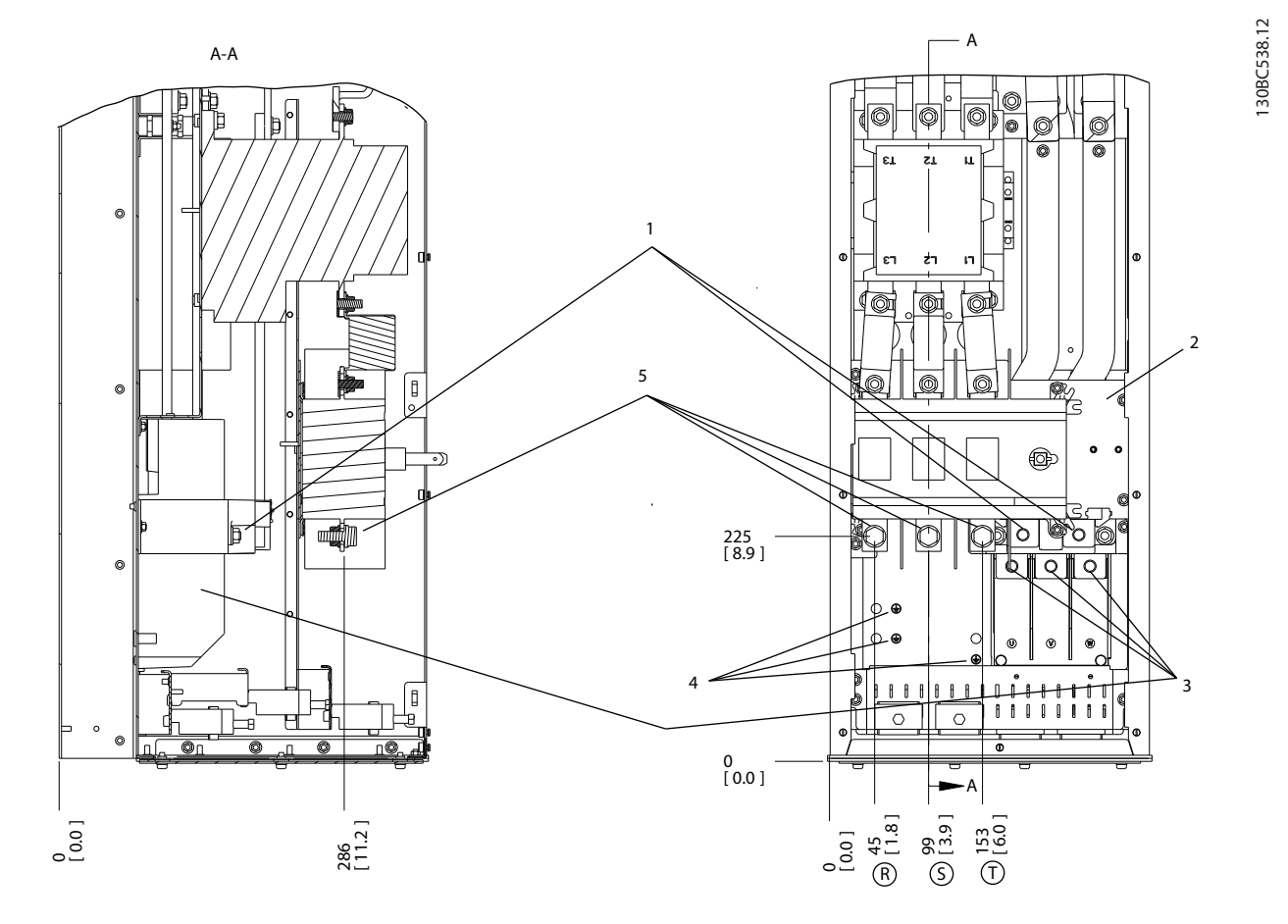

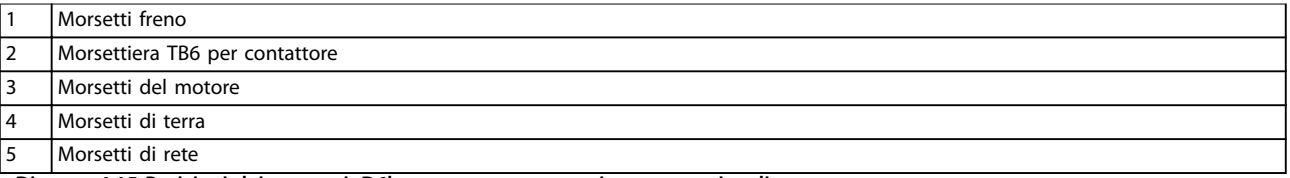

**Disegno 4.15 Posizioni dei morsetti, D6h con contattore e sezionatore opzionali**

Danfoss

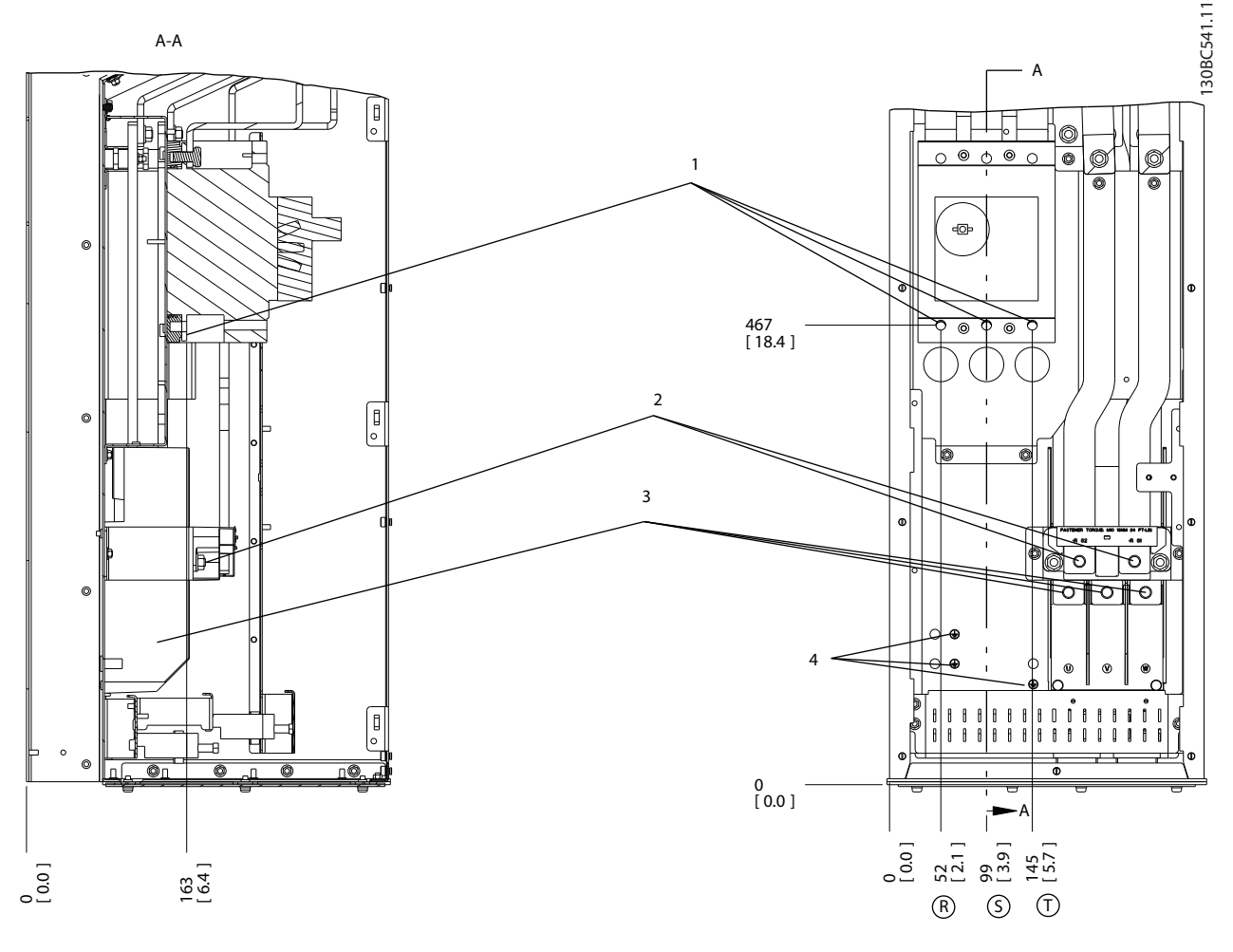

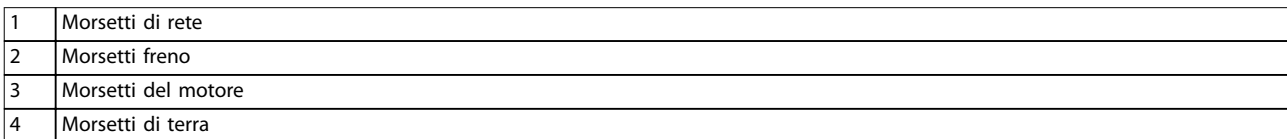

**Disegno 4.16 Posizioni dei morsetti, D6h con interruttore opzionale**

Danfoss

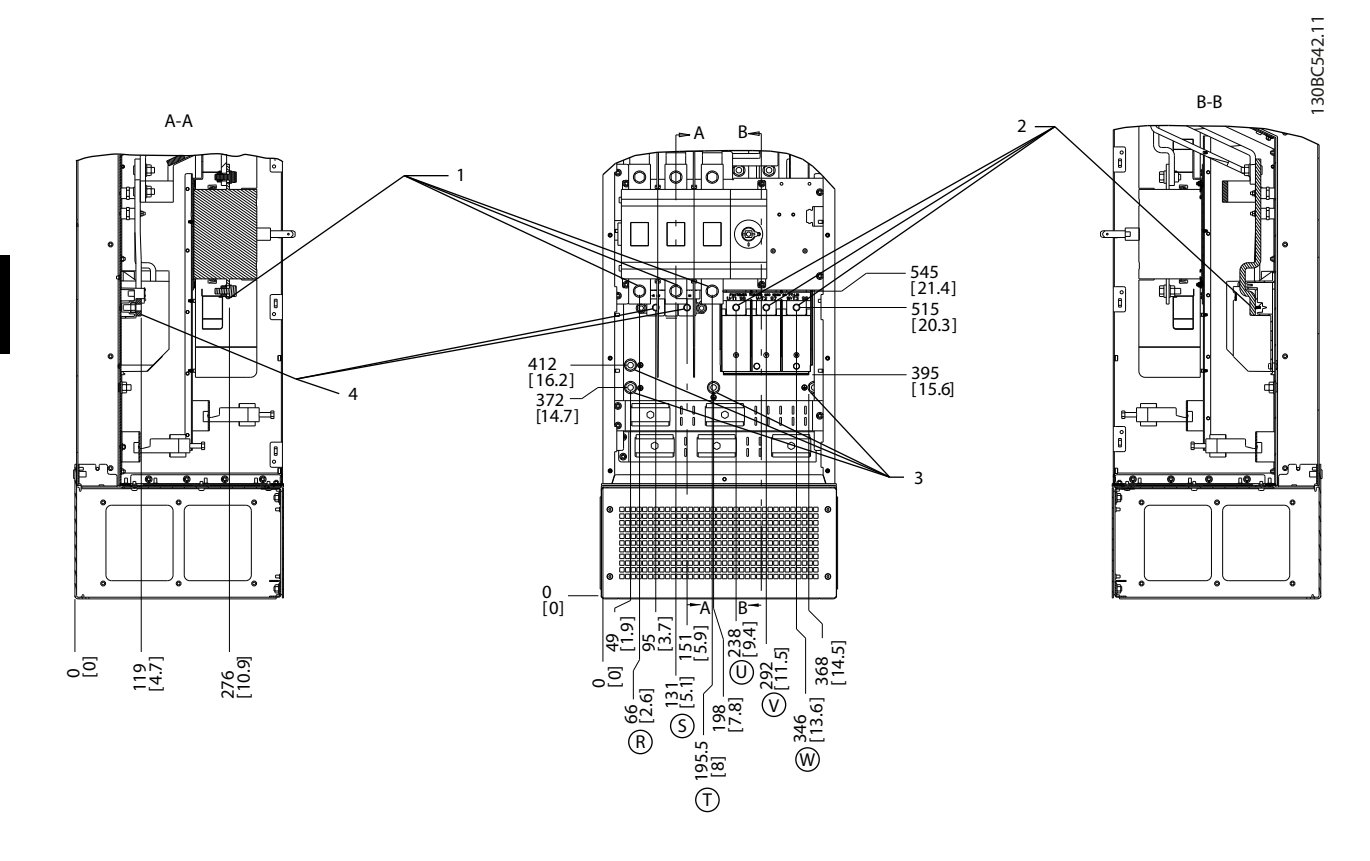

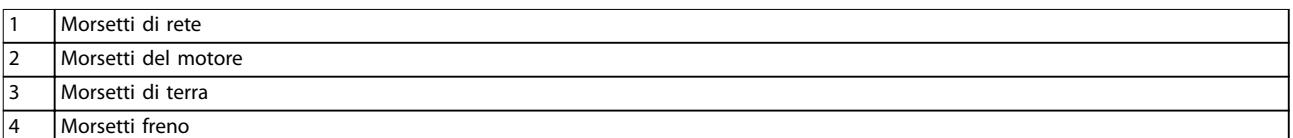

**Disegno 4.17 Posizioni dei morsetti, D7h con sezionatore opzionale**

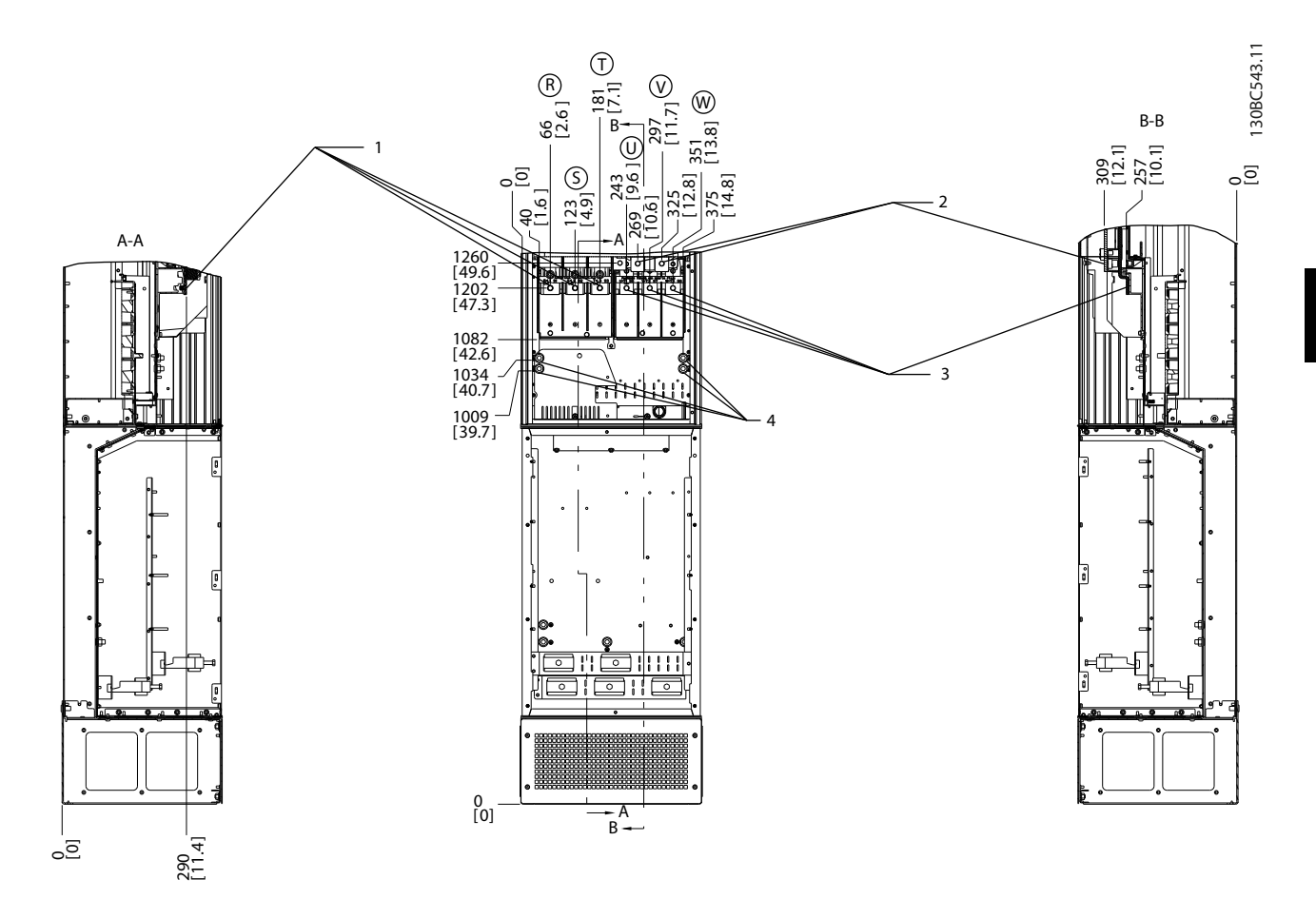

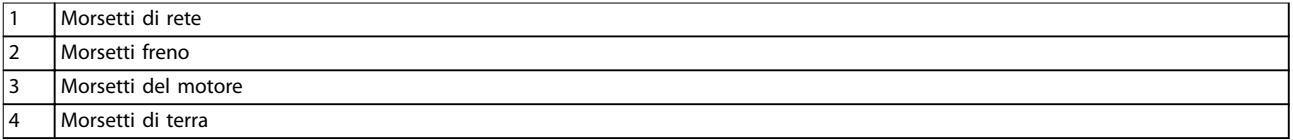

**Disegno 4.18 Posizioni dei morsetti, D7h con freno opzionale**

**4 4**

Danfoss

**Installazione elettrica VLT**® **AQUA Drive FC 202**

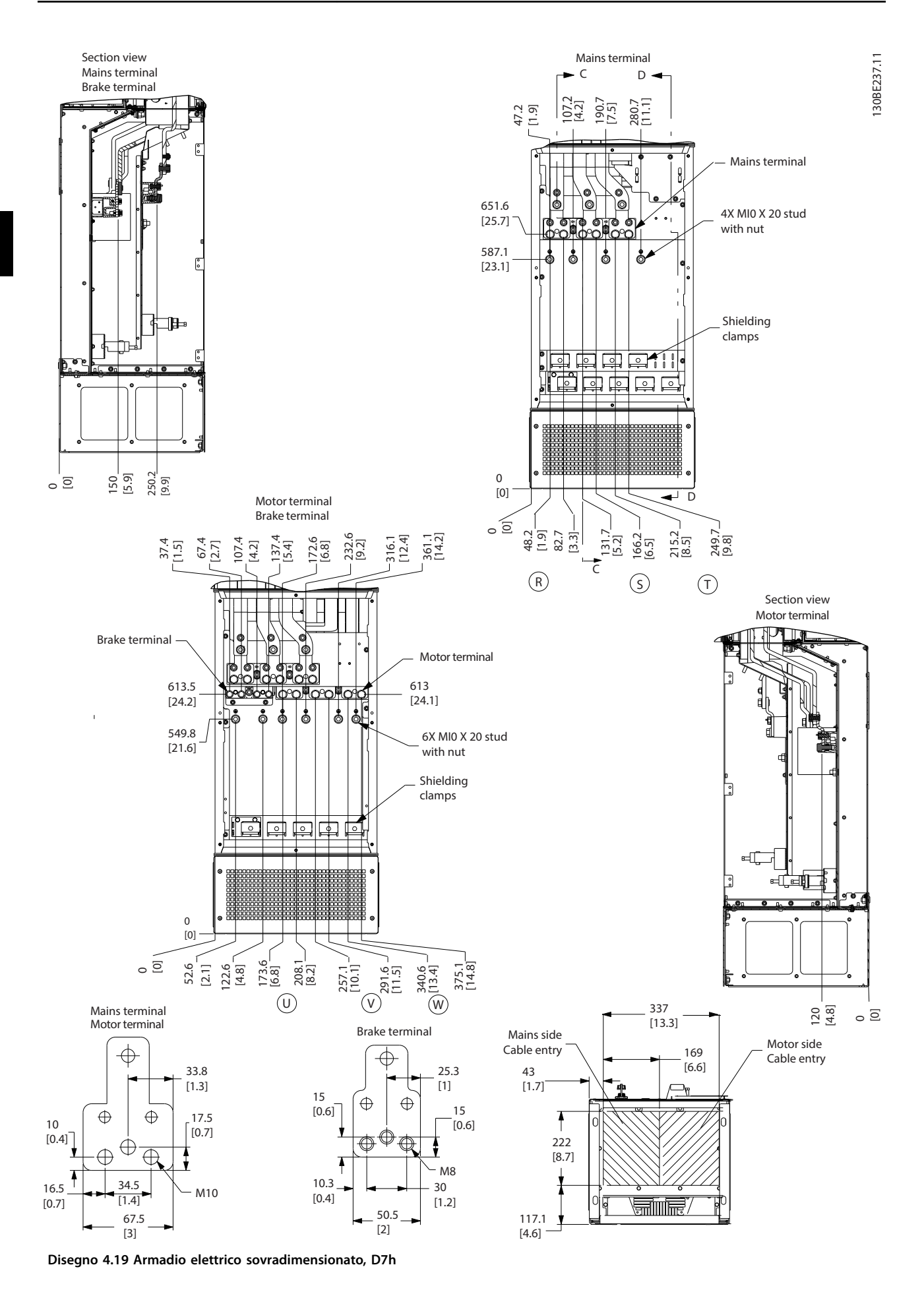

Danfoss

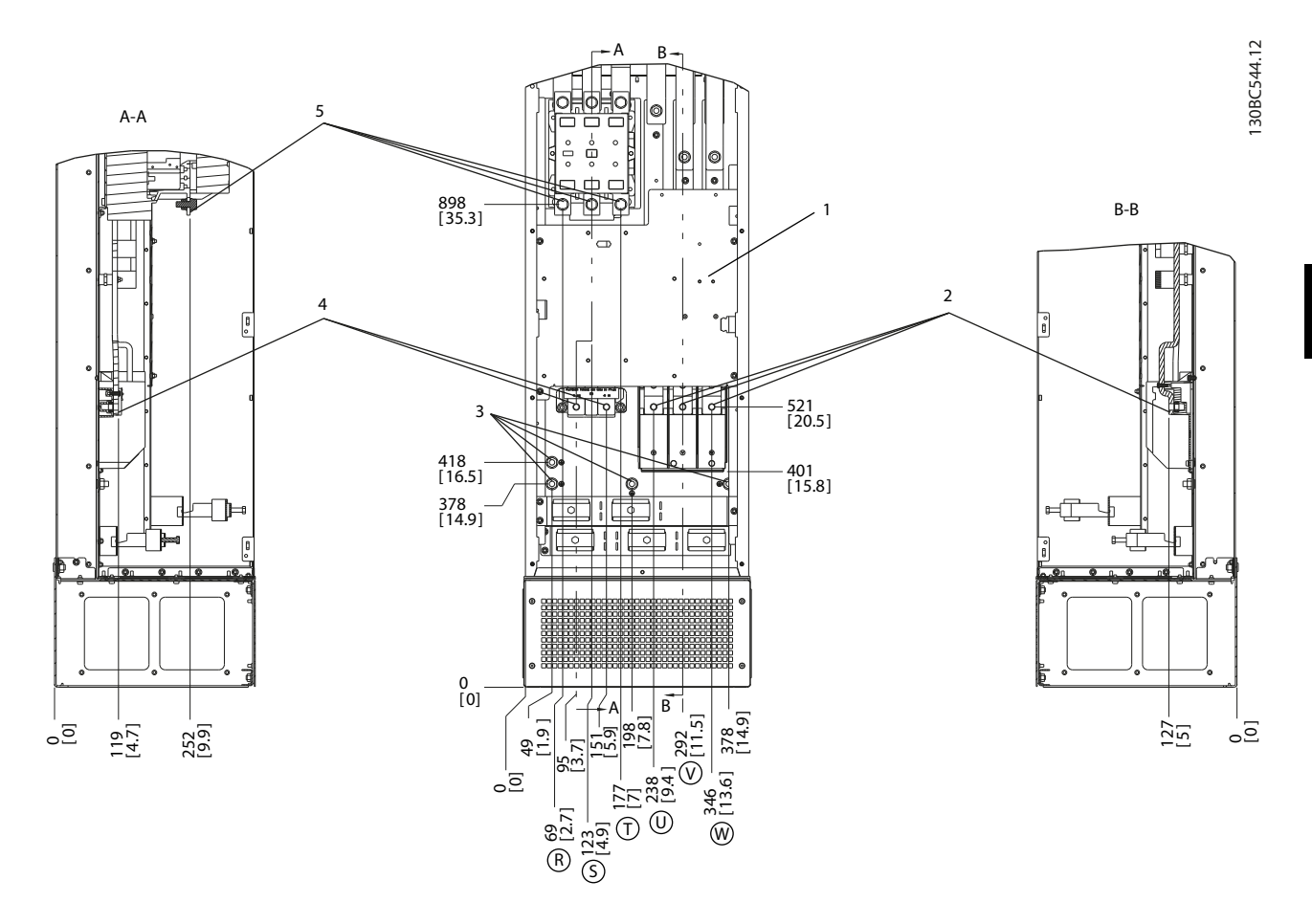

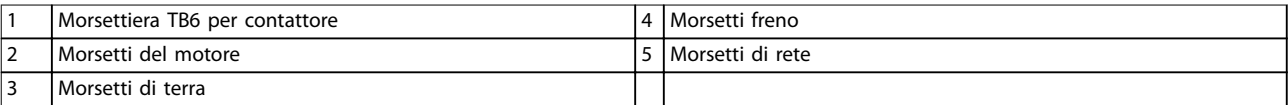

**Disegno 4.20 Posizioni dei morsetti, D8h con contattore opzionale**

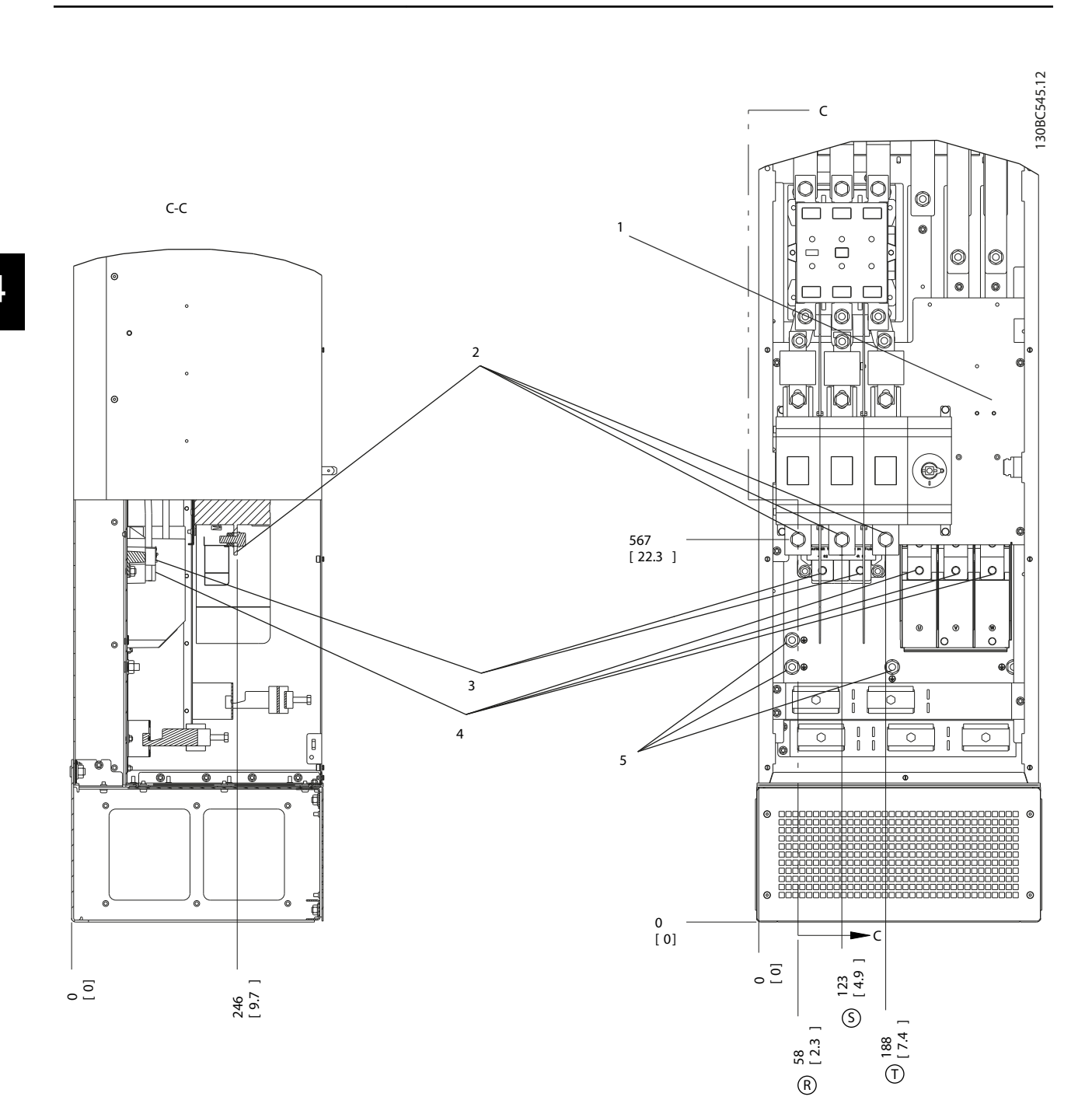

| Morsettiera TB6 per contattore | '4   Morsetti del motore |
|--------------------------------|--------------------------|
| Morsetti di rete               | i   Morsetti di terra    |
| l Morsetti freno               |                          |

**Disegno 4.21 Posizioni dei morsetti, D8h con contattore e sezionatore opzionali**

**Installazione elettrica VLT**® **AQUA Drive FC 202**

Danfoss

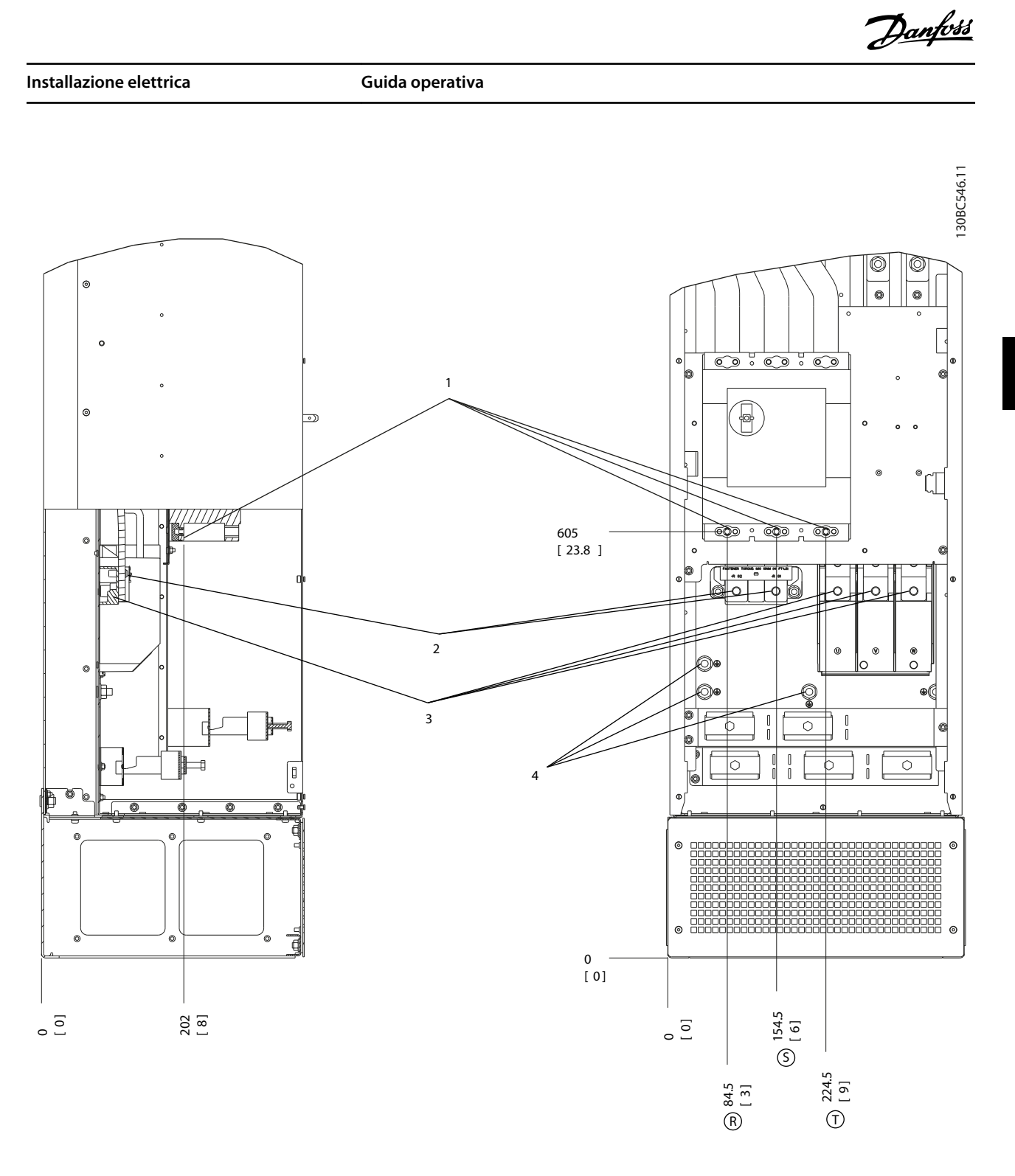

|                               | l Morsetti di<br>rete<br>___ | . Morsetti<br>motore<br>del |
|-------------------------------|------------------------------|-----------------------------|
| $\overline{\phantom{0}}$<br>▵ | l Morsetti freno             | di terra<br>I Morsetti      |

**Disegno 4.22 Posizioni dei morsetti, D8h con interruttore opzionale**

**4 4**

Danfoss

## <span id="page-33-0"></span>4.7 Collegamento di rete CA

- **•** Calibrare i cavi in funzione della corrente di ingresso del convertitore di frequenza. Per le dimensioni massime del filo vedere il *[capitolo 8.1 Dati elettrici](#page-67-0)*.
- **•** Rispettare le norme nazionali e locali per le dimensioni dei cavi.

#### **Procedura**

- 1. Collegare i cavi dell'alimentazione di ingresso CA trifase ai morsetti R, S, e T (vedere *Disegno 4.23*).
- 2. In base alla configurazione dell'apparecchiatura, collegare l'alimentazione di ingresso ai morsetti di ingresso di rete o al sezionatore di ingresso.
- 3. Mettere a terra il cavo secondo le istruzioni di messa a terra fornite nel *[capitolo 4.3 Messa a terra](#page-13-0)*.
- 4. Quando l'alimentazione proviene da una sorgente di rete isolata (rete IT o collegamento a triangolo sospeso) oppure da una rete TT/TN-S con neutro a terra (triangolo a terra), assicurarsi che il *parametro 14-50 Filtro RFI* sia impostato su *[0] Off*. Questa impostazione impedisce danni al collegamento CC e riduce le correnti capacitive verso terra.

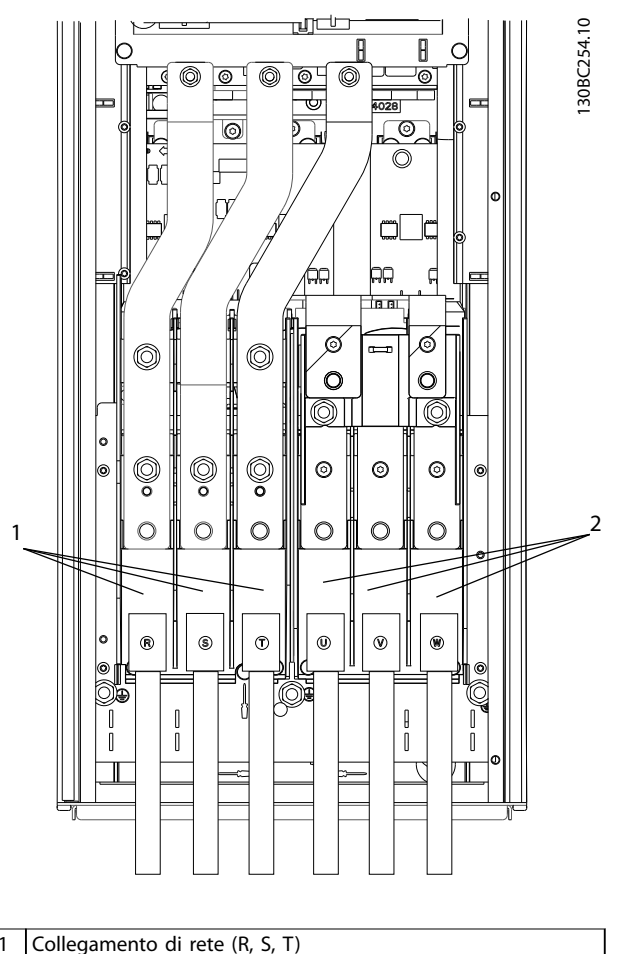

2 Collegamento del motore (U, V, W)

**Disegno 4.23 Collegamento alla rete CA**

## 4.8 Cavi di controllo

- **•** Isolare i cavi di controllo dai componenti ad alta potenza nel convertitore di frequenza.
- **•** Se il convertitore di frequenza è collegato a un termistore, assicurarsi che i cavi di controllo del termistore siano schermati e rinforzati/a doppio isolamento. Si raccomanda una tensione di alimentazione a 24 V CC.

## 4.8.1 Tipi di morsetti di controllo

*[Disegno 4.24](#page-34-0)* e *[Disegno 4.25](#page-34-0)* mostrano i connettori amovibili del convertitore di frequenza. Le funzioni dei morsetti e le relative impostazioni di fabbrica sono illustrate in *[Tabella 4.1](#page-34-0)* e *[Tabella 4.3](#page-35-0)*.

<u>Danfoss</u>

<span id="page-34-0"></span>**Installazione elettrica Guida operativa** 

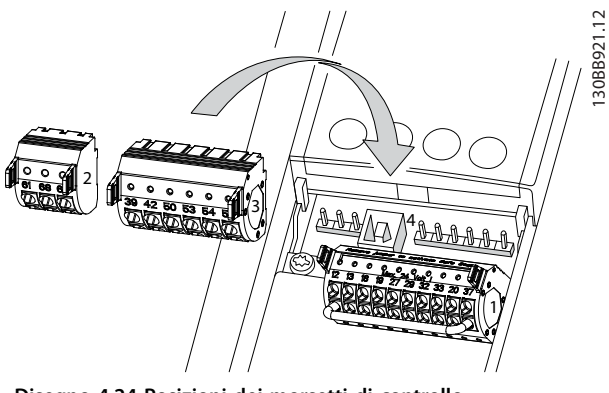

**Disegno 4.24 Posizioni dei morsetti di controllo**

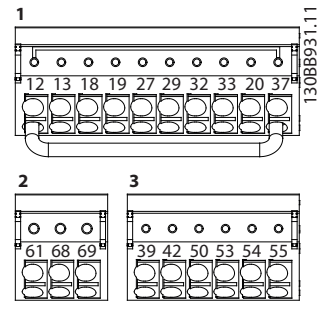

**Disegno 4.25 Numeri dei morsetti**

- **•** Il connettore 1 fornisce:
	- **-** 4 morsetti di ingresso digitali programmabili.
	- **-** 2 morsetti digitali supplementari programmabili come ingresso o uscita.
	- **-** Tensione di alimentazione morsetto 24 V CC.
	- **-** Uno comune per la tensione 24 V CC opzionale fornita dal cliente.

VLT® AQUA Drive FC 202 fornisce inoltre un ingresso digitale per la funzione STO.

- **•** Morsetti del Connettore 2 (+)68 e (-)69 per il collegamento della comunicazione seriale RS485
- **•** Il connettore 3 fornisce:
	- **-** 2 ingressi analogici.
	- **-** 1 uscita analogica.
	- **-** Tensione di alimentazione 10 V CC.
	- **-** Fili comuni per gli ingressi e l'uscita.
- **•** Il connettore 4 è una porta USB utilizzabile con il Software di configurazione MCT 10.

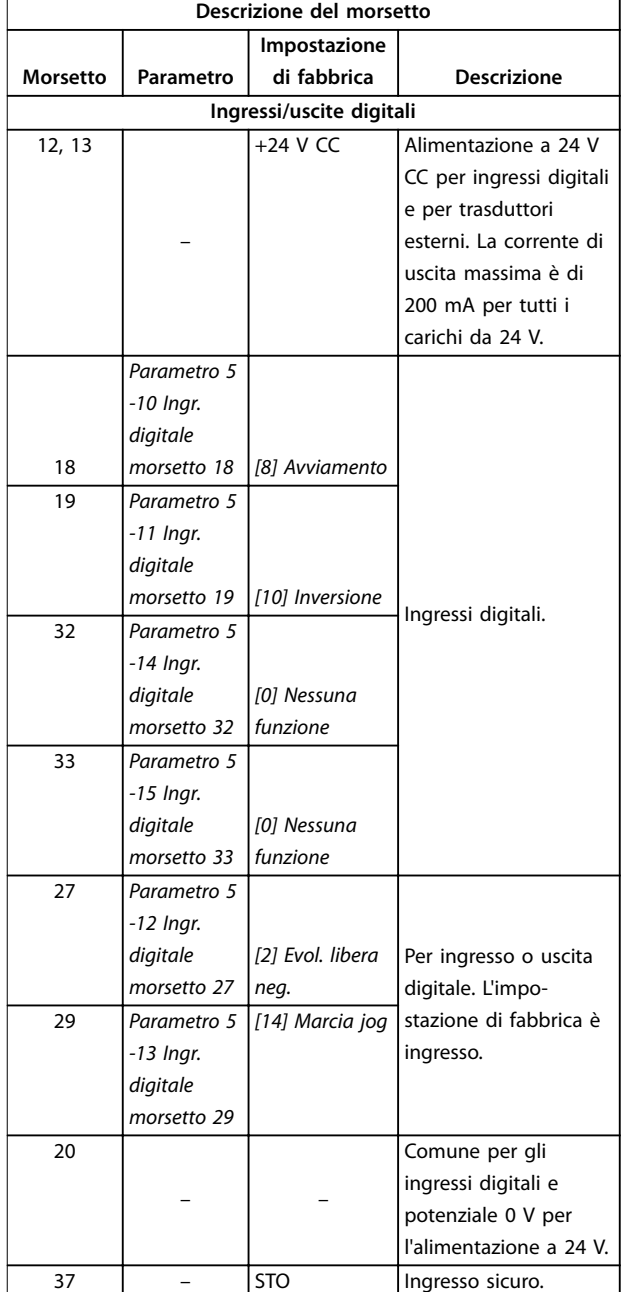

**Tabella 4.1 Descrizione dei morsetti ingressi/uscite digitali**

**4 4**

<span id="page-35-0"></span>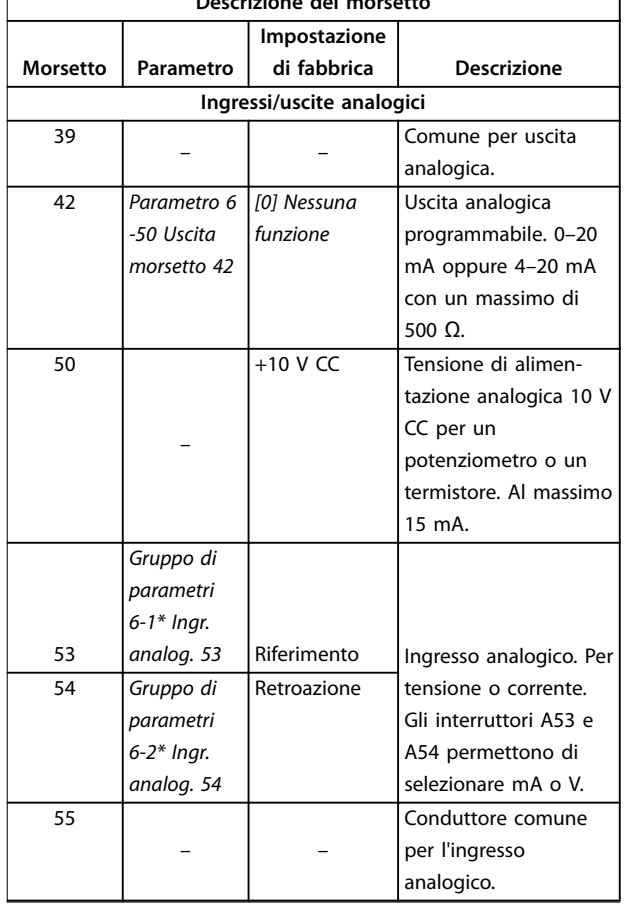

**Descrizione del morsetto**

**Tabella 4.2 Descrizione dei morsetti ingressi/uscite analogici**

| Descrizione del morsetto |           |              |                         |  |  |  |  |  |  |
|--------------------------|-----------|--------------|-------------------------|--|--|--|--|--|--|
|                          |           | Impostazione |                         |  |  |  |  |  |  |
| Morsetto                 | Parametro | di fabbrica  | <b>Descrizione</b>      |  |  |  |  |  |  |
| Comunicazione seriale    |           |              |                         |  |  |  |  |  |  |
| 61                       |           |              | Filtro RC integrato per |  |  |  |  |  |  |
|                          |           |              | lo schermo del cavo.    |  |  |  |  |  |  |
|                          |           |              | SOLTANTO per            |  |  |  |  |  |  |
|                          |           |              | collegare lo schermo    |  |  |  |  |  |  |
|                          |           |              | in caso di problemi     |  |  |  |  |  |  |
|                          |           |              | EMC.                    |  |  |  |  |  |  |
|                          | Gruppo di |              |                         |  |  |  |  |  |  |
|                          | parametri |              |                         |  |  |  |  |  |  |
|                          | $8 - 3*$  |              |                         |  |  |  |  |  |  |
|                          | Impostaz. |              |                         |  |  |  |  |  |  |
| $68 (+)$                 | porta FC  |              | Interfaccia RS485. Per  |  |  |  |  |  |  |
| $69(-)$                  | Gruppo di |              | la resistenza di        |  |  |  |  |  |  |
|                          | parametri |              | terminazione è          |  |  |  |  |  |  |
|                          | $8 - 3*$  |              | disponibile un          |  |  |  |  |  |  |
|                          | Impostaz. |              | interruttore sulla      |  |  |  |  |  |  |
|                          | porta FC  |              | scheda di controllo.    |  |  |  |  |  |  |

**Tabella 4.3 Descrizione dei morsetti comunicazione seriale**

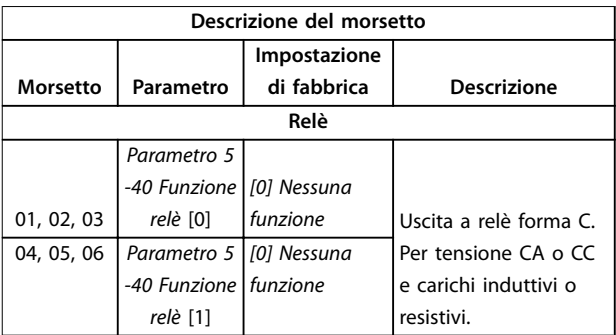

#### **Tabella 4.4 Descrizione dei morsetti relè**

#### **Morsetti supplementari:**

- **•** 2 uscite a relè di forma C. La posizione delle uscite dipende dalla configurazione del convertitore di frequenza.
- **•** Morsetti sull'apparecchiatura opzionale integrata. Vedere il manuale in dotazione con l'apparecchiatura opzionale.

## 4.8.2 Collegamento ai morsetti di controllo

Per facilitare l'installazione i connettori dei morsetti di controllo possono essere scollegati dal convertitore di frequenza, come mostrato nella *Disegno 4.26*.

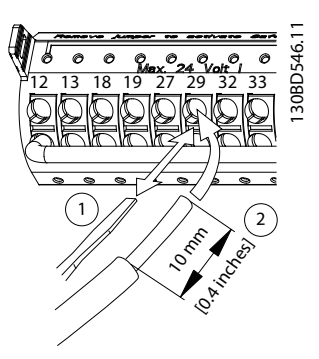

Disegno 4.26 Collegamento dei fili elettrici di controllo

## *AVVISO!*

Al fine di ridurre al minimo l'interferenza, mantenere i fili **di controllo quanto più corti possibile e separarli dai cavi di alta potenza.**

- 1. Aprire il contatto inserendo un piccolo cacciavite nello slot al di sopra del contatto e spingere il cacciavite leggermente verso l'alto.
- 2. Inserire il filo di controllo nudo nel contatto.
- 3. Rimuovere il cacciavite per fissare il filo di controllo nel contatto.
- 4. Assicurarsi che il contatto sia ben saldo e non allentato. Cavi di controllo allentati possono
<span id="page-36-0"></span>causare guasti all'apparecchiatura o prestazioni ridotte.

Vedere il *[capitolo 8.5 Specifiche dei cavi](#page-71-0)* per le dimensioni dei cavi dei morsetti di controllo e il *[capitolo 6 Esempi di](#page-46-0) [setup dell'applicazione](#page-46-0)* per i collegamenti tipici dei cavi di controllo.

## 4.8.3 Abilitazione del funzionamento motore (morsetto 27)

Tra il morsetto 12 (o 13) e il morsetto 27 può essere necessario montare un ponticello per il funzionamento del convertitore di frequenza utilizzando i valori di programmazione di impostazione di fabbrica.

- **•** Il morsetto di ingresso digitale 27 è progettato per ricevere un comando di interblocco esterno a 24 V CC.
- **•** Se non si utilizzano dispositivi di interblocco, eseguire un ponticello tra il morsetto di controllo 12 (consigliato) o 13 e il morsetto 27. Questo collegamento fornisce un segnale interno a 24 V sul morsetto 27.
- **•** Quando la riga di stato in fondo all'LCP riporta *AUTO REMOTE COAST*, significa che l'unità è pronta per funzionare, ma manca un segnale di ingresso sul morsetto 27.
- **•** Quando al morsetto 27 è collegata un'apparecchiatura opzionale montata in fabbrica, non rimuovere tale collegamento.

## *AVVISO!*

**Il convertitore di frequenza non può funzionare senza un segnale sul morsetto 27, a meno che il morsetto 27 non venga riprogrammato.**

## 4.8.4 Selezione dell'ingresso di tensione/ corrente (interruttori)

I morsetti di ingresso analogici 53 e 54 consentono l'impostazione di un segnale di ingresso su tensione (0–10 V) o corrente (0/4–20 mA).

#### **Impostazione parametri predenita:**

- **•** Morsetto 53: segnale di riferimento velocità ad anello aperto (vedere *parametro 16-61 Mors. 53 impost. commut.*).
- **•** Morsetto 54: segnale di retroazione ad anello chiuso (vedere *parametro 16-63 Mors. 54 impost. commut.*).

## *AVVISO!*

**Scollegare l'alimentazione al convertitore di frequenza prima di cambiare le posizioni dell'interruttore.**

- 1. Rimuovere l'LCP (pannello di controllo locale) (vedere la *Disegno 4.27*).
- 2. Rimuovere qualsiasi apparecchiatura opzionale che copra gli interruttori.
- 3. Impostare gli interruttori A53 e A54 per selezionare il tipo di segnale. U seleziona la tensione, I seleziona la corrente.

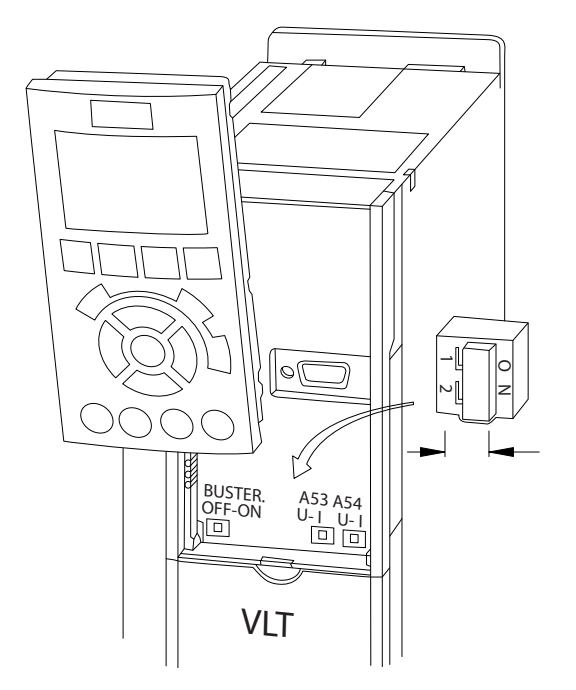

**Disegno 4.27 Posizione degli interruttori dei morsetti 53 e 54**

## 4.8.5 Safe Torque Off (STO)

Per eseguire STO, è necessario un cablaggio supplementare per il convertitore di frequenza. Per ulteriori informazioni fare riferimento alla *Guida operativa convertitori di frequenza VLT*® *Safe Torque Off* .

## 4.8.6 Configurazione della comunicazione seriale RS485

L'RS485 è un'interfaccia bus a due fili, compatibile con topologia di rete multi-drop e contiene le caratteristiche seguenti.

- **•** È possibile usare il protocollo di comunicazione Danfoss FC o Modbus RTU, integrati nel convertitore.
- **•** Le funzioni sono programmabili da remoto utilizzando il software di protocollo e la connessione RS485 o *nel gruppo di parametri 8-\*\* Comun. e opzioni.*
- **•** La selezione di un protocollo di comunicazione specifico modifica diverse impostazioni dei parametri predefiniti per corrispondere alle

130BD530.10

30BD530.10

Danfoss

Danfoss

specifiche del protocollo e rende disponibili parametri aggiuntivi specifici del protocollo.

- **•** Sono disponibili schede opzionali per il convertitore di frequenza per fornire protocolli di comunicazione aggiuntivi. Vedere la documentazione della scheda opzionale per le istruzioni di installazione e funzionamento.
- **•** È disponibile un interruttore (BUS TER) sulla scheda di controllo per la resistenza di terminazione del bus. Vedere *[Disegno 4.27](#page-36-0)*.

Per il setup della comunicazione seriale di base, procedere come segue.

- 1. Collegare i cavi della comunicazione seriale RS485 ai morsetti (+)68 e (-)69.
	- 1a Usare un cavo di comunicazione seriale schermato (consigliato).
	- 1b Vedere *[capitolo 4.3 Messa a terra](#page-13-0)* per una messa a terra corretta.
- 2. Selezionare le seguenti impostazioni dei parametri.
	- 2a Tipo di protocollo in *parametro 8-30 Protocollo*.
	- 2b Indirizzo del convertitore in *parametro 8-31 Indirizzo*.
	- 2c Baud rate in *parametro 8-32 Baud rate*.

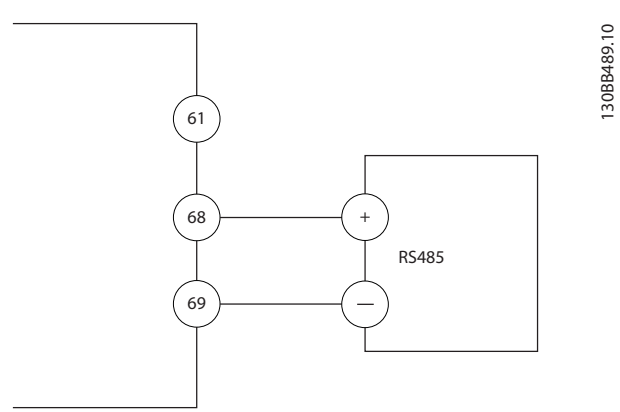

**Disegno 4.28 Schema di cablaggio per la comunicazione seriale**

## <span id="page-38-0"></span>4.9 Lista di controllo per l'installazione

Prima di completare l'installazione dell'unità, ispezionare l'intero impianto come spiegato nel dettaglio in *Tabella 4.5*. Spuntare le voci man mano che vengono controllate.

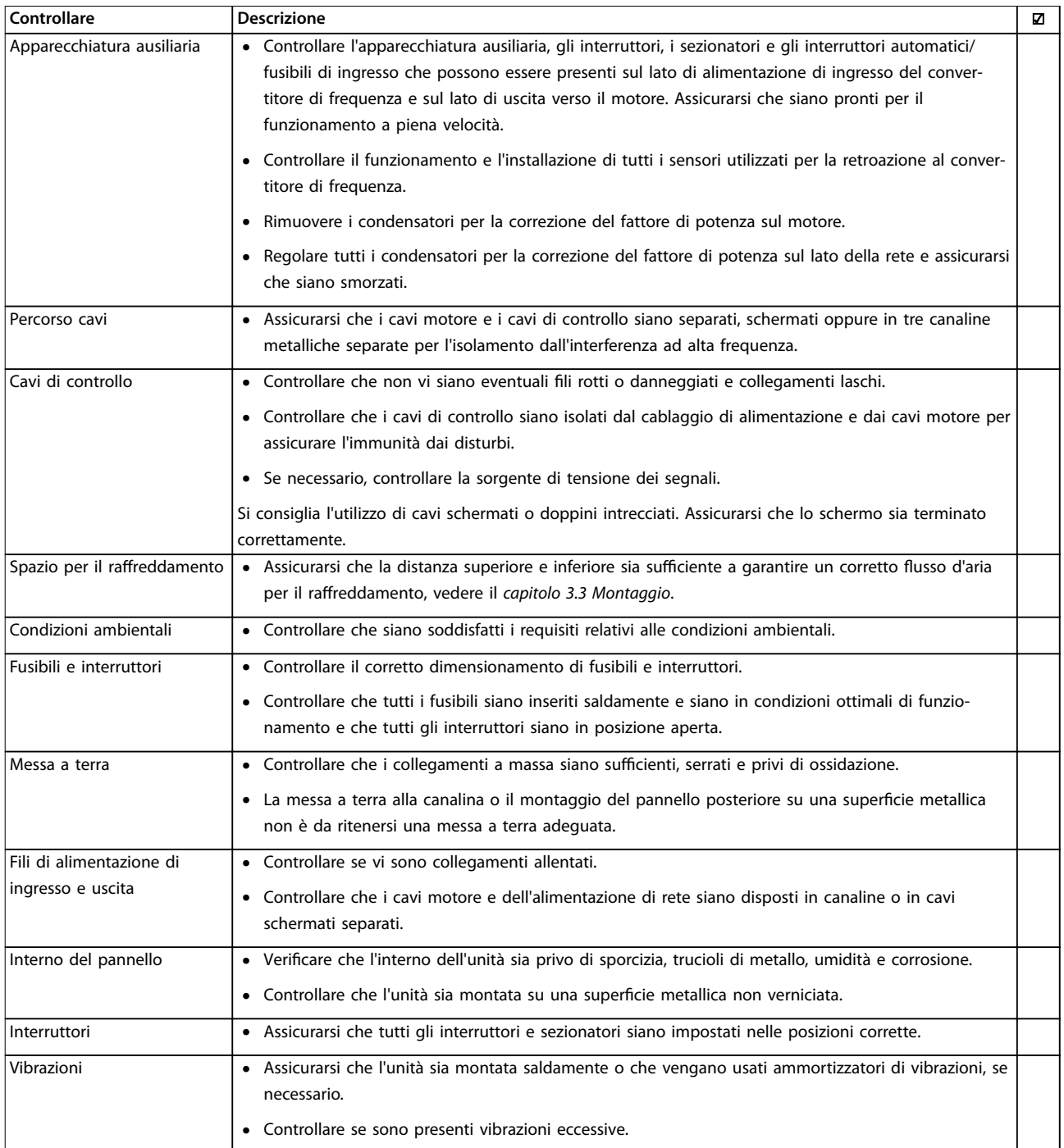

**Tabella 4.5 Lista di controllo per l'installazione**

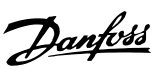

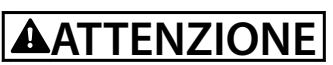

## **POTENZIALE RISCHIO IN CASO DI GUASTO INTERNO**

**Rischio di lesioni personali se il convertitore di frequenza non è chiuso correttamente.**

**• Prima di applicare la corrente elettrica, assicurarsi che tutte le coperture di sicurezza siano al loro posto e ssate in modo sicuro.**

Danfoss

Danfoss

## 5 Messa in funzione

#### 5.1 Istruzioni di sicurezza

Vedere il *[capitolo 2 Sicurezza](#page-9-0)* per le istruzioni generali di sicurezza.

## **AVVISO**

#### **ALTA TENSIONE**

**I convertitori di frequenza sono soggetti ad alta tensione quando collegati all'alimentazione di ingresso della rete CA. Se l'installazione, l'avvio e la manutenzione non** vengono eseguiti da personale qualificato potrebbero **presentarsi rischi di lesioni gravi o mortali.**

**• L'installazione, l'avviamento e la manutenzione devono essere eseguiti solo da personale** qualificato.

#### **Prima di applicare la tensione:**

- 1. Verificare che non sia presente tensione sui morsetti di ingresso L1 (91), L2 (92) e L3 (93), tra fase e fase e tra fase e terra.
- 2. Verificare che non sia presente tensione sui morsetti di uscita 96 (U), 97 (V) e 98 (W), tra fase e fase e tra fase e terra.
- 3. Confermare la continuità del motore misurando i valori Ω su U-V (96–97), V-W (97–98) e W-U (98– 96).
- 4. Controllare che la messa a terra del convertitore di frequenza e del motore sia idonea.
- 5. Ispezionare il convertitore di frequenza per verificare la presenza di eventuali collegamenti allentati sui morsetti.
- 6. Controllare che tutti i passacavi siano saldamente serrati.
- 7. Assicurarsi che l'alimentazione di ingresso all'unità sia spenta e bloccata. Non fare affidamento sui sezionatori del convertitore di frequenza per l'isolamento dell'alimentazione di ingresso.
- 8. Controllare che la tensione di alimentazione corrisponda alla tensione del convertitore di frequenza e del motore.
- 9. Chiudere correttamente la porta.

### 5.2 Applicare la tensione

Applicare la tensione al convertitore di frequenza eseguendo i passaggi riportati di seguito:

- 1. Confermare che la tensione di ingresso sia bilanciata entro il 3%. In caso contrario, correggere lo squilibrio della tensione di ingresso prima di continuare. Ripetere questa procedura dopo aver corretto la tensione.
- 2. Assicurarsi che gli eventuali fili elettrici opzionali siano idonei per l'applicazione dell'impianto.
- 3. Assicurarsi che tutti i dispositivi di comando siano in posizione OFF. Chiudere tutti gli sportelli del pannello e fissare saldamente i coperchi.
- 4. Alimentare l'unità. NON avviare il convertitore di frequenza ora. Per le unità dotate di sezionatore, impostare quest'ultimo sulla posizione ON per alimentare il convertitore di frequenza.

## 5.3 Funzionamento del pannello di controllo locale

## 5.3.1 Pannello di controllo locale

Il pannello di controllo locale (LCP) è la combinazione di display e tastierino sulla parte anteriore dell'unità.

#### **L'LCP può essere utilizzato per svariate funzioni:**

- **•** Avvio, arresto e regolazione della velocità nella modalità di comando locale.
- **•** Visualizzazione dei dati di funzionamento, stato, avvisi e avvertenze.
- **•** Programmazione delle funzioni del convertitore di frequenza.
- **•** Ripristino manuale del convertitore di frequenza dopo un guasto quando è inattivo il ripristino automatico.

È inoltre disponibile un LCP numerico (NLCP) opzionale. L'NLCP funziona in maniera simile all'LCP. Per informazioni sull'utilizzo dell'NLCP consultare la *Guida alla Programmazione* relativa al prodotto.

## *AVVISO!*

**Per la messa in funzione tramite PC, installare Software di congurazione MCT 10. Il software può essere scaricato (versione base) oppure ordinato (versione avanzata, numero d'ordine: 130B1000). Per maggiori informazioni e per i download, vedere** *[drives.danfoss.com/downloads/pc-tools/](http://drives.danfoss.com/downloads/pc-tools/)***.**

## <span id="page-41-0"></span>5.3.2 Messaggio di avviamento

## *AVVISO!*

**Durante l'avviamento, l'LCP visualizza il messaggio** *INIZIALIZZAZIONE IN CORSO***. Quando questo messaggio non viene più visualizzato, il convertitore di frequenza è pronto per funzionare. L'aggiunta o la rimozione di opzioni può prolungare la durata dell'avviamento.**

## 5.3.3 Layout LCP

L'LCP è suddiviso in 4 gruppi funzionali (vedere *Disegno 5.1*).

- A. Area di visualizzazione.
- B. Tasti del menu Display.
- C. Tasti di navigazione e spie (LED).
- D. Tasti di funzionamento e ripristino.

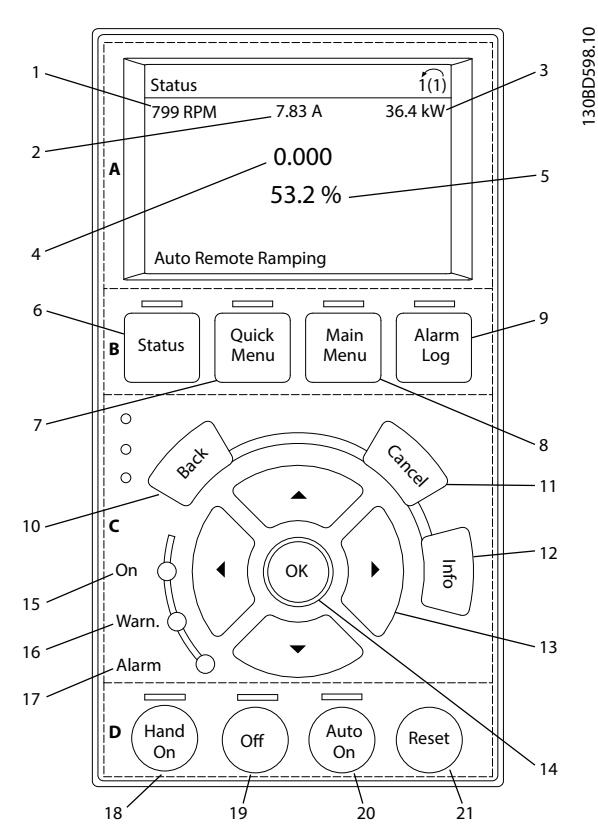

**Disegno 5.1 Pannello di controllo locale (LCP)**

#### **A. Area di visualizzazione**

Il display è attivo quando il convertitore di frequenza è alimentato dalla tensione di rete, da un morsetto del bus CC o da un'alimentazione esterna a 24 V CC.

Le informazioni visualizzate sull'LCP sono personalizzabili per l'applicazione dell'utente. Selezionare le opzioni nel *Menu rapido Q3-13 Impost. display*.

| Display | Numero di parametro | Impostazione di      |
|---------|---------------------|----------------------|
|         |                     | fabbrica             |
|         | $0 - 20$            | Velocità [Giri/min.] |
|         | $0 - 21$            | Corrente motore      |
|         | $0 - 22$            | Potenza [kW]         |
|         | $0 - 23$            | Frequenza            |
|         | $0 - 24$            | Riferimento [%]      |

**Tabella 5.1 Legenda per** *Disegno 5.1***, area di visualizzazione**

#### **B. Tasti del menu Display**

I tasti menu sono utilizzati per l'accesso ai menu, per la programmazione dei parametri, per commutare tra le varie modalità di visualizzazione dello stato durante il funzionamento normale e per la visualizzazione dei dati del log guasti.

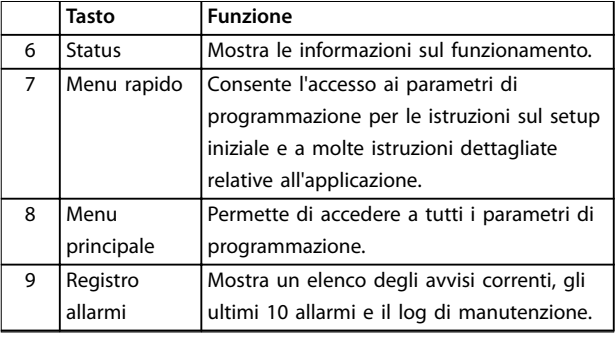

**Tabella 5.2 Legenda per** *Disegno 5.1***, tasti del menu Display**

#### **C. Tasti di navigazione e spie luminose (LED)**

I tasti di navigazione sono utilizzati per le funzioni di programmazione e per spostare il cursore del display. I tasti di navigazione inoltre permettono il controllo di velocità nel funzionamento locale. In quest'area sono presenti anche 3 indicatori di stato del convertitore di frequenza.

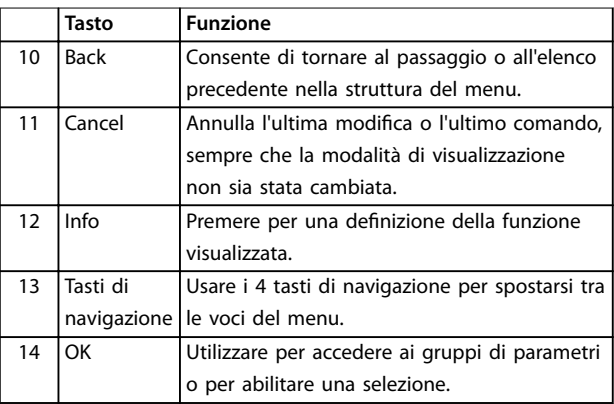

**Tabella 5.3 Legenda per** *Disegno 5.1***, tasti di navigazione**

**5 5**

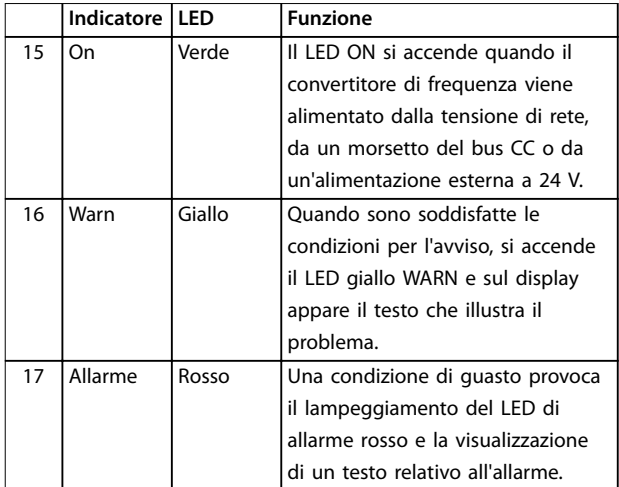

**Tabella 5.4 Legenda per** *[Disegno 5.1](#page-41-0)***, spie (LED)**

#### **D. Tasti di funzionamento e ripristino**

I tasti di funzionamento si trovano nella parte bassa dell'LCP.

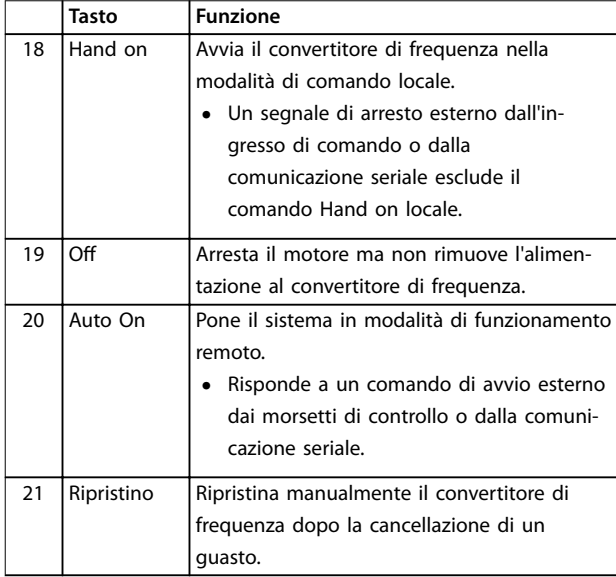

**Tabella 5.5 Legenda per** *[Disegno 5.1](#page-41-0)***, tasti di funzionamento e ripristino**

## *AVVISO!*

**Il contrasto del display può essere regolato premendo [Status] e i tasti [**▲**]/[**▼**].**

## 5.3.4 Impostazioni dei parametri

Una corretta programmazione delle applicazioni spesso richiede l'impostazione di funzioni in diversi parametri correlati. Le informazioni dettagliate sui parametri vengono fornite nel *[capitolo 9.2 Struttura del menu dei parametri](#page-78-0)*.

I dati di programmazione sono memorizzati internamente al convertitore di frequenza.

- **•** Per il backup caricare i dati nella memoria dell'LCP.
- **•** Per scaricare i dati su un altro convertitore di frequenza, collegare l'LCP a quell'unità e scaricare le impostazioni memorizzate.
- **•** Il ripristino delle impostazioni di fabbrica non modifica i dati salvati nella memoria dell'LCP.

## 5.3.5 Caricamento/scaricamento di dati sull'/dall'LCP

- 1. Premere [Off] per arrestare il motore prima di caricare o scaricare dati.
- 2. Premere [Main Menu], *parametro 0-50 Copia LCP* e premere [OK].
- 3. Selezionare *[1] Tutti a LCP* per caricare i dati sull'LCP oppure selezionare *[2] Tutti da LCP* per scaricare i dati dall'LCP.
- 4. Premere [OK]. Una barra di avanzamento mostra l'avanzamento del processo di caricamento o di scaricamento.
- 5. Premere [Hand On] o [Auto On] per ritornare al funzionamento normale.

### 5.3.6 Modifica delle impostazioni dei parametri

È possibile accedere alle impostazioni dei parametri e modicarle dal *Menu rapido* o dal *Menu principale*. Il *Menu rapido* consente di accedere solo a un numero limitato di parametri.

- 1. Premere [Quick Menu] o [Main Menu] sull'LCP.
- 2. Premere [▲] e [▼] per spostarsi tra i gruppi di parametri.
- 3. Premere [OK] per selezionare un gruppo di parametri.
- 4. Premere [▲] [▼] per spostarsi tra i parametri.
- 5. Premere [OK] per selezionare un parametro.
- 6. Premere  $[4]$  o  $[\nabla]$  per modificare il valore di impostazione di un parametro.
- 7. Premere [◄] o [►] per cambiare cifra quando un parametro decimale si trova nello stato di modifica.
- 8. Premere [OK] per accettare la modifica.
- 9. Premere due volte [Back] per accedere allo *Stato* o premere [Main Menu] per accedere al *Menu principale*.

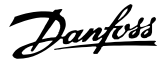

#### **Visualizza modifiche**

*Menu rapido Q5 - modifiche effettuate* elenca tutti i parametri modificati rispetto alle impostazioni di fabbrica.

- **•** Questo elenco mostra soltanto i parametri che sono stati cambiati nell'attuale setup di modifica.
- **•** I parametri che sono stati ripristinati ai valori predefiniti non sono elencati.
- **•** Il messaggio *Vuoto* indica che non è stato modificato alcun parametro.

### 5.3.7 Ripristino delle impostazioni di fabbrica

## *AVVISO!*

**Ripristinando le impostazioni di fabbrica è possibile che vengano persi i dati di programmazione, quelli relativi al motore, quelli di localizzazione e quelli sul monitoraggio. Per eseguire un backup, caricare i dati sull'LCP prima dell'inizializzazione.**

Il ripristino delle impostazioni di fabbrica dei parametri avviene mediante l'inizializzazione del convertitore di frequenza. L'inizializzazione può essere effettuata attraverso *parametro 14-22 Modo di funzionamento* (consigliato) o manualmente.

- **•** L'inizializzazione mediante il *parametro 14-22 Modo di funzionamento* non ripristina le impostazioni del convertitore di frequenza quali ore di esercizio, selezioni della comunicazione seriale, impostazioni personalizzate del menu, log guasti, registro allarmi e altre funzioni di monitoraggio.
- **•** L'inizializzazione manuale cancella tutti i dati di motore, programmazione, localizzazione e monitoraggio e ripristina le impostazioni di fabbrica.

#### **Procedura di inizializzazione consigliata tramite** *parametro 14-22 Modo di funzionamento*

- 1. Premere [Main Menu] due volte per accedere ai parametri.
- 2. Scorrere a *parametro 14-22 Modo di funzionamento* e premere [OK].
- 3. Scorrere a *[2] Inizializzazione* e premere [OK].
- 4. Togliere l'alimentazione all'unità e attendere che il display si spenga.
- 5. Alimentare l'unità.

Durante l'avvio vengono ripristinate le impostazioni predefinite dei parametri. Il ripristino può richiedere un tempo leggermente più lungo del normale.

- 1. Viene visualizzato l'*Allarme 80, Inverter Inizial*.
- 2. Premere [Reset] per tornare al modo di funzionamento.

#### **Procedura di inizializzazione manuale**

- 1. Togliere l'alimentazione all'unità e attendere che il display si spenga.
- 2. Con l'unità alimentata tenere premuti contemporaneamente [Status], [Main Menu] e [OK]. Premere i tasti per circa 5 s oppure finché non si avverte un clic e non si avvia la ventola.

Le impostazioni di fabbrica dei parametri vengono ripristinate durante l'avviamento. Il ripristino può richiedere un tempo leggermente più lungo del normale.

L'inizializzazione manuale non ripristina le seguenti informazioni sul convertitore di frequenza:

- **•** *Parametro 15-00 Ore di funzionamento*
- **•** *Parametro 15-03 Accensioni*
- **•** *Parametro 15-04 Sovratemp.*
- **•** *Parametro 15-05 Sovratensioni*

### 5.4 Programmazione di base

### 5.4.1 Messa in funzione con SmartStart

La procedura guidata SmartStart consente una configurazione veloce dei parametri di base del motore e dell'applicazione.

- **•** SmartStart si avvia automaticamente alla prima accensione o dopo l'inizializzazione del convertitore di frequenza.
- **•** Seguire le istruzioni sullo schermo per completare la messa in funzione del convertitore di frequenza. Riattivare sempre SmartStart selezionando *Menu rapido Q4 - SmartStart*.
- **•** Per la messa in funzione senza l'uso della procedura guidata SmartStart consultare il *capitolo 5.4.2 Messa in funzione tramite [Main Menu]* oppure la *Guida alla Programmazione*.

## *AVVISO!*

**I dati motore sono richiesti per il setup di SmartStart. I dati richiesti sono normalmente disponibili sulla targa del motore.**

## 5.4.2 Messa in funzione tramite [Main Menu]

Le impostazioni parametri raccomandate sono concepite per scopi di avviamento e controllo. Le impostazioni dell'applicazione possono variare.

Immettere i dati con il convertitore di frequenza acceso ma non ancora in funzione.

- <span id="page-44-0"></span>1. Premere [Main Menu] sull'LCP.
- 2. Premere i tasti di navigazione per passare al *gruppo di parametri 0-\*\* Funzionam./display* e premere [OK].

| 1107 giri/min.          | 3,84 A | 1(1) |             |  |
|-------------------------|--------|------|-------------|--|
| Menu princ.             |        |      | 130BP066.10 |  |
| - ** Funzionam./display |        |      |             |  |
| - ** Carico/Motore      |        |      |             |  |
| 2 - ** Freni            |        |      |             |  |
| $3 - **$ Rif./rampe     |        |      |             |  |
|                         |        | ᡪ    |             |  |

**Disegno 5.2 Menu principale**

3. Premere i tasti di navigazione per passare al *gruppo di parametri 0-0\* Impost.di base* e premere [OK].

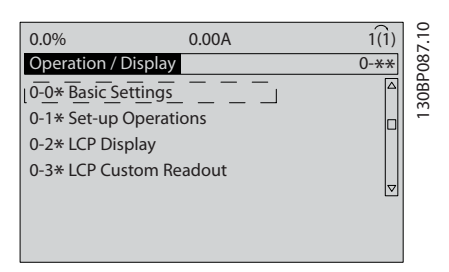

**Disegno 5.3 Funzionam./display**

4. Utilizzare i tasti di navigazione per passare a *parametro 0-03 Impostazioni locali* e premere [OK].

| 0.0%                   | 0.00A |                 |             |
|------------------------|-------|-----------------|-------------|
| <b>Basic Settings</b>  |       | $0 - 0*$        |             |
| 0-03 Regional Settings |       |                 | 130BP088.10 |
| [0] International      |       | $\triangledown$ |             |

**Disegno 5.4 Impost. base**

- 5. Premere i tasti di navigazione per selezionare *[0] Internazionale* o *[1] Nordamerica* e premere [OK] (Questa selezione modifica le impostazioni di fabbrica per diversi parametri di base).
- 6. Premere [Main Menu] sull'LCP.
- 7. Utilizzare i tasti di navigazione per passare a *parametro 0-01 Lingua*.
- 8. Selezionare la lingua e premere [OK].
- 9. Se un ponticello è sistemato tra i morsetti di controllo 12 e 27, lasciare *parametro 5-12 Ingr. digitale morsetto 27* sull'impostazione di fabbrica.

Altrimenti selezionare *[0] Nessuna funzione* in *parametro 5-12 Ingr. digitale morsetto 27*.

- 10. Effettuare le impostazioni specifiche dell'applicazione nei seguenti parametri:
	- 10a *Parametro 3-02 Riferimento minimo*.
	- 10b *Parametro 3-03 Riferimento max.*.
	- 10c *Parametro 3-41 Rampa 1 tempo di accel.*.
	- 10d *Parametro 3-42 Rampa 1 tempo di decel.*.
	- 10e *Parametro 3-13 Sito di riferimento*. Collegato Man./Auto Locale Remoto

### 5.5 Controllo della rotazione del motore

Il senso di rotazione può essere invertito scambiando due fasi nel cavo motore oppure cambiando l'impostazione di *parametro 4-10 Direz. velocità motore*.

- **•** Morsetto U/T1/96 collegato alla fase U.
- **•** Morsetto V/T2/97 collegato alla fase V.
- **•** Morsetto W/T3/98 collegato alla fase W.

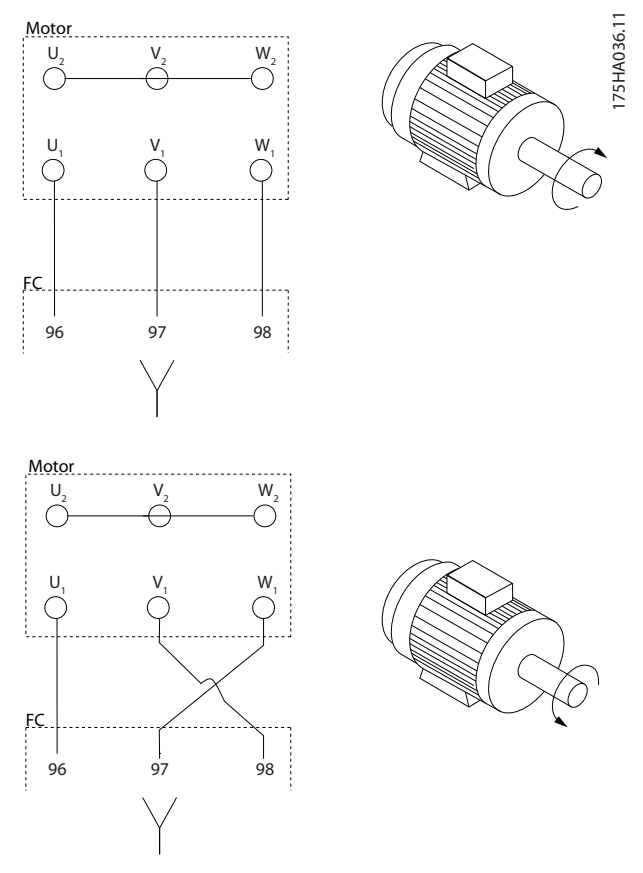

**Disegno 5.5 Cablaggio per cambiare la direzione del motore**

Eseguire un controllo della rotazione del motore utilizzando il *parametro 1-28 Controllo rotazione motore* e attenendosi ai passaggi indicati sul display.

<u> Danfoss</u>

<u>Danfoss</u>

#### 5.6 Test di comando locale

- 1. Premere [Hand On] per fornire un comando di avviamento locale al convertitore di frequenza.
- 2. Accelerare il convertitore di frequenza alla massima velocità premendo [▲]. Lo spostamento del cursore a sinistra della virgola decimale consente di apportare modifiche più rapide ai dati inseriti.
- 3. Prestare attenzione a eventuali problemi di accelerazione.
- 4. Premere [Off]. Prestare attenzione a eventuali problemi di decelerazione.

In caso di problemi di accelerazione o di decelerazione vedere il *[capitolo 7.7 Risoluzione dei problemi](#page-64-0)*. Vedere il *[capitolo 7.6 Elenco degli avvisi e degli allarmi](#page-55-0)* per ripristinare il convertitore di frequenza dopo uno scatto.

## 5.7 Avviamento del sistema

La procedura descritta in questa sezione richiede il completamento del cablaggio da parte dell'utente e della programmazione dell'applicazione. Una volta completato il setup dell'applicazione, si consiglia di seguire la procedura illustrata qui sotto.

- 1. Premere [Auto On].
- 2. Applicare un comando di esecuzione esterno.
- 3. Regolare il riferimento di velocità nell'intervallo di velocità.
- 4. Interrompere il comando di esecuzione esterno.
- 5. Controllare i livelli di vibrazione e rumore del motore per assicurarsi che il sistema funzioni come previsto.

Se si verificano avvisi o allarmi vedere il *[capitolo 7.6 Elenco](#page-55-0) [degli avvisi e degli allarmi](#page-55-0)*.

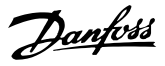

## <span id="page-46-0"></span>6 Esempi di setup dell'applicazione

### 6.1 Introduzione

Gli esempi di questa sezione fungono da riferimento rapido per le applicazioni standard.

- **•** Le impostazioni dei parametri corrispondono ai valori locali predefiniti (selezionati in *parametro 0-03 Impostazioni locali*) se non diversamente specificato.
- **•** Accanto ai disegni sono mostrati i parametri associati ai morsetti e alle relative impostazioni.
- **•** Laddove siano necessarie impostazioni dell'interruttore per i morsetti analogici A53 o A54, vengono mostrate anche quelle impostazioni.

## *AVVISO!*

**Quando viene usata la funzionalità opzionale STO potrebbe essere necessario montare un ponticello tra il** morsetto 12 (o 13) e il morsetto 37 affinché il conver**titore di frequenza funzioni con i valori di programmazione impostati di fabbrica.**

### 6.2 Esempi applicativi

6.2.1 Adattamento automatico motore (AMA)

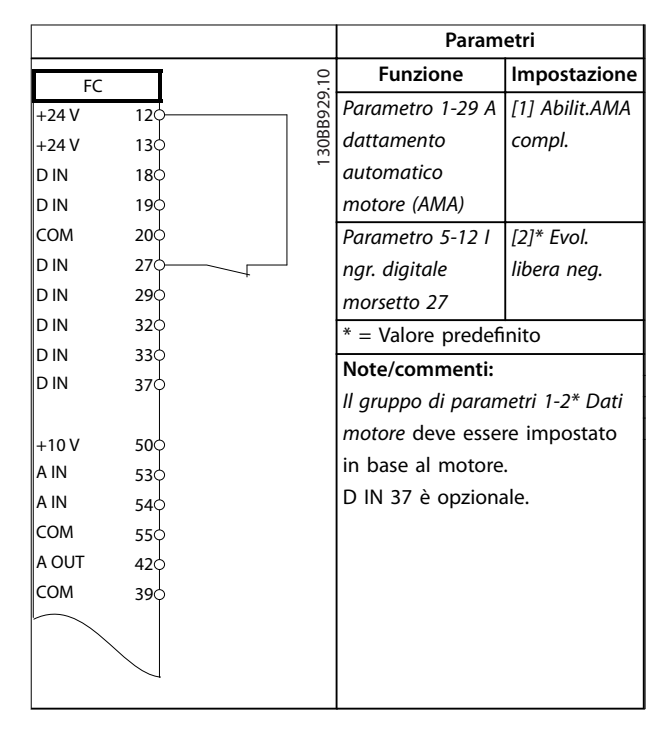

**Tabella 6.1 AMA con T27 collegato**

|        |                 | Parametri   |                                  |                |
|--------|-----------------|-------------|----------------------------------|----------------|
| FC     |                 |             | <b>Funzione</b>                  | Impostazione   |
| $+24V$ | 12 <sub>c</sub> | 130BB930.10 | Parametro 1-29 A                 | [1] Abilit.AMA |
| $+24V$ | 13Ċ             |             | dattamento                       | compl.         |
| D IN   | 18Ċ             |             | automatico                       |                |
| D IN   | 19Ċ             |             | motore (AMA)                     |                |
| COM    | 20¢             |             | Parametro 5-12 l                 | [0] Nessuna    |
| D IN   | 27¢             |             | ngr. digitale                    | funzione       |
| D IN   | 29¢             |             | morsetto 27                      |                |
| D IN   | 32¢             |             | $*$ = Valore predefinito         |                |
| D IN   | 33¢             |             | Note/commenti:                   |                |
| D IN   | 37 <sup>°</sup> |             | Il gruppo di parametri 1-2* Dati |                |
| $+10V$ | 500             |             | motore deve essere impostato     |                |
| A IN   | 53 <sup>c</sup> |             | in base al motore.               |                |
| A IN   | 54¢             |             | D IN 37 è opzionale.             |                |
| COM    | 55¢             |             |                                  |                |
| A OUT  | 42¢             |             |                                  |                |
| COM    | 39Ċ             |             |                                  |                |
|        |                 |             |                                  |                |
|        |                 |             |                                  |                |
|        |                 |             |                                  |                |
|        |                 |             |                                  |                |

**Tabella 6.2 AMA senza T27 collegato**

### 6.2.2 Velocità

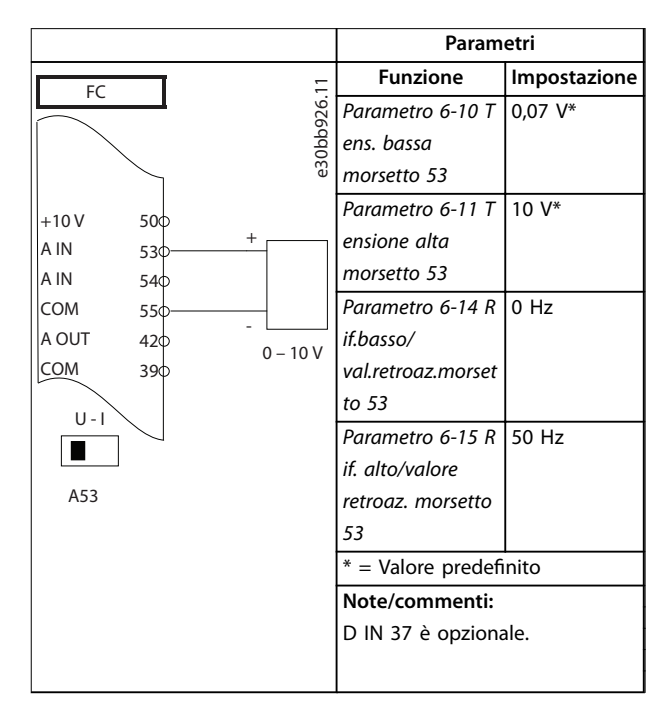

**Tabella 6.3 Riferimento di velocità analogico (tensione)**

**6 6**

Danfoss

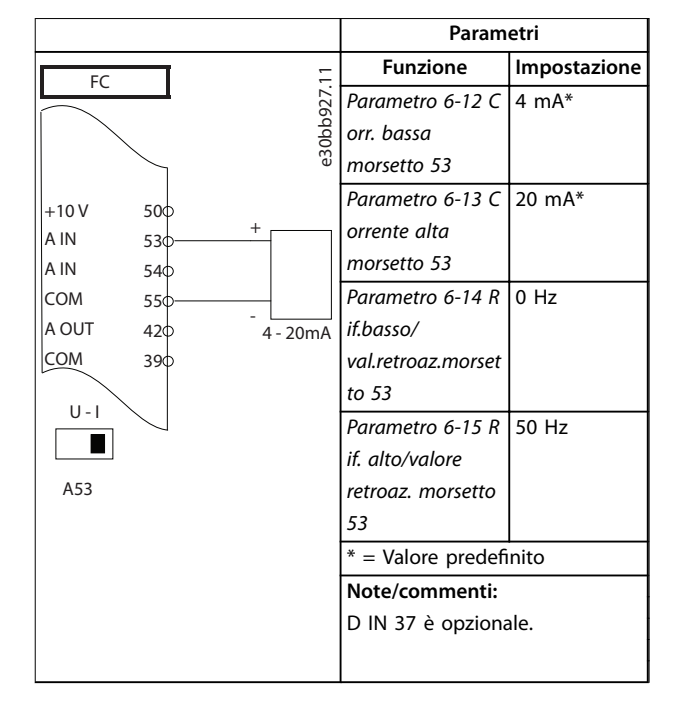

**Tabella 6.4 Riferimento di velocità analogico (corrente)**

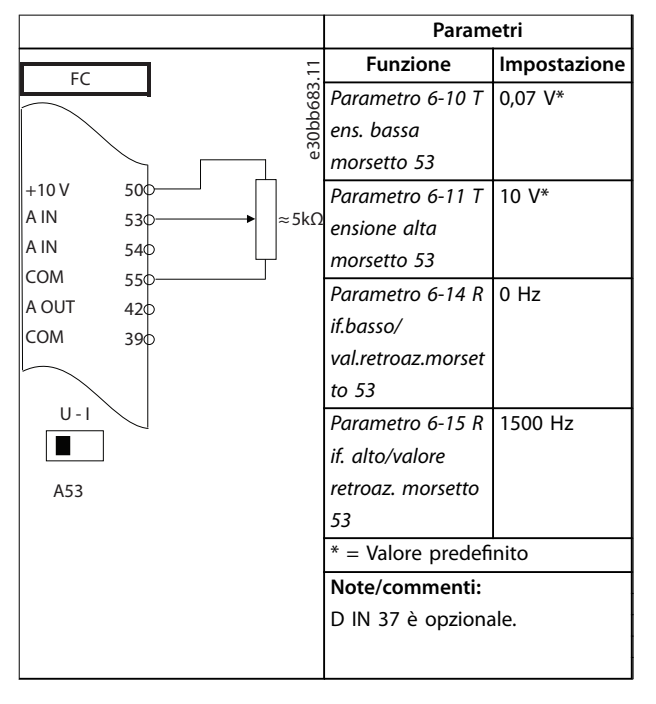

**Tabella 6.5 Riferimento di velocità (utilizzando un potenziometro manuale)**

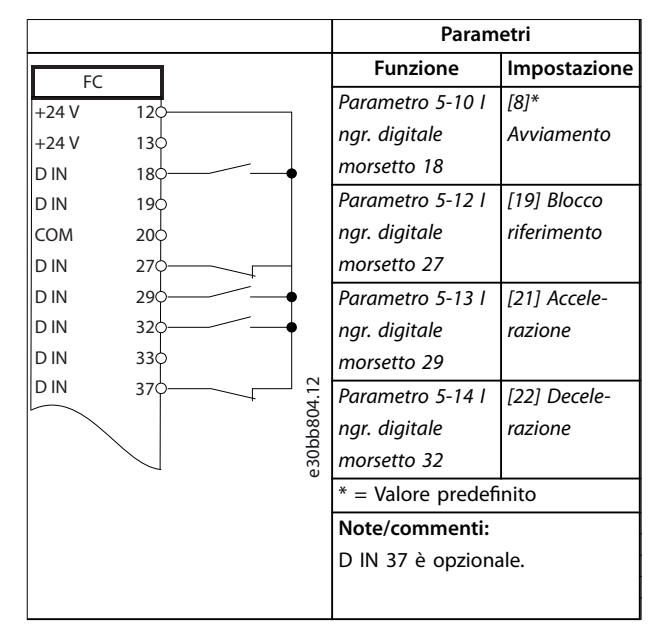

#### **Tabella 6.6 Accelerazione/decelerazione**

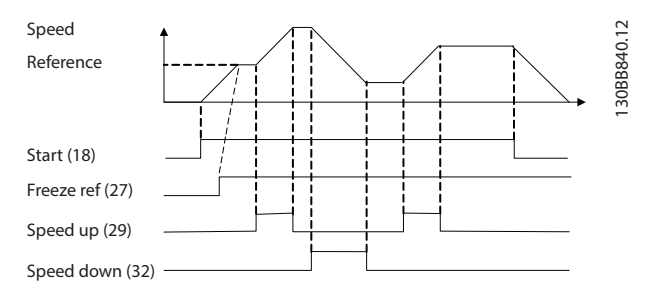

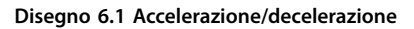

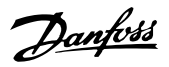

## 6.2.3 Avviamento/arresto

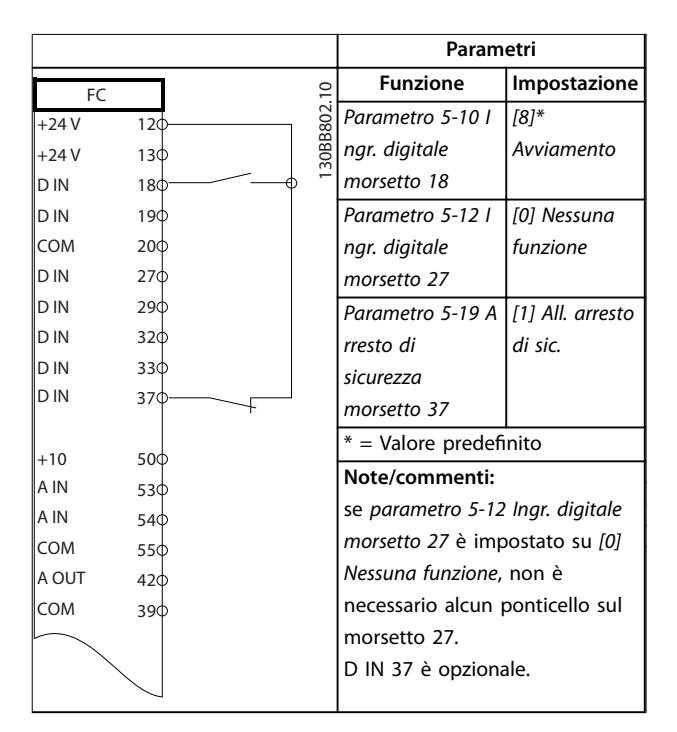

#### **Tabella 6.7 Comando di avviamento/arresto con STO**

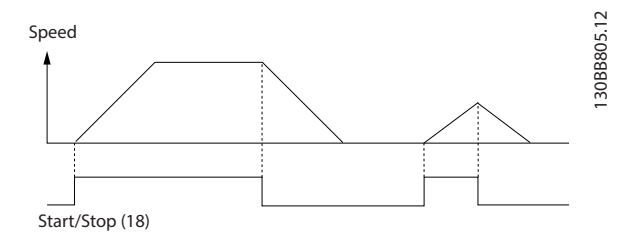

**Disegno 6.2 Comando di avviamento/arresto con STO**

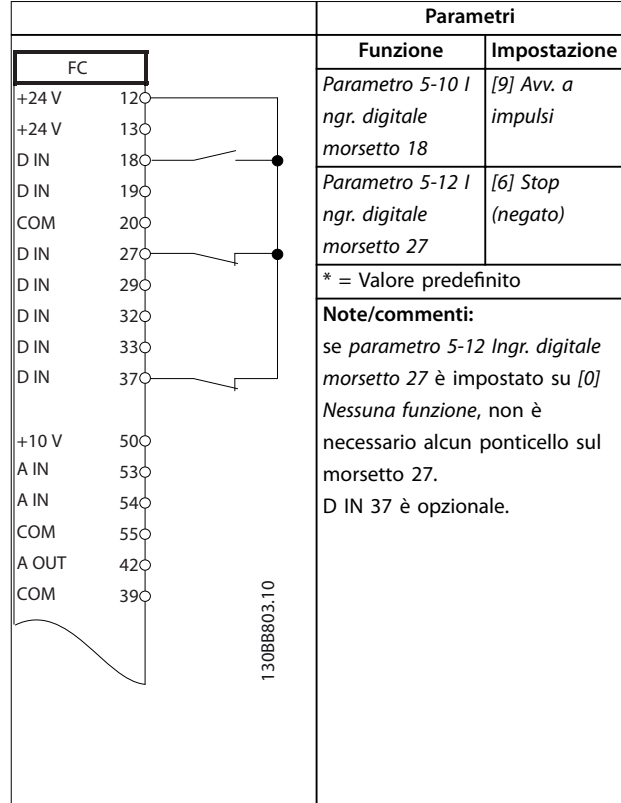

#### **Tabella 6.8 Avviamento/arresto a impulsi**

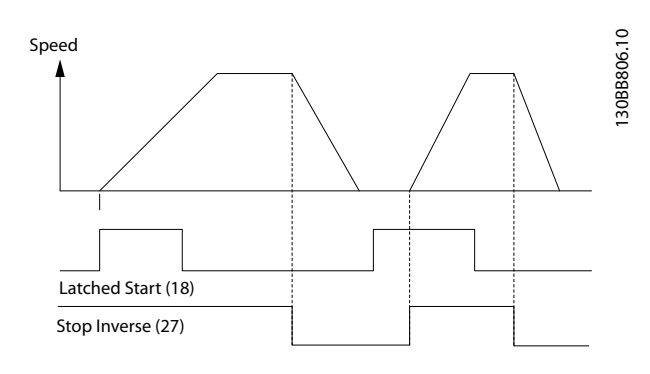

**Disegno 6.3 Avviamento su impulso/stop negato**

Danfoss

 $\Gamma$ 

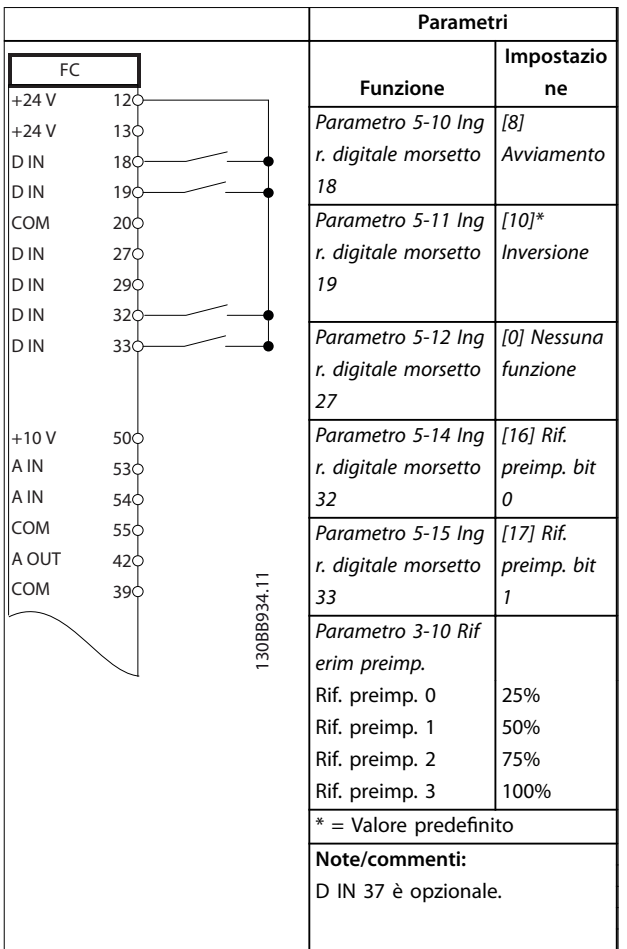

Τ

## 6.2.4 Ripristino allarmi esterni

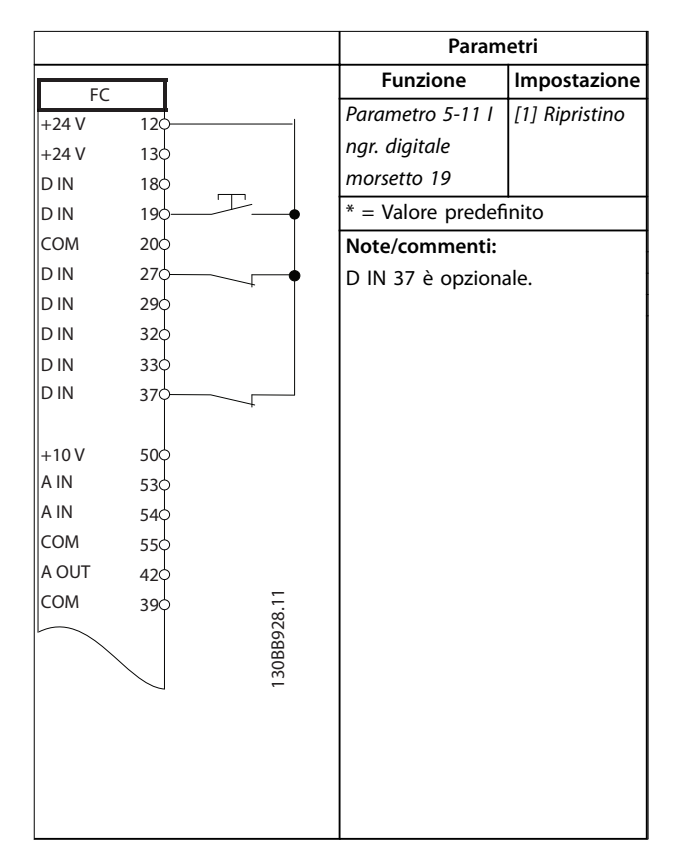

**Tabella 6.10 Ripristino allarmi esterni**

**Tabella 6.9 Avviamento/arresto con inversione e 4 velocità preimpostate**

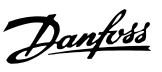

## 6.2.5 RS485

|        |                 |               | Parametri                          |              |
|--------|-----------------|---------------|------------------------------------|--------------|
| FC     |                 |               | <b>Funzione</b>                    | Impostazione |
| $+24V$ | 12 <sup>1</sup> |               | Parametro 8-30 P                   |              |
| $+24V$ | 13 <sub>o</sub> | 30BB685.10    | rotocollo                          | FC*          |
| D IN   | 18 <sub>0</sub> |               | Parametro 8-31 I                   | $1*$         |
| D IN   | 190             |               | ndirizzo                           |              |
| COM    | 20 <sub>o</sub> |               | Parametro 8-32 B                   | 9600*        |
| D IN   | 270             |               | aud rate                           |              |
| D IN   | 290             |               | $*$ = Valore predefinito           |              |
| D IN   | 320             |               |                                    |              |
| D IN   | 330             |               | Note/commenti:                     |              |
| D IN   | 370             |               | selezionare il protocollo,         |              |
|        |                 |               | l'indirizzo e il baud rate in tali |              |
| $+10V$ | 500             |               | parametri.                         |              |
| A IN   | 530             |               | D IN 37 è opzionale.               |              |
| A IN   | 540             |               |                                    |              |
| COM    | 550             |               |                                    |              |
| A OUT  | 420             |               |                                    |              |
| COM    | 390             |               |                                    |              |
|        |                 |               |                                    |              |
|        | 01 <sub>0</sub> |               |                                    |              |
| 굳      | 02C             |               |                                    |              |
|        | 03¢             |               |                                    |              |
|        |                 |               |                                    |              |
|        | 04 <sub>0</sub> |               |                                    |              |
| 55     | 05 <sup>c</sup> |               |                                    |              |
|        | 060             | <b>RS-485</b> |                                    |              |
|        |                 |               |                                    |              |
|        | 61¢<br>68       | $^{+}$        |                                    |              |
|        | 690             |               |                                    |              |
|        |                 |               |                                    |              |
|        |                 |               |                                    |              |

**Tabella 6.11 Collegamento in rete RS485**

## 6.2.6 Termistore motore

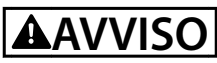

#### **ISOLAMENTO TERMISTORE**

**Rischio di lesioni personali o di danni alle apparecchiature.**

**• Usare solo termistori provvisti di un isolamento rinforzato o doppio per soddisfare i requisiti di isolamento PELV.**

|                      |                 |            | Parametri                                                                                |                 |  |
|----------------------|-----------------|------------|------------------------------------------------------------------------------------------|-----------------|--|
|                      |                 |            | <b>Funzione</b>                                                                          | Impostazione    |  |
| <b>VLT</b><br>$+24V$ | 12<             |            | Parametro 1-90 P                                                                         | [2] Termistore, |  |
| $+24V$               | 130             |            | rotezione termica                                                                        | scatto          |  |
| D IN                 | 180             |            | motore                                                                                   |                 |  |
| D IN                 | 19¢             |            | Parametro 1-93 F                                                                         | $[1]$ Ingr.     |  |
| COM                  | 20¢             |            | onte termistore                                                                          | analog. 53      |  |
| D IN                 | 27¢             |            | $*$ = Valore predefinito                                                                 |                 |  |
| D IN                 | 29¢             |            |                                                                                          |                 |  |
| D IN                 | 32¢             |            | Note/commenti:                                                                           |                 |  |
| D IN                 | 330             |            | se si desidera soltanto un<br>avviso impostare il parametro<br>parametro 1-90 Protezione |                 |  |
| D IN                 | 37¢             |            |                                                                                          |                 |  |
|                      |                 |            |                                                                                          |                 |  |
| $+10V$               | 50 <sup>c</sup> |            | termica motore su [1] Termistore,                                                        |                 |  |
| A IN                 | 53¢             |            | avviso.<br>D IN 37 è opzionale.                                                          |                 |  |
| A IN<br>54¢          |                 |            |                                                                                          |                 |  |
| <b>COM</b>           | 55¢             |            |                                                                                          |                 |  |
| A OUT                | 42 <sup>1</sup> |            |                                                                                          |                 |  |
| COM                  | 390             |            |                                                                                          |                 |  |
| $U - I$<br>A53       |                 | 30BB686.12 |                                                                                          |                 |  |

**Tabella 6.12 Termistore motore**

# 7 Manutenzione, diagnostica e ricerca guasti

## 7.1 Introduzione

Il presente capitolo contiene:

- **•** Direttive di manutenzione e di assistenza.
- **•** Messaggi di stato.
- **•** Avvisi e allarmi.
- **•** Risoluzione dei problemi di base.

## 7.2 Manutenzione e assistenza

In condizioni di funzionamento e profili di carico normali, il convertitore di frequenza è esente da manutenzione per tutta la sua durata. Al fine di evitare guasti, pericoli e danni, esaminare il convertitore di frequenza a intervalli regolari in funzione delle condizioni di funzionamento. Sostituire le parti usurate o danneggiate con ricambi originali o parti standard. Per assistenza e supporto, fare riferimento a *[www.danfoss.com/contact/sales\\_and\\_services/](http://www.danfoss.com/contact/sales_and_services/)*.

## **AVVISO**

## **AVVIO INVOLONTARIO**

**Quando il convertitore di frequenza è collegato alla rete CA, all'alimentazione CC o alla condivisione del carico, il motore può avviarsi in qualsiasi momento. L'avvio involontario durante le operazioni di programmazione, manutenzione o riparazione può causare morte, lesioni gravi o danni alle cose. Il motore può essere avviato tramite un interruttore esterno, un comando bus di campo, un segnale di riferimento in ingresso dall'LCP o dall'LOP, da remoto utilizzando Software di** configurazione MCT 10 oppure a seguito del ripristino di **una condizione di guasto.**

**Per prevenire un avviamento involontario del motore, procedere come segue:**

- **• Premere [O/Reset] sull'LCP prima di programmare i parametri.**
- **• Scollegare il convertitore di frequenza dalla rete.**
- **• Cablare e montare completamente il convertitore di frequenza, il motore e qualsiasi apparecchiatura azionata prima di collegare il convertitore di frequenza alla rete CA, all'alimentazione CC o alla condivisione del carico.**

### 7.3 Pannello di accesso al dissipatore

7.3.1 Rimozione del pannello di accesso al dissipatore

Il convertitore di frequenza dispone di un pannello di

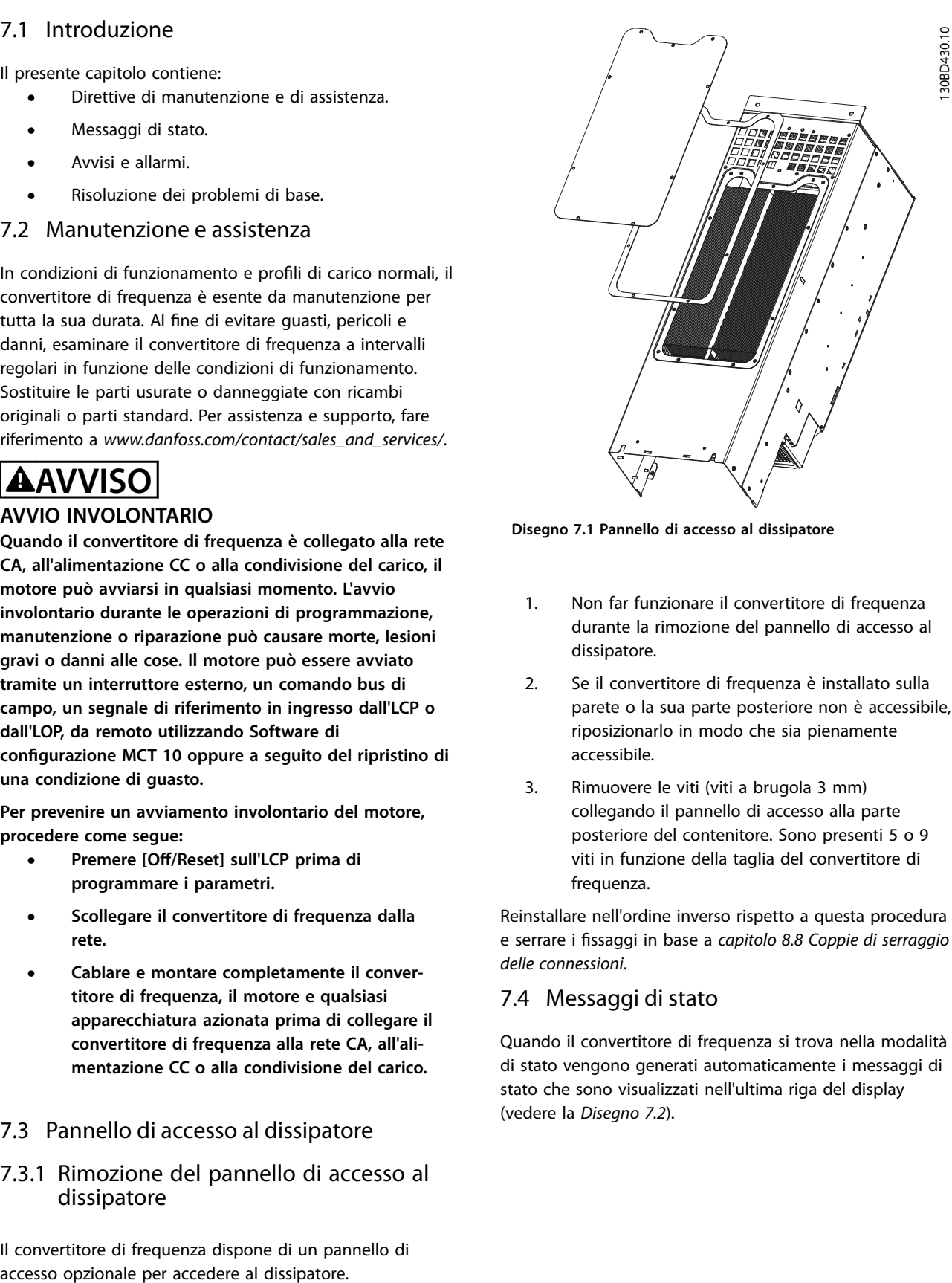

Danfoss

**Disegno 7.1 Pannello di accesso al dissipatore**

- 1. Non far funzionare il convertitore di frequenza durante la rimozione del pannello di accesso al dissipatore.
- 2. Se il convertitore di frequenza è installato sulla parete o la sua parte posteriore non è accessibile, riposizionarlo in modo che sia pienamente accessibile.
- 3. Rimuovere le viti (viti a brugola 3 mm) collegando il pannello di accesso alla parte posteriore del contenitore. Sono presenti 5 o 9 viti in funzione della taglia del convertitore di frequenza.

Reinstallare nell'ordine inverso rispetto a questa procedura e serrare i fissaggi in base a *[capitolo 8.8 Coppie di serraggio](#page-76-0) [delle connessioni](#page-76-0)*.

## 7.4 Messaggi di stato

Quando il convertitore di frequenza si trova nella modalità di stato vengono generati automaticamente i messaggi di stato che sono visualizzati nell'ultima riga del display (vedere la *[Disegno 7.2](#page-52-0)*).

<span id="page-52-0"></span>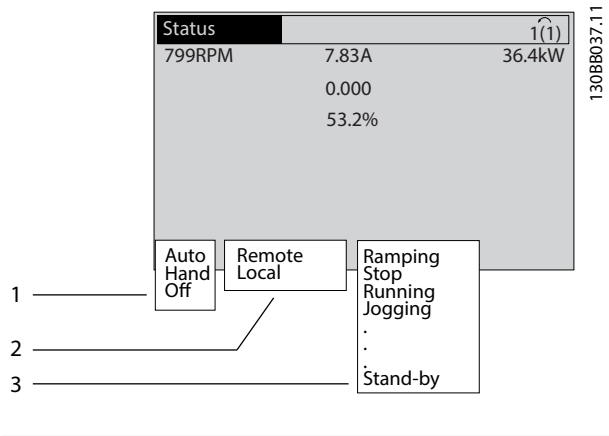

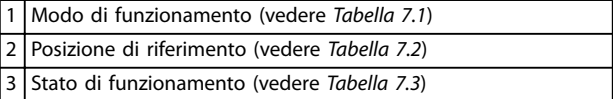

**Disegno 7.2 Visualizzazione Stato**

*Tabella 7.1* fino a *Tabella 7.3* descrivono i messaggi di stato visualizzati.

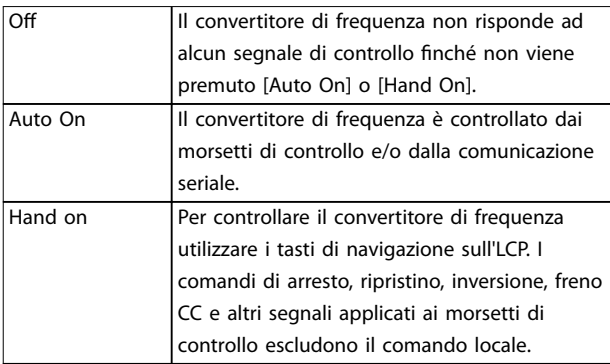

**Tabella 7.1 Modo di funzionamento**

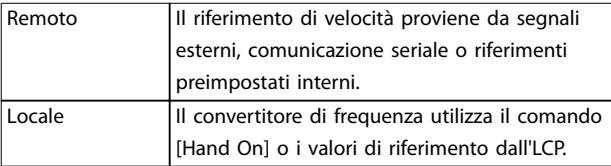

#### **Tabella 7.2 Posizione riferimento**

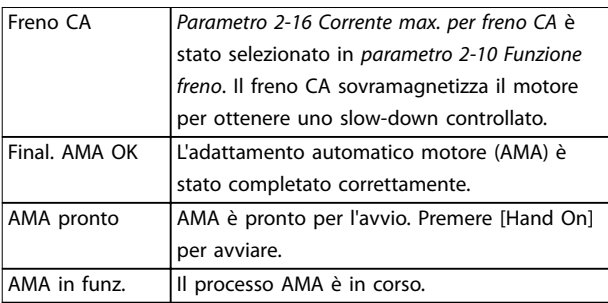

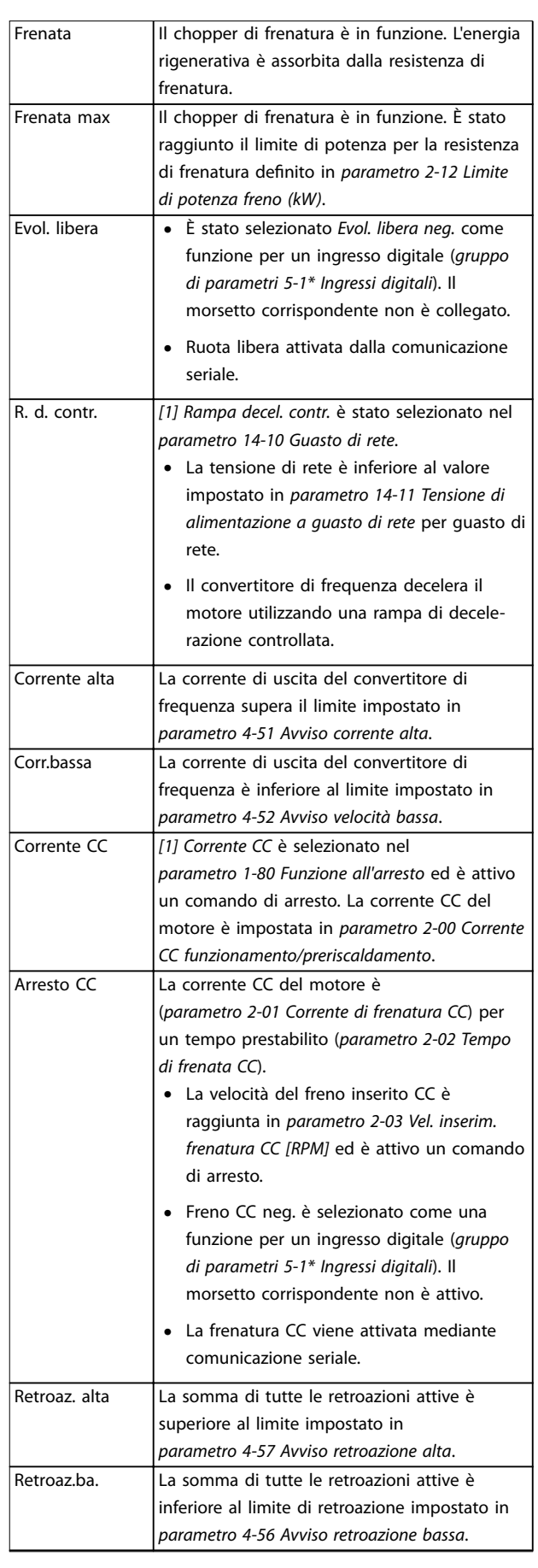

## **Manutenzione, diagnostica e... VLT**® **AQUA Drive FC 202**

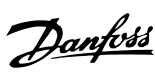

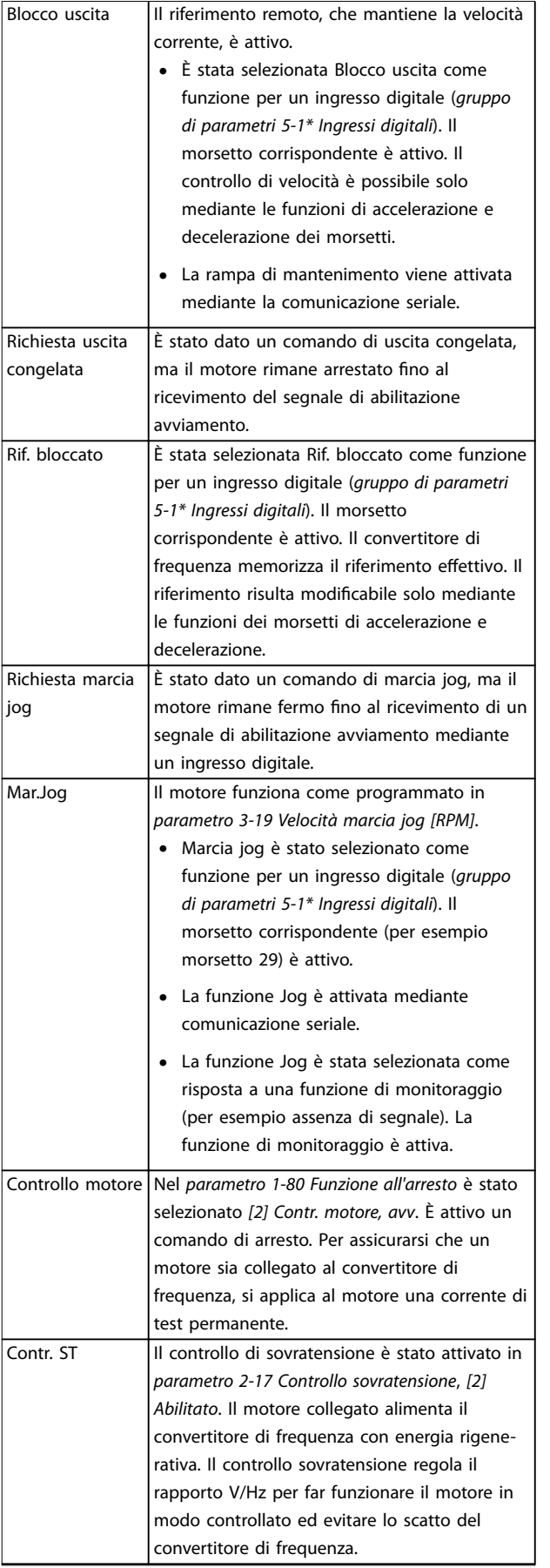

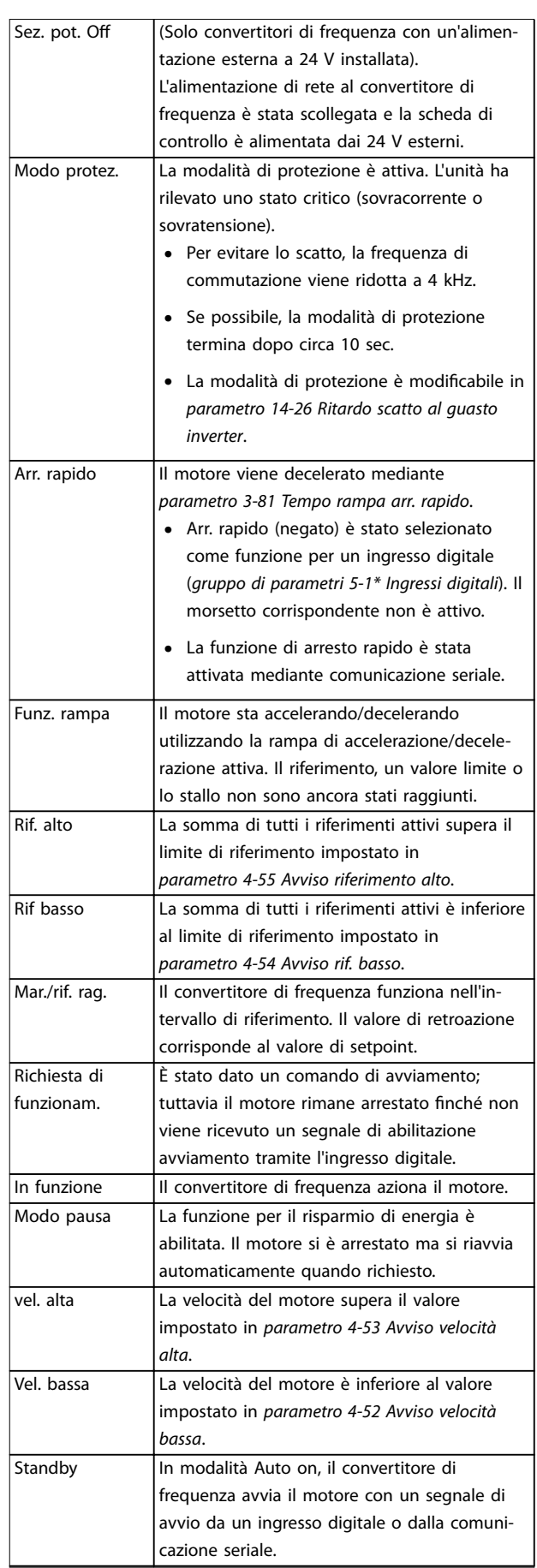

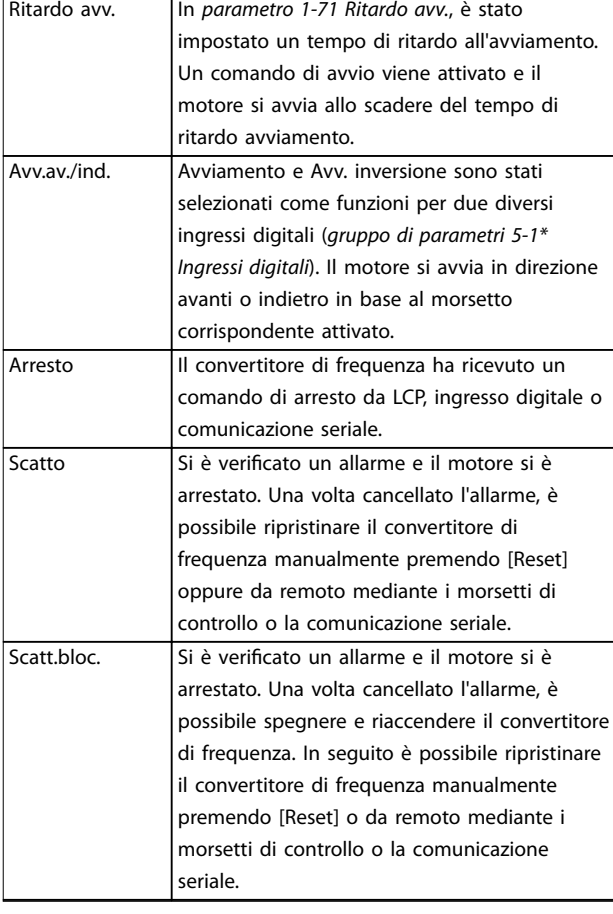

**Tabella 7.3 Stato di funzionamento**

## *AVVISO!*

**In modalità automatica/remota il convertitore di frequenza necessita di comandi esterni per eseguire le funzioni.**

## 7.5 Tipi di avvisi e allarmi

#### **Avvisi**

Viene emesso un avviso in anticipo rispetto a una condizione di allarme oppure in presenza di anomalie di funzionamento. In seguito all'avviso il convertitore di frequenza può generare un allarme. L'avviso si cancella automaticamente quando l'anomalia cessa.

#### **Allarmi**

Un allarme indica un guasto che richiede attenzione immediata. Il guasto attiva sempre uno scatto o uno scatto bloccato. Dopo un allarme ripristinare il sistema.

#### **Scatto**

Un allarme viene generato allo scatto del convertitore di frequenza, vale a dire che il convertitore di frequenza interrompe il funzionamento per evitare danni al sistema o al convertitore stesso. Il motore gira a ruota libera fino all'arresto. La logica del convertitore di frequenza continua a funzionare e a monitorare lo stato del convertitore di frequenza. Dopo aver eliminato la condizione di guasto, è

possibile ripristinare il convertitore di frequenza. Il convertitore è ora pronto per riprendere il funzionamento.

<u>Danfoss</u>

#### **Ripristino di un convertitore di frequenza dopo uno scatto/scatto bloccato**

Uno scatto può essere ripristinato in quattro modi:

- **•** Premere [Reset] sull'LCP.
- **•** Comando di ingresso ripristino digitale.
- **•** Comando di ingresso ripristino comunicazione seriale.
- **•** Ripristino automatico.

#### **Scatto bloccato**

La potenza di ingresso viene disinserita e reinserita. Il motore gira a ruota libera fino all'arresto. Il convertitore di frequenza continua a monitorare lo stato del convertitore di frequenza.

- 1. Rimuovere l'alimentazione di ingresso del convertitore di frequenza.
- 2. Correggere la causa del guasto.
- 3. Ripristinare il convertitore di frequenza.
- **•** Viene visualizzato un avviso nell'LCP insieme al numero dell'avviso.
- **•** Un allarme lampeggia insieme al numero dell'allarme.

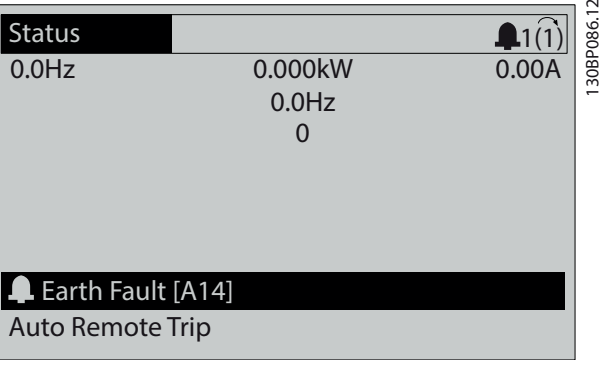

**Disegno 7.3 Esempio di visualizzazione di allarme**

Oltre alla visualizzazione del testo e del codice di allarme nell'LCP, sono presenti tre indicatori di stato (LED).

<span id="page-55-0"></span>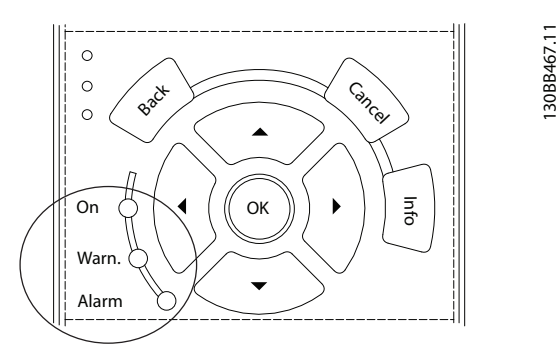

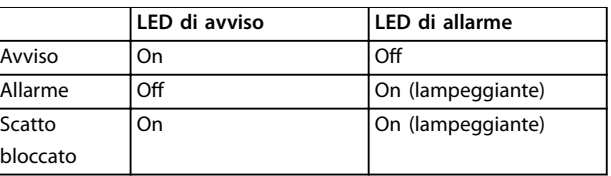

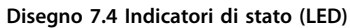

## 7.6 Elenco degli avvisi e degli allarmi

Le seguenti informazioni relative ad avvisi e allarmi definiscono le singole condizioni di avviso o di allarme, forniscono la probabile causa della condizione e indicano un rimedio o una procedura di risoluzione dei problemi.

#### **AVVISO 1, 10V basso**

La tensione della scheda di controllo è inferiore a 10 V dal morsetto 50.

Rimuovere parte del carico dal morsetto 50, poiché l'alimentazione 10 V è sovraccaricata. Al massimo 15 mA o minimo 590 Ω.

Un cortocircuito in un potenziometro collegato o un cablaggio errato del potenziometro può causare questa condizione.

#### **Risoluzione dei problemi**

**•** Rimuovere il cavo dal morsetto 50. Se l'avviso scompare, il problema è legato al cablaggio. Se l'allarme è sempre presente, sostituire la scheda di controllo.

#### **AVVISO/ALLARME 2, Gu. tens.zero**

L'avviso o allarme compare solo se programmato in *parametro 6-01 Funz. temporizz. tensione zero*. Il segnale presente su uno degli ingressi analogici è inferiore al 50% del valore minimo programmato per quell'ingresso. Questa condizione può essere causata da un cablaggio interrotto o da un dispositivo guasto che invia il segnale.

#### **Risoluzione dei problemi**

Verificare i collegamenti su tutti i morsetti di rete analogici.

- **-** Morsetti della scheda di controllo 53 e 54 per segnali, morsetto 55 comune.
- **-** VLT® General Purpose I/O MCB 101, morsetti 11 e 12 per segnali, morsetto 10 comune.
- **-** VLT® Analog I/O Option MCB 109, morsetti 1, 3 e 5 per segnali, morsetti 2, 4 e 6 comune.
- Verificare che la programmazione del convertitore di frequenza e le impostazioni dell'interruttore siano compatibili con il tipo di segnale analogico.
- **•** Eseguire un test del segnale del morsetto di ingresso.

#### **AVVISO/ALLARME 3, Nessun motore**

Non è stato collegato alcun motore all'uscita del convertitore di frequenza.

#### **AVVISO/ALLARME 4, Gua. fase rete**

Mancanza di una fase sul lato alimentazione o sbilanciamento eccessivo della tensione di rete. Questo messaggio viene visualizzato anche in caso di guasto nel raddrizzatore di ingresso. Le opzioni vengono programmate in *parametro 14-12 Funz. durante sbilanciamento di rete*.

#### **Risoluzione dei problemi**

**•** Controllare la tensione di alimentazione e le correnti di alimentazione al convertitore di frequenza.

#### **AVVISO 5, Tens. CC alta**

La tensione del collegamento CC (CC) è superiore al limite di avviso alta tensione. Il limite dipende dalla tensione nominale del convertitore. L'unità è ancora attiva.

#### **AVVISO 6, Tens. CC bas.**

La tensione del collegamento CC (CC) è inferiore al limite di avviso per bassa tensione. Il limite dipende dalla tensione nominale del convertitore. L'unità è ancora attiva.

#### **AVVISO/ALLARME 7, Sovrat. CC**

Se la tensione del collegamento CC supera il limite, il convertitore di frequenza scatta dopo un determinato lasso di tempo.

#### **Risoluzione dei problemi**

- **•** Collegare una resistenza di frenatura.
- **•** Aumentare il tempo di rampa.
- **•** Cambiare il tipo di rampa.
- **•** Attivare le funzioni in *parametro 2-10 Funzione freno*.
- **•** Aumentare *parametro 14-26 Ritardo scatto al guasto inverter*.
- Se l'allarme/avviso si verifica durante un abbassamento di potenza, usare il backup dell'energia cinetica (*parametro 14-10 Guasto di rete*).

#### **AVVISO/ALLARME 8, Sottotens. CC**

Se la tensione nel collegamento CC scende sotto il limite di sottotensione, il convertitore verifica se è collegata un'alimentazione ausiliaria a 24 V CC. Se non è collegata alcuna alimentazione ausiliaria a 24 V CC, il convertitore scatta dopo un ritardo di tempo prestabilito. Il ritardo di tempo varia in funzione della dimensione dell'unità.

#### **Risoluzione dei problemi**

- **•** Controllare che la tensione di alimentazione corrisponda alla tensione del convertitore.
- **•** Eseguire un test della tensione di ingresso.
- **•** Eseguire un test del circuito di soft charge.

#### **AVVISO/ALLARME 9, Sovracc. invert.**

Il convertitore di frequenza ha funzionato con oltre il 100% di sovraccarico per troppo tempo e sta per disinserirsi. Il contatore della protezione termica elettronica dell'inverter emette un avviso al 98% e scatta al 100%, emettendo un allarme. Il convertitore di frequenza non può essere ripristinato finché il contatore non mostra un valore inferiore al 90%.

#### **Risoluzione dei problemi**

- **•** Confrontare la corrente di uscita visualizzata sull'LCP con la corrente nominale del convertitore di frequenza.
- **•** Confrontare la corrente di uscita visualizzata sull'LCP con la corrente misurata sul motore.
- **•** Visualizzare il carico termico del convertitore di frequenza sull'LCP e monitorarne il valore. In caso di funzionamento continuo oltre il valore di corrente nominale del convertitore di frequenza, il contatore aumenta. In caso di funzionamento al di sotto del valore di corrente continua nominale del convertitore di frequenza, il contatore diminuisce.

#### **AVVISO/ALLARME 10, Sovr. ETR mot.**

La protezione termica elettronica (ETR) rileva un surriscaldamento del motore.

Selezionare una di queste opzioni:

- **•** Il convertitore di frequenza genera un avviso o un allarme quando il contatore è >90% se è impostato *parametro 1-90 Protezione termica motore* per le opzioni di avviso.
- **•** Il convertitore di frequenza scatta quando il contatore raggiunge 100% se è impostato *parametro 1-90 Protezione termica motore* per le opzioni di scatto.

Il guasto si verifica quando il motore funziona con oltre il 100% di sovraccarico per troppo tempo.

#### **Risoluzione dei problemi**

- Verificare un eventuale surriscaldamento del motore.
- **•** Controllare un eventuale sovraccarico meccanico del motore.
- Verificare che la corrente motore impostata in *parametro 1-24 Corrente motore* sia corretta.
- **•** Assicurarsi che i dati motore nei *parametri da 1– 20* a *1–25* siano impostati correttamente.
- Se si utilizza un ventilatore esterno, verificare che sia stato selezionato in *parametro 1-91 Ventilaz. est. motore*.
- **•** Eseguendo l'AMA in *parametro 1-29 Adattamento automatico motore (AMA)*, si tara il convertitore di frequenza sul motore con maggiore precisione e si riduce il carico termico.

#### **AVVISO/ALLARME 11, Sovrtp.ter.mot.**

Controllare se il termistore è scollegato. Consente all'utente di selezionare se il convertitore di frequenza deve generare un avviso o un allarme in *parametro 1-90 Protezione termica motore*.

#### **Risoluzione dei problemi**

- Verificare un eventuale surriscaldamento del motore.
- **•** Controllare un eventuale sovraccarico meccanico del motore.
- **•** Quando si utilizzano i morsetti 53 o 54, controllare che il termistore sia collegato correttamente tra il morsetto 53 o 54 (ingresso di tensione analogico) e il morsetto 50 (alimentazione +10 V). Controllare anche che l'interruttore del morsetto 53 o 54 sia impostato su tensione. Controllare che *parametro 1-93 Fonte termistore* selezioni il morsetto 53 o 54.
- **•** Quando si utilizzano i morsetti 18, 19, 31, 32 o 33 (ingressi digitali), controllare che il termistore sia collegato correttamente tra il morsetto dell'ingresso digitale usato (ingresso digitale soltanto PNP) e il morsetto 50. Selezionare il morsetto da usare in *parametro 1-93 Fonte termistore*.

#### **AVVISO/ALLARME 12, Limite di coppia**

La coppia è superiore al valore in *parametro 4-16 Lim. di coppia in modo motore* oppure a quello in *parametro 4-17 Lim. di coppia in modo generatore*. *Parametro 14-25 Ritardo scatto al limite di coppia* può cambiare questo avviso da una condizione di solo avviso a una di avviso seguito da un allarme.

Danfoss

#### **Risoluzione dei problemi**

- **•** Se durante la rampa di accelerazione viene superato il limite di coppia del motore, aumentare il tempo rampa di accelerazione.
- **•** Se durante la rampa di decelerazione viene superato il limite di coppia del generatore, aumentare il tempo rampa di decelerazione.
- **•** Se il limite di coppia viene superato durante il funzionamento, aumentare il limite di coppia. Assicurarsi che il sistema possa funzionare in condizioni di sicurezza a un valore maggiore di coppia.
- **•** Controllare l'applicazione per evitare che il motore assorba una corrente eccessiva.

#### **AVVISO/ALLARME 13, Sovracorrente**

È stato superato il limite di corrente di picco dell'inverter (circa il 200% della corrente nominale). L'avvertenza permane per circa 1,5 s., quindi il convertitore di frequenza scatta ed emette un allarme. Questo guasto può essere causato da carichi impulsivi o da una rapida accelerazione con elevati carichi inerziali. Se l'accelerazione durante la rampa di accelerazione è rapida, il guasto può anche apparire dopo il backup dell'energia cinetica. Se è stato selezionato il controllo del freno meccanico esteso, uno scatto può essere ripristinato esternamente.

#### **Risoluzione dei problemi**

- **•** Scollegare l'alimentazione e controllare se è possibile ruotare l'albero motore.
- **•** Controllare se la taglia del motore è adatta al convertitore di frequenza.
- **•** Controllare che i dati motore siano corretti nei *parametri* da *1-20* a *1-25*.

#### **ALLARME 14, Guasto di terra**

È presente una corrente dalle fasi di uscita verso terra nel cavo fra il convertitore di frequenza e il motore o nel motore stesso. I trasduttori di corrente rilevano il guasto verso terra misurando la corrente che esce dal convertitore di frequenza e quella che entra nel convertitore di frequenza dal motore. Il guasto verso terra viene emesso se la deviazione delle due correnti è eccessiva. La corrente che esce dal convertitore di frequenza deve essere uguale alla corrente che vi entra.

#### **Risoluzione dei problemi**

- **•** Scollegare l'alimentazione al convertitore di frequenza e rimuovere il guasto verso terra.
- Verificare la presenza di guasti verso terra misurando la resistenza verso terra dei cavi motore e del motore con un megaohmetro.
- Ripristinare i potenziali singoli offset nei tre trasduttori di corrente nel convertitore di frequenza. Eseguire l'inizializzazione manuale oppure eseguire un AMA completo. Questo metodo è maggiormente rilevante dopo la sostituzione della scheda di potenza.

#### **ALLARME 15, HW incomp.**

Un'opzione installata non può funzionare con l'attuale hardware o software della scheda di controllo.

Registrare il valore dei seguenti parametri e contattare Danfoss.

- **•** *Parametro 15-40 Tipo FC*.
- **•** *Parametro 15-41 Sezione potenza*.
- **•** *Parametro 15-42 Tensione*.
- **•** *Parametro 15-43 Versione software*.
- **•** *Parametro 15-45 Stringa codice tipo eff.*.
- **•** *Parametro 15-49 Scheda di contr. SW id*.
- **•** *Parametro 15-50 Scheda di pot. SW id*.
- **•** *Parametro 15-60 Opzione installata*.
- **•** *Parametro 15-61 Versione SW opzione* (per ogni slot opzione).

#### **ALLARME 16, Cortocircuito**

Si è verificato un cortocircuito nel motore o nei cavi del motore.

#### **Risoluzione dei problemi**

**•** Scollegare l'alimentazione al convertitore di frequenza ed eliminare il cortocircuito.

## **AVVISO**

#### **ALTA TENSIONE**

**I convertitori di frequenza sono soggetti ad alta tensione quando collegati all'alimentazione di ingresso della rete CA, all'alimentazione CC o alla condivisione del carico. Se l'installazione, l'avviamento e la manutenzione del** convertitore di frequenza non vengono effettuati da **personale qualicato, possono conseguire lesioni gravi o mortali.**

**• Disinserire l'alimentazione prima di procedere.**

#### **AVVISO/ALLARME 17, TO par. contr.**

Nessuna comunicazione con il convertitore di frequenza. L'avviso è solo attivo quando *parametro 8-04 Funzione controllo timeout* NON è impostato su *[0] Off*. Se *parametro 8-04 Funzione controllo timeout* è impostato su *[5] Stop e scatto*, viene visualizzato un avviso e il convertitore di frequenza decelera gradualmente fino all'arresto e quindi visualizza un allarme.

#### **Risoluzione dei problemi**

- Verificare i collegamenti sul cavo di comunicazione seriale.
- **•** Aumentare *parametro 8-03 Tempo temporizz. di contr.*.
- Verificare il funzionamento dei dispositivi di comunicazione.
- Assicurarsi che l'installazione sia stata effettuata correttamente secondo le norme EMC.

#### **AVVISO/ALLARME 20, Temp. input error**

Il sensore di temperatura non è collegato.

#### **AVVISO/ALLARME 21, Errore par.**

Il parametro è fuori intervallo. Il numero di parametro viene visualizzato sul display.

#### **Risoluzione dei problemi**

**•** Impostare il parametro interessato a un valore valido.

#### **AVVISO/ALLARME 22, Fr. mecc. soll.**

Il valore di questo avviso/allarme visualizza il tipo di avviso/allarme.

 $0 =$  Il riferimento di coppia non è stato raggiunto prima della temporizzazione (*parametro 2-27 Torque Ramp Up Time*).

1 = La retroazione del freno attesa non è stata ricevuta prima della temporizzazione (*parametro 2-23 Activate Brake Delay*, *parametro 2-25 Brake Release Time*).

#### **AVVISO 23, Ventil. interni**

La funzione di avviso ventola è una funzione protettiva che verifica se la ventola è montata e funziona. L'avviso ventola può essere disabilitato in *parametro 14-53 Monitor. ventola* (*[0] Disabilitato*).

Per convertitori di frequenza con ventole CC, nella ventola stessa è montato un sensore di retroazione. Se alla ventola viene comandato di funzionare e non è presente alcuna retroazione dal sensore, appare questo allarme. Per i convertitori di frequenza con ventola CA, viene monitorata la tensione alla ventola stessa.

#### **Risoluzione dei problemi**

- **•** Controllare il corretto funzionamento della ventola.
- **•** Accendere e spegnere il convertitore di frequenza, verificando che la ventola funzioni per un breve periodo di tempo all'accensione.
- **•** Controllare i sensori sulla scheda di controllo.

#### **AVVISO 24, Ventil. esterni**

La funzione di avviso ventola è una funzione protettiva che verifica se la ventola è montata e funziona. L'avviso ventola può essere disabilitato in *parametro 14-53 Monitor. ventola* (*[0] Disabilitato*).

Per convertitori di frequenza con ventole CC, nella ventola stessa è montato un sensore di retroazione. Se alla ventola viene comandato di funzionare e non è presente alcuna retroazione dal sensore, appare questo allarme. Per i convertitori di frequenza con ventola CA, viene monitorata la tensione alla ventola stessa.

#### **Risoluzione dei problemi**

- **•** Controllare il corretto funzionamento della ventola.
- **•** Accendere e spegnere il convertitore di frequenza, verificando che la ventola funzioni per un breve periodo di tempo all'accensione.

**•** Controllare i sensori sul dissipatore.

#### **AVVISO 25, Resistenza freno in corto-circuito**

La resistenza di frenatura viene monitorata durante il funzionamento. In caso di cortocircuito, la funzione freno è disabilitata e viene visualizzato l'avviso. Il convertitore di frequenza è ancora in grado di funzionare, ma senza la funzione freno.

#### **Risoluzione dei problemi**

**•** Scollegare l'alimentazione dal convertitore di frequenza e sostituire la resistenza di frenatura (vedere *parametro 2-15 Controllo freno*).

#### **AVVISO/ALLARME 26, Limite di potenza resistenza freno**

La potenza trasmessa alla resistenza di frenatura viene calcolata come valore medio derivante dagli ultimi 120 s di funzionamento. Il calcolo è basato sulla tensione del circuito intermedio e dal valore della resistenza di frenatura impostato in *parametro 2-16 Corrente max. per freno CA*. L'avviso è attivo quando la potenza di frenata dissipata è superiore al 90% rispetto alla potenza della resistenza di frenatura. Se in *parametro 2-13 Monitor. potenza freno* è stata selezionata l'opzione *[2] Scatto*, il convertitore di frequenza scatta quando la potenza di frenata dissipata raggiunge il 100%.

#### **AVVISO/ALLARME 27, Guasto al chopper di fren.**

Il transistor di frenatura viene controllato durante il funzionamento e, se si verifica un cortocircuito, la funzione freno viene disattivata e viene visualizzato un avviso. Il convertitore di frequenza è ancora in grado di funzionare ma, poiché il transistor di frenatura è entrato in cortocircuito, una potenza elevata viene trasmessa alla resistenza di frenatura, anche se non è attiva.

#### **Risoluzione dei problemi**

**•** Scollegare l'alimentazione al convertitore di frequenza e rimuovere la resistenza di frenatura.

#### **AVVISO/ALLARME 28, Controllo freno**

La resistenza di frenatura non è collegata o non funziona.

#### **Risoluzione dei problemi**

**•** Controllare *parametro 2-15 Controllo freno*.

#### **ALLARME 30, Fase U del motore mancante**

Manca la fase U del motore fra il convertitore di frequenza e il motore.

## **AVVISO**

#### **ALTA TENSIONE**

**I convertitori di frequenza sono soggetti ad alta tensione quando collegati all'alimentazione di ingresso della rete CA, all'alimentazione CC o alla condivisione del carico. Se l'installazione, l'avviamento e la manutenzione del** convertitore di frequenza non vengono effettuati da personale qualificato, possono conseguire lesioni gravi o **mortali.**

**• Disinserire l'alimentazione prima di procedere.**

#### **Risoluzione dei problemi**

**•** Scollegare l'alimentazione dal convertitore di frequenza e controllare la fase U del motore.

#### **ALLARME 31, Fase V del motore mancante**

Manca la fase V del motore tra il convertitore di frequenza e il motore.

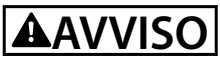

#### **ALTA TENSIONE**

**I convertitori di frequenza sono soggetti ad alta tensione quando collegati all'alimentazione di ingresso della rete CA, all'alimentazione CC o alla condivisione del carico. Se l'installazione, l'avviamento e la manutenzione del** convertitore di frequenza non vengono effettuati da personale qualificato, possono conseguire lesioni gravi o **mortali.**

**• Disinserire l'alimentazione prima di procedere.**

#### **Risoluzione dei problemi**

**•** Scollegare l'alimentazione dal convertitore di frequenza e controllare la fase V del motore.

#### **ALLARME 32, Fase W del motore mancante**

Manca la fase W del motore tra il convertitore di frequenza e il motore.

## **AVVISO**

#### **ALTA TENSIONE**

**I convertitori di frequenza sono soggetti ad alta tensione quando collegati all'alimentazione di ingresso della rete CA, all'alimentazione CC o alla condivisione del carico. Se l'installazione, l'avviamento e la manutenzione del** convertitore di frequenza non vengono effettuati da **personale qualicato, possono conseguire lesioni gravi o mortali.**

**• Disinserire l'alimentazione prima di procedere.**

#### **Risoluzione dei problemi**

**•** Scollegare l'alimentazione al convertitore di frequenza e controllare la fase W del motore.

#### **ALLARME 33, Gu. precarica**

Sono state effettuate troppe accensioni in un intervallo di tempo troppo breve.

#### **Risoluzione dei problemi**

Lasciare raffreddare l'unità alla temperatura di esercizio.

#### AVVISO/ALLARME 34, Errore comunicazione fieldbus

Il bus di campo della scheda di comunicazione opzionale non funziona.

#### **AVVISO/ALLARME 35, Guasto opzione**

Viene ricevuto un allarme opzione. L'allarme è specifico dell'opzione. La causa più probabile è un guasto di accensione o di comunicazione.

#### **AVVISO/ALLARME 36, Guasto di rete**

Questo avviso/allarme è attivo solo se la tensione di alimentazione al convertitore di frequenza non è più presente e se *parametro 14-10 Guasto di rete* non è impostato su *[0] Nessuna funzione*.

#### **Risoluzione dei problemi**

Verificare i fusibili del convertitore di frequenza e l'alimentazione di rete all'unità.

#### **ALLARME 37, Sbilanciamento di fase**

Esiste uno squilibrio di corrente tra le unità di potenza.

#### **ALLARME 38, Guasto interno**

Quando si verifica un quasto interno, viene visualizzato un codice numerico come definito in *Tabella 7.4*.

#### **Risoluzione dei problemi**

- **•** Spegnere e riavviare l'unità.
- Verificare che l'opzione sia installata correttamente.
- **•** Controllare se vi sono cablaggi allentati o mancanti.

Può essere necessario contattare il rivenditore Danfoss o l'ufficio assistenza locale. Annotare il codice numerico per poter ricevere ulteriori indicazioni sul tipo di guasto.

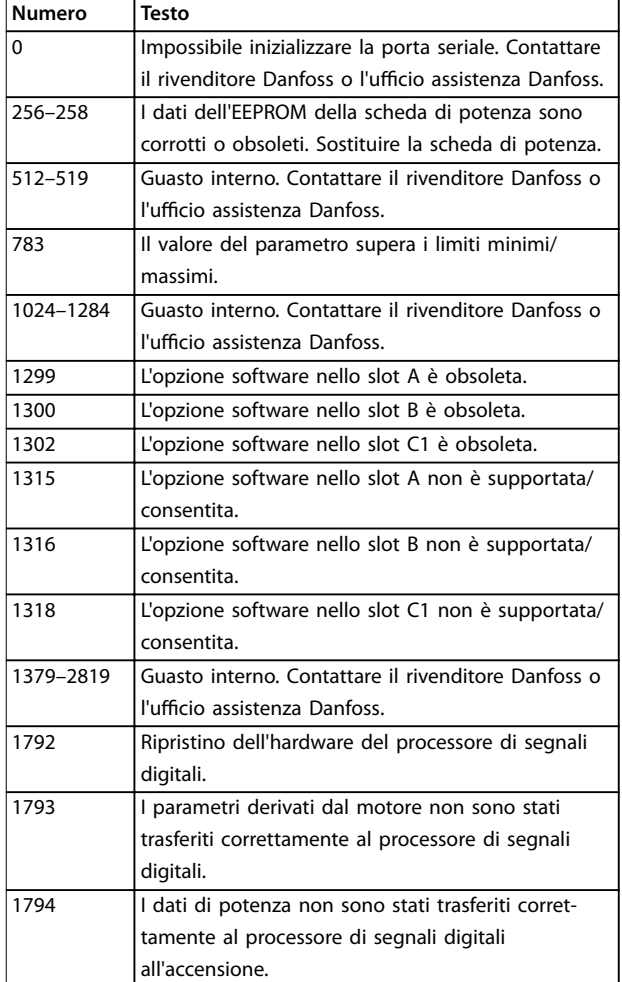

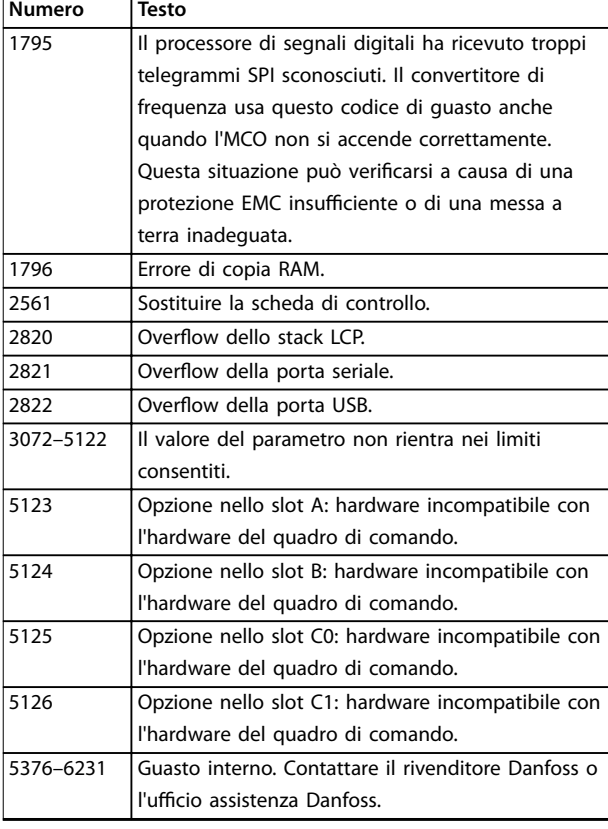

#### **Tabella 7.4 Codici di guasto interno**

#### **ALLARME 39, Sensore dissip.**

Nessuna retroazione dal sensore di temperatura del dissipatore di calore.

Il segnale dal sensore di temperatura IGBT non è disponibile sulla scheda di potenza. Il problema potrebbe essere sulla scheda di potenza, sulla scheda di pilotaggio gate o sul cavo a nastro tra la scheda di potenza e la scheda di pilotaggio gate.

#### **AVVISO 40, Sovraccarico dell'uscita dig. mors. 27**

Verificare il carico collegato al morsetto 27 o rimuovere il collegamento in cortocircuito. Controllare *parametro 5-00 Modo I/O digitale* e *parametro 5-01 Modo*

*Morsetto 27*.

#### **AVVISO 41, Sovraccarico dell'uscita dig. mors. 29**

Verificare il carico collegato al morsetto 29 o rimuovere il collegamento in cortocircuito. Controllare anche *parametro 5-00 Modo I/O digitale* e *parametro 5-02 Modo morsetto 29*.

#### **AVVISO 42, Sovraccarico dell'uscita dig. X30/6 o X30/7**

Nel caso del morsetto X30/6, verificare il carico collegato al morsetto X30/6 o rimuovere il collegamento in cortocircuito. Controllare anche *parametro 5-32 Uscita dig. mors. X30/6 (MCB 101)* (VLT® General Purpose I/O MCB 101).

Nel caso del morsetto X30/7, verificare il carico collegato al morsetto X30/7 o rimuovere il collegamento in cortocircuito. Controllare *parametro 5-33 Uscita dig. mors. X30/7 (MCB 101)* (VLT® General Purpose I/O MCB 101).

#### **ALLARME 43, Alim. est.**

La VLT® Extended Relay Option MCB 113 è montata senza 24 V CC esterna. Collegare un'alimentazione esterna a 24 V CC oppure specificare che non viene utilizzata nessuna alimentazione esterna tramite *parametro 14-80 Opzione alimentata da alim. 24 V CC est. [0] No. Una modifica in parametro 14-80 Opzione alimentata da alim. 24 V CC est.* richiede il riavvio.

#### **ALLARME 45, Guasto a t. 2** Guasto verso terra.

## **Risoluzione dei problemi**

- **•** Controllare la corretta messa a terra ed eventuali collegamenti allentati.
- Verificare la dimensione dei fili elettrici.
- Controllare i cavi motore per verificare eventuali cortocircuiti o correnti di dispersione.

#### **ALLARME 46, Alim. sch. pot**

L'alimentazione sulla scheda di potenza è fuori intervallo. Un altro motivo potrebbe essere il funzionamento difettoso della ventola del dissipatore.

Sono disponibili tre alimentazioni generate dall'alimentatore switching (SMPS) sulla scheda di potenza:

- **•** 24 V.
- **•** 5 V.
- **•** <sup>±</sup>18 V.

Se alimentato con VLT® 24 V DC Supply MCB 107, vengono monitorate solo le alimentazioni a 24 V e a 5 V. Se alimentato con tensione di rete trifase, sono monitorate tutte e tre le alimentazioni.

#### **Risoluzione dei problemi**

- Verificare se la scheda di potenza è difettosa.
- Verificare se la scheda di controllo è difettosa.
- Verificare se una scheda opzionale è difettosa.
- **•** Se si utilizza un'alimentazione a 24 V CC, assicurarsi che la tensione di alimentazione sia corretta.
- Verificare se la ventola del dissipatore è difettosa.

### **AVVISO 47, Alim. 24V bassa**

L'alimentazione sulla scheda di potenza è fuori intervallo.

Sono disponibili tre alimentazioni generate dall'alimentatore switching (SMPS) sulla scheda di potenza:

- **•** 24 V.
- **•** 5 V.
- **•** <sup>±</sup>18 V.

#### **Risoluzione dei problemi**

Verificare se la scheda di potenza è difettosa.

#### **AVVISO 48, Al. 1,8V bassa**

L'alimentazione a 1,8 V CC utilizzata sulla scheda di controllo non rientra nei limiti consentiti. L'alimentazione viene misurata sulla scheda di controllo.

#### **Risoluzione dei problemi**

- Verificare se la scheda di controllo è difettosa.
- Se è presente una scheda opzionale, verificare l'esistenza di un'eventuale sovratensione.

#### **AVVISO 49, Lim. velocità**

L'avviso viene mostrato quando la velocità è al di fuori dell'intervallo specificato in *parametro 4-11 Lim. basso vel. motore [giri/min]* e *parametro 4-13 Lim. alto vel. motore [giri/ min]*. Quando la velocità è inferiore al limite specificato in *parametro 1-86 Velocità scatto bassa [giri/min]* (tranne che all'avviamento o all'arresto) il convertitore di frequenza scatta.

#### **ALLARME 50, Calibraz. AMA**

Contattare il rivenditore Danfoss o l'ufficio assistenza Danfoss.

#### **ALLARME 51, AMA Unom e Inom**

Probabilmente sono errate le impostazioni della tensione motore, della corrente motore e della potenza motore.

#### **Risoluzione dei problemi**

**•** Controllare le impostazioni dei parametri da *1-20* a *1-25*.

#### **ALLARME 52, AMA Inom bassa**

La corrente motore è troppo bassa.

#### **Risoluzione dei problemi**

**•** Controllare le impostazioni in *parametro 1-24 Corrente motore*.

#### **ALLARME 53, AMA mot. gr.**

Il motore è troppo grande per eseguire AMA.

#### **ALLARME 54, AMA, mot picc.**

Il motore è troppo piccolo perché l'AMA funzioni.

#### **ALLARME 55, F. c. par. AMA**

L'AMA non è in grado di funzionare perché i valori dei parametri del motore sono al di fuori del campo accettabile.

#### **ALLARME 56, AMA interrotto dall'utente**

L'AMA viene interrotto manualmente.

#### **ALLARME 57, AMA, guasto interno**

Tentare di riavviare l'AMA. Ripetuti avviamenti possono surriscaldare il motore.

#### **ALLARME 58, AMA, guasto interno**

Contattare il rivenditore Danfoss.

#### **AVVISO 59, Lim.corrente**

La corrente è superiore al valore in *parametro 4-18 Limite di corrente*. Assicurarsi che i dati motore nei *parametri da 1–20* a *1–25* siano impostati correttamente. Aumentare il limite di corrente, se necessario. Accertarsi che il sistema possa funzionare in sicurezza a un limite superiore.

#### **AVVISO 60, Interbl. esterno**

Un ingresso digitale indica una condizione di guasto esterna al convertitore di frequenza. Un interblocco esterno ha comandato lo scatto del convertitore di frequenza. Eliminare la condizione di guasto esterna. Per riprendere il

funzionamento normale, applicare 24 V CC al morsetto programmato per l'interblocco esterno e ripristinare il convertitore di frequenza.

#### **AVVISO/ALLARME 61, Err. di inseg.**

Errore dal confronto tra la velocità di riferimento e la velocità misurata dal dispositivo di retroazione.

#### **Risoluzione dei problemi**

- **•** Controllare le impostazioni per avviso/allarme/ disabilitazione in *parametro 4-30 Motor Feedback Loss Function*.
- **•** Impostare l'errore tollerabile in *parametro 4-31 Motor Feedback Speed Error*.
- **•** Impostare il tempo tollerabile di perdita della retroazione in *parametro 4-32 Motor Feedback Loss Timeout*.

#### **AVVISO 62, Limite frequenza di uscita**

La frequenza di uscita ha raggiunto il valore impostato in *parametro 4-19 Freq. di uscita max.*. Controllare l'applicazione per possibili cause. Aumentare, se possibile, il limite della frequenza di uscita. Accertarsi che il sistema possa operare in sicurezza con una frequenza di uscita maggiore. L'avviso viene annullato quando l'uscita torna a un valore inferiore al limite massimo.

#### **ALLARME 63, Fr. mecc. basso**

La corrente motore effettiva non ha superato la corrente rilascio freno entro la finestra di tempo di ritardo avviamento.

#### **AVVISO 64, Limite tens.**

La combinazione di carico e velocità richiede una tensione motore superiore alla tensione del collegamento CC effettiva.

#### **AVVISO/ALLARME 65, Sovratemperatura scheda di controllo**

La temperatura di disinserimento della scheda di controllo è di 85 °C.

#### **Risoluzione dei problemi**

- Verificare che la temperatura ambiente di funzionamento sia entro i limiti.
- Controllare eventuali filtri intasati.
- **•** Controllare il funzionamento della ventola.
- **•** Controllare la scheda di controllo.

#### **AVVISO 66, Bassa temp.**

La temperatura del convertitore di frequenza è troppo bassa per il normale funzionamento. L'avviso si basa sul sensore di temperatura nel modulo IGBT. Aumentare la temperatura ambiente dell'unità. Una modesta quantità di corrente di mantenimento può essere inviata al convertitore di frequenza anche quando il motore è fermo impostando *parametro 2-00 Corrente CC funzionamento/ preriscaldamento* su [5%] e *parametro 1-80 Funzione all'arresto*.

#### **ALLARME 67, La congurazione del modulo opzionale è cambiata.**

Una o più opzioni sono state aggiunte o rimosse dall'ultimo spegnimento. Verificare che la modifica alla configurazione sia voluta e ripristinare l'unità.

#### **ALLARME 68, Arresto sicuro**

È stato attivato Safe Torque Off (STO). Per riprendere il funzionamento normale, applicare 24 V CC al morsetto 37, quindi inviare un segnale di ripristino (tramite bus, I/O digitale o premendo [Reset]).

#### **ALLARME 69, Temp. sch. pot**

Il sensore di temperatura sulla scheda di potenza rileva una temperatura troppo alta o bassa.

#### **Risoluzione dei problemi**

- Verificare che la temperatura ambiente di funzionamento sia entro i limiti.
- Controllare eventuali filtri intasati.
- **•** Controllare il funzionamento della ventola.
- **•** Controllare la scheda di potenza.

#### **ALLARME 70, Conf. FC n.cons.**

La scheda di controllo e la scheda di potenza sono incompatibili. Per verificare la compatibilità, contattare il fornitore Danfoss, indicando il codice dell'unità ricavato dalla targa e i codici articolo delle schede.

#### **ALLARME 71, Arr. sic. PTC 1**

STO è stato attivato da VLT® PTC Thermistor Card MCB 112 (motore troppo caldo). Il funzionamento normale può essere ripreso quando MCB 112 applica nuovamente una tensione di 24 V CC al morsetto 37 (quando la temperatura del motore raggiunge un valore accettabile) e quando l'ingresso digitale da MCB 112 viene disattivato. Quando ciò accade, inviare un segnale di ripristino (tramite bus o I/O digitali o premere [Reset]).

#### **ALLARME 72, Guasto peric.**

STO con scatto bloccato. Si è verificata una combinazione inattesa di comandi STO:

- **•** La VLT® PTC Thermistor Card MCB 112 consente X44/10, ma STO non è abilitato.
- **•** MCB 112 è il solo dispositivo a usare STO (specificato attraverso la selezione [4] Allarme PTC *1* oppure *[5] Avviso PTC 1* in *parametro 5-19 Arresto di sicurezza morsetto 37*), STO è attivato e X44/10 non è attivato.

#### **AVVISO 73, Ripr. Aut. Arr. sic**

STO attivato. Con il riavvio automatico abilitato, il motore può avviarsi una volta eliminato il guasto.

#### **ALLARME 74, Termistore PTC**

Allarme relativo alla VLT® PTC Thermistor Card MCB 112. Il PTC non funziona.

#### **ALLARME 75, Illegal Profile Sel.**

Non scrivere il valore del parametro mentre il motore è in funzione. Arrestare il motore prima di scrivere il profilo MCO in *parametro 8-10 Profilo di controllo*.

#### **AVVISO 76, Setup unità pot.**

Il numero richiesto di unità di potenza non corrisponde al numero rilevato di unità di potenza attive.

Questo avviso si verifica quando si sostituisce un modulo per un contenitore di taglia F se i dati di potenza nella scheda di potenza del modulo non corrispondono a quelli del resto del convertitore di frequenza.

#### **Risoluzione dei problemi**

**•** Confermare che il pezzo di ricambio e la sua scheda di potenza rechino il corretto codice articolo.

#### **AVVISO 77, Modo pot. rid.**

Il convertitore di frequenza sta funzionando a potenza ridotta (meno sezioni inverter di quante sarebbero possibili). Questo avviso viene generato durante il ciclo di accensione quando il convertitore di frequenza è impostato per funzionare con un numero minore di inverter e continua a rimanere attivo.

#### **ALLARME 78, Err. inseg.**

La differenza fra il valore del setpoint e quello effettivo supera il valore impostato in *parametro 4-35 Tracking Error*.

#### **Risoluzione dei problemi**

- **•** Disabilitare la funzione o selezionare un allarme/ avviso in *parametro 4-34 Tracking Error Function*.
- **•** Controllare la meccanica in corrispondenza di carico e motore. Controllare i collegamenti di retroazione dall'encoder del motore al convertitore di frequenza.
- **•** Selezionare la funzione di retroazione del motore nel *parametro 4-30 Motor Feedback Loss Function*.
- **•** Regolare la banda dell'errore di inseguimento in *parametro 4-35 Tracking Error* e in *parametro 4-37 Tracking Error Ramping*.

#### **ALLARME 79, Conf. t. pot.n.c.**

La scheda di messa in scala reca un codice articolo scorretto o non è installata. Non è stato possibile installare il connettore MK102 sulla scheda di potenza.

#### **ALLARME 80, Inverter inizializzato alle impostazioni di fabbrica**

Le impostazioni parametri sono inizializzate alle impostazioni di fabbrica dopo un ripristino manuale. Ripristinare l'unità per cancellare l'allarme.

## **ALLARME 81, CSIV dannegg.**

Errori di sintassi nel file CSIV.

**ALLARME 82, Errore par. CSIV** Il CSIV ha fallito nell'inizializzazione di un parametro.

#### **ALLARME 83, Illegal Option Combi.**

Le opzioni montate non sono compatibili.

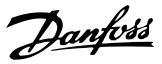

#### **ALLARME 84, No safety option**

L'opzione di sicurezza è stata rimossa senza applicare un ripristino generale. Ricollegare l'opzione di sicurezza.

#### **ALLARME 88, Option detection**

È stata rilevata una modifica nella configurazione delle opzioni. *Parametro 14-89 Option Detection* è impostato su [0] Protect Option Config. e la configurazione delle opzioni è stata cambiata.

- Per effettuare la modifica, abilitare le modifiche della configurazione delle opzioni in *parametro 14-89 Option Detection*.
- In alternativa, ripristinare la corretta configurazione delle opzioni.

#### **AVVISO 89, Mechanical brake sliding**

Il monitor del freno di sollevamento ha rilevato una velocità del motore che supera i 10 giri/min.

#### **ALLARME 90, Mon. retroaz.**

Controllare il collegamento all'opzione encoder/resolver e, se necessario, sostituire il VLT® Encoder Input MCB 102 o il VLT® Resolver Input MCB 103.

#### **ALLARME 91, Imp. errata AI54**

Impostare l'interruttore S202 sulla posizione (ingresso tensione) quando un sensore KTY è collegato al morsetto di ingresso analogico 54.

#### **ALLARME 99, Rotore bloccato**

Il rotore è bloccato.

#### **AVVISO/ALLARME 104, Mixing fans**

La ventola non sta funzionando. Il monitoraggio della ventola controlla che la ventola giri all'accensione oppure ogniqualvolta la ventola di miscelazione venga accesa. Il guasto della ventola di miscelazione può essere configurato come un scatto per avviso o uno scatto per allarme in *parametro 14-53 Monitor. ventola*.

#### **Risoluzione dei problemi**

**•** Spegnere e riaccendere il convertitore di frequenza per determinare se l'avviso/l'allarme ritorna.

#### **AVVISO/ALLARME 122, Mot. rotat. unexp.**

Il convertitore di frequenza effettua una funzione che richiede che il motore sia fermo, per esempio, mantenimento CC per motori PM.

#### **AVVISO 163, ATEX ETR cur.lim.warning**

Il convertitore di frequenza ha funzionato al di sopra della curva caratteristica per oltre 50 s. L'avviso viene attivato all'83% e disattivato al 65% del sovraccarico termico consentito.

#### **ALLARME 164, ATEX ETR cur.lim.alarm**

Il funzionamento oltre la curva caratteristica per oltre 60 s entro un periodo di 600 s attiva l'allarme e il convertitore di frequenza scatta.

#### **AVVISO 165, ATEX ETR freq.lim.warning**

Il convertitore di frequenza funziona per più di 50 s al di sotto della frequenza minima consentita (*parametro 1-98 ATEX ETR interpol. points freq.*).

#### **ALLARME 166, ATEX ETR freq.lim.alarm**

Il convertitore di frequenza ha funzionato per oltre 60 s (in un periodo di 600 s) al di sotto della frequenza minima consentita (*parametro 1-98 ATEX ETR interpol. points freq.*).

#### **ALLARME 244, Temp. dissip.**

Questo allarme è valido solo per convertitori di frequenza con contenitore di tipo F. È equivalente a *ALLARME 29, Temp. dissip.*.

Il valore riportato nel registro allarmi segnala quale modulo di potenza ha generato l'allarme:

 $1 =$  modulo inverter più a sinistra.

2 = modulo inverter intermedio in un contenitore di dimensioni F12 o F13.

2 = modulo inverter a destra in un contenitore di dimensioni F10 o F11.

2 = secondo convertitore di frequenza visto dal modulo inverter sinistro in un contenitore di dimensioni F14 o F15.

3 = modulo inverter destro in un contenitore di dimensioni F12 o F13.

3 = terzo modulo inverter da sinistra in un contenitore di dimensioni F14 o F15.

4 = modulo inverter sull'estrema destra in un contenitore di dimensioni F14 o F15.

5 = modulo raddrizzatore.

 $6 =$  modulo raddrizzatore destro in un contenitore di dimensioni F14 o F15.

#### **AVVISO 251, Nuovo cod. tipo**

La scheda di potenza o altri componenti sono stati sostituiti e il codice identificativo è cambiato.

#### **AVVISO 250, N. parte ric.**

La scheda di potenza o l'SMPS sono state sostituite. Ripristinare il codice tipo del convertitore di frequenza nell'EEPROM. Selezionare il codice tipo corretto in *parametro 14-23 Imp. codice tipo* in base all'etichetta sul convertitore di frequenza. Ricordarsi di selezionare Salva in EEPROM per terminare.

## <span id="page-64-0"></span>7.7 Risoluzione dei problemi

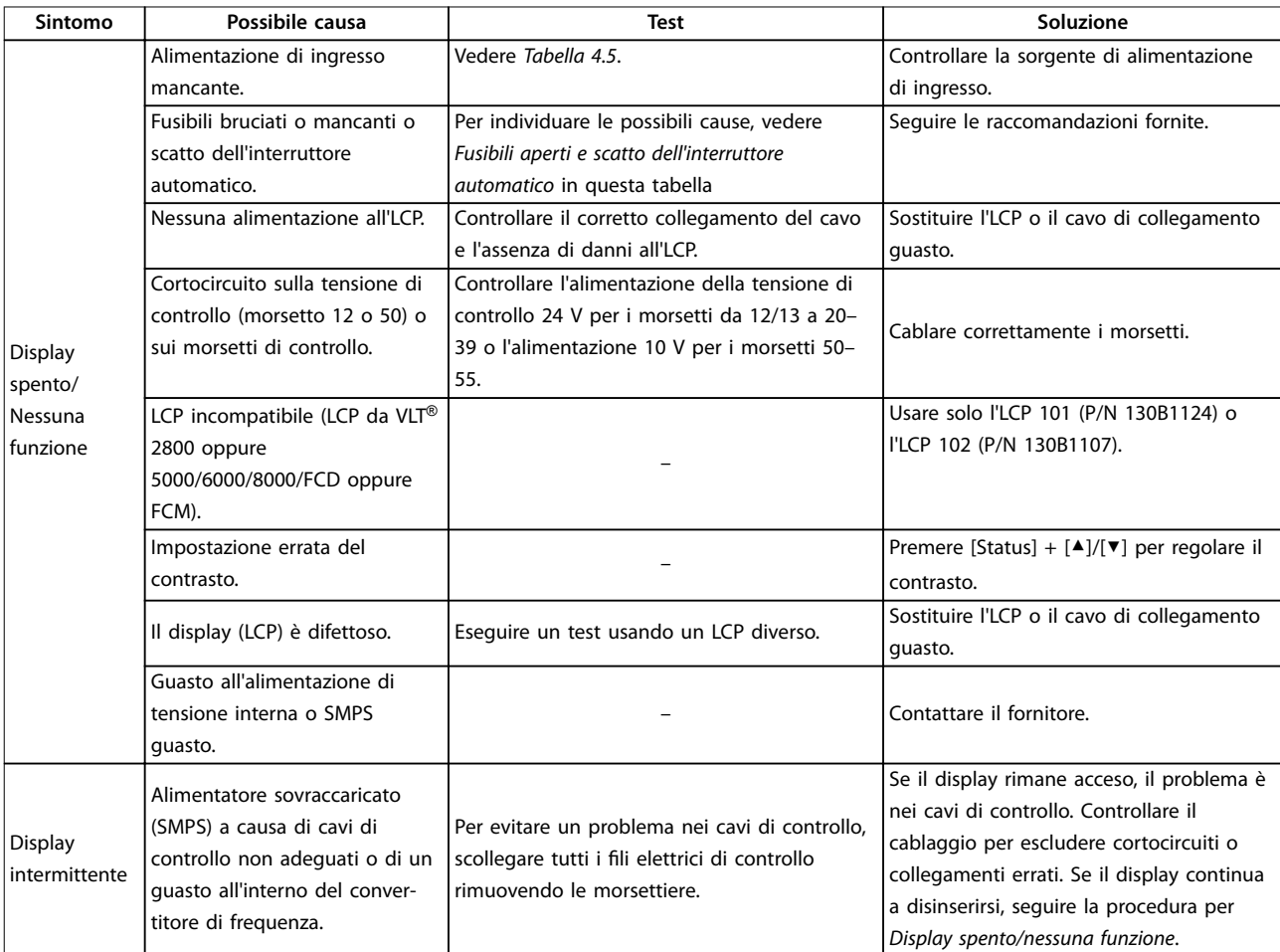

Danfoss

## **Manutenzione, diagnostica e... VLT**® **AQUA Drive FC 202**

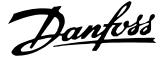

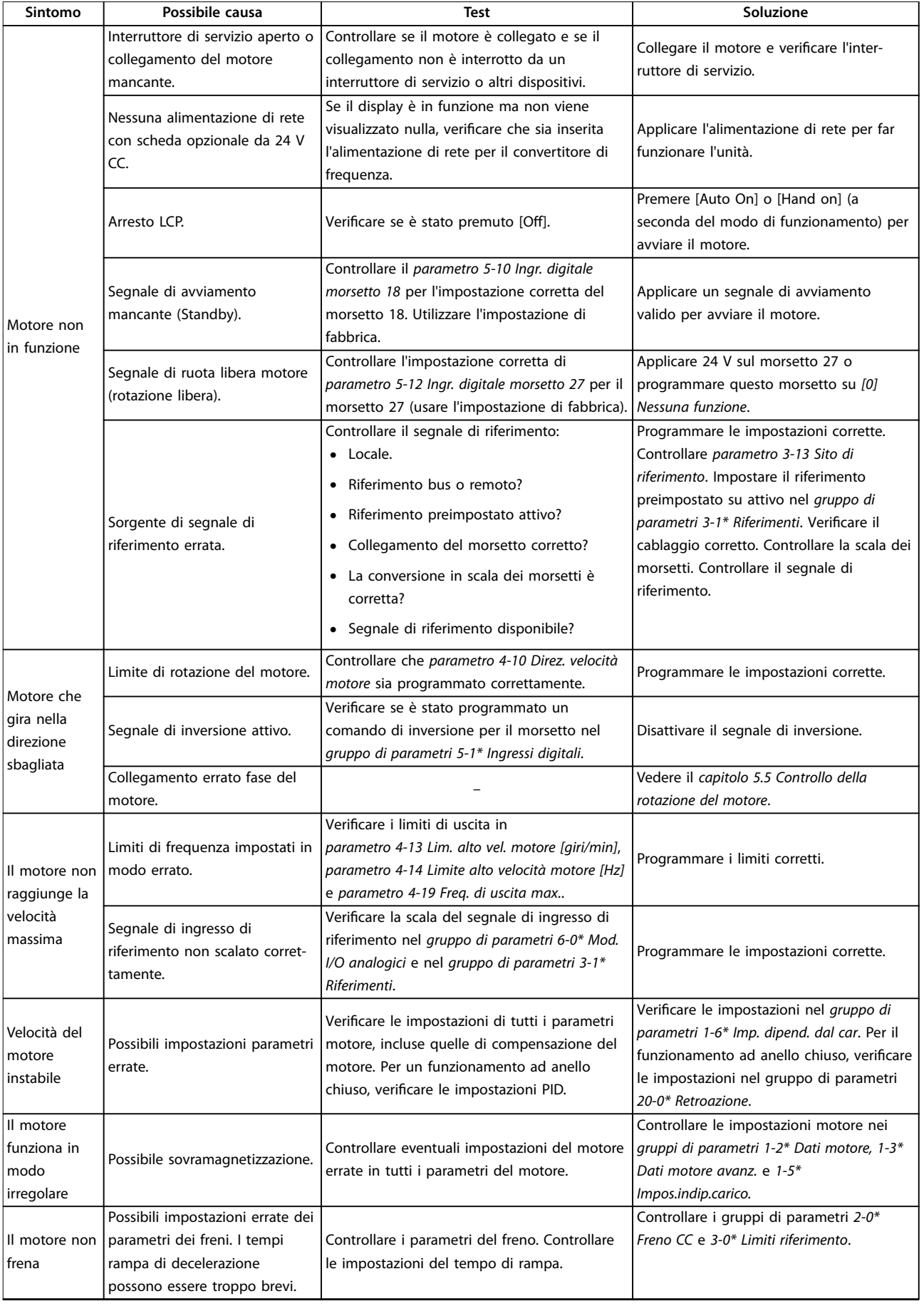

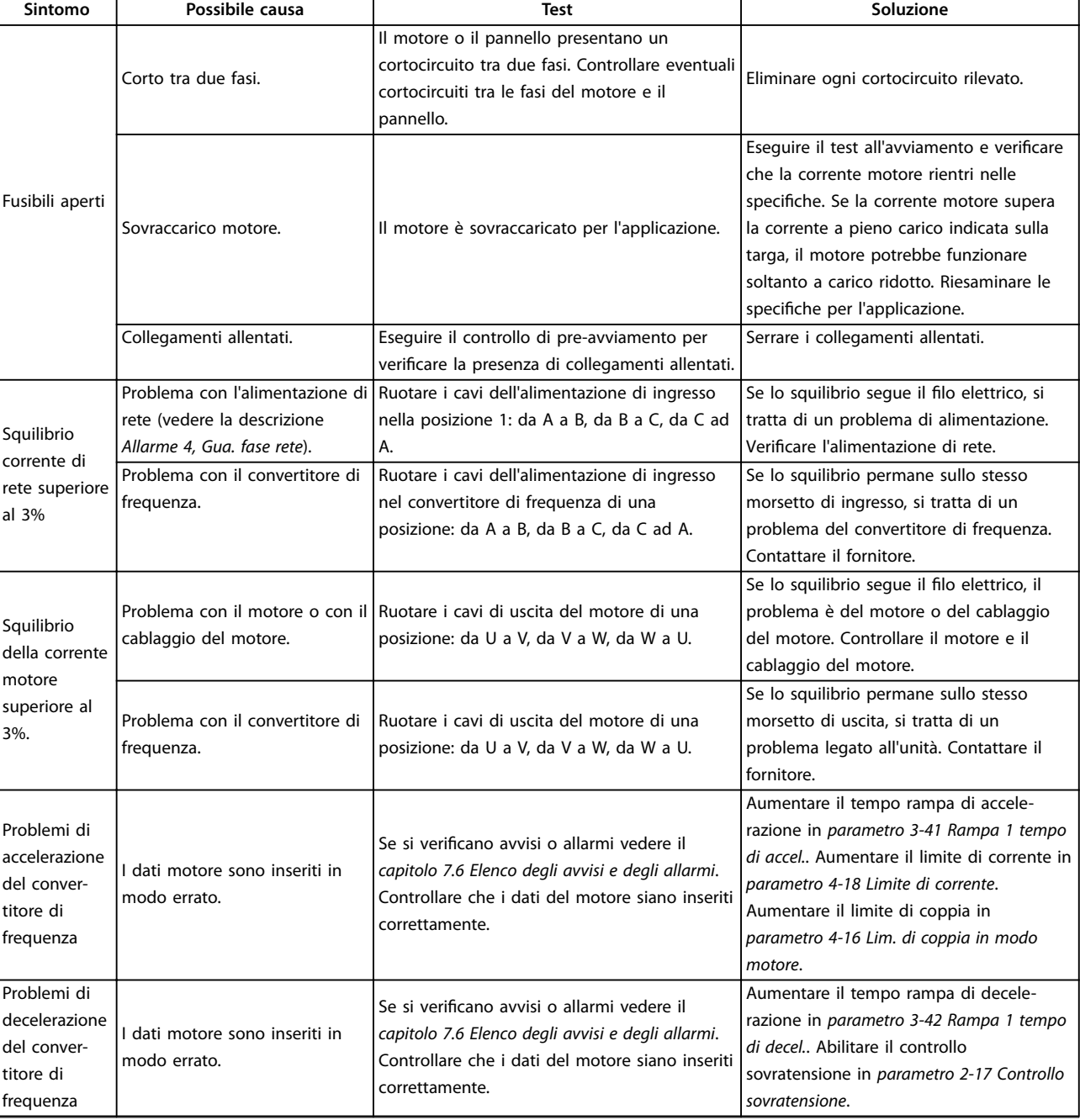

**Tabella 7.5 Risoluzione dei problemi**

Danfoss

Danfoss

## <span id="page-67-0"></span>8 Specifiche

## 8.1 Dati elettrici

## 8.1.1 Alimentazione di rete 3x380–480 V CA

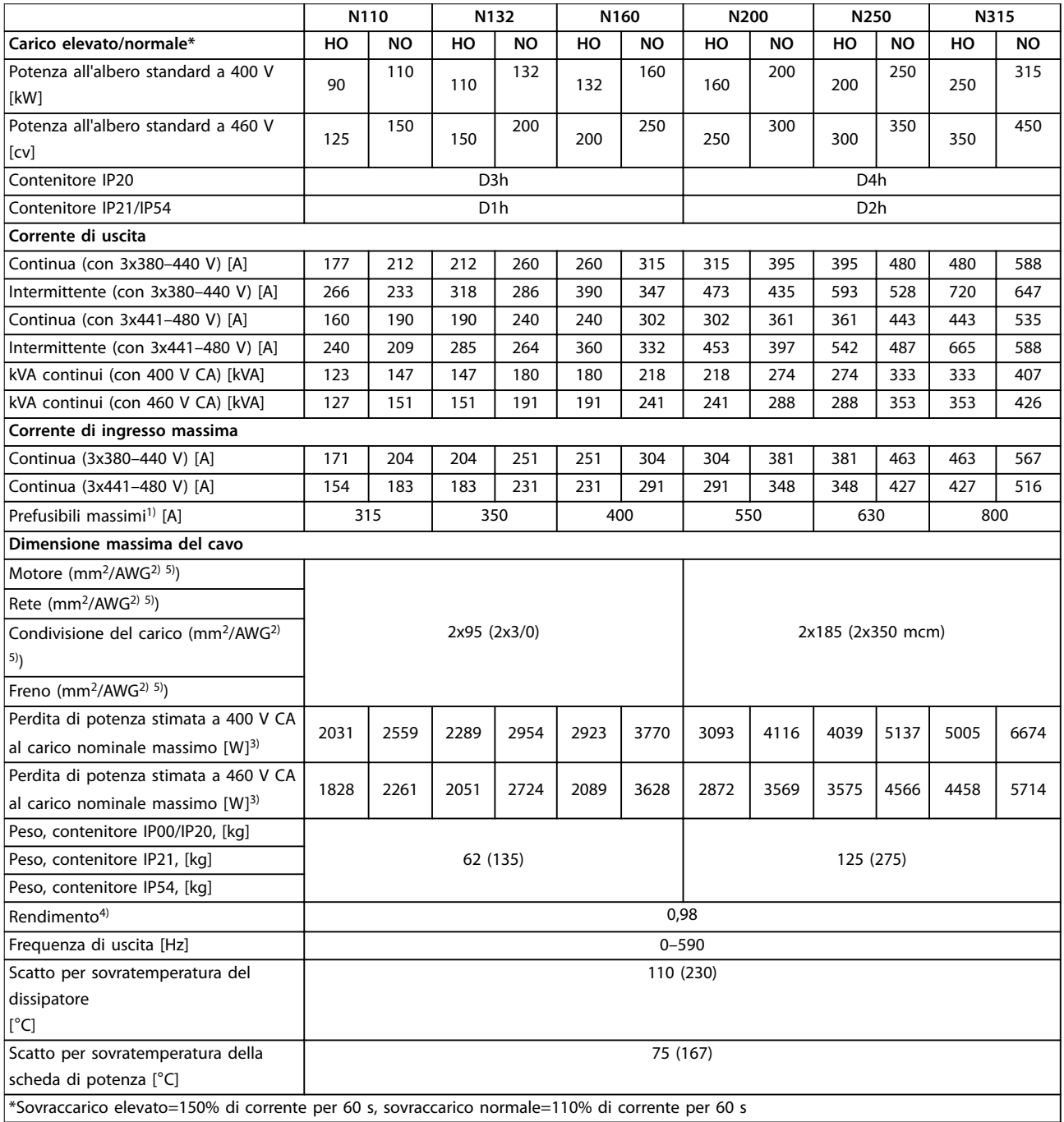

#### Tabella 8.1 Specifiche tecniche, D1h-D4h, alimentazione di rete 3x380-480 V CA

*1) Per il tipo di fusibile, consultare il manuale di funzionamento.*

*2) American Wire Gauge.*

3) La perdita di potenza tipica è a condizioni normali ed è prevista essere entro il ±15% (la tolleranza si riferisce alle diverse tensioni e ai tipi di *cavo). Questi valori si basano sul rendimento di un motore tipico (limite IE2/IE3). I motori con un rendimento inferiore contribuiscono alla perdita di potenza nel convertitore di frequenza ed è vero anche il contrario. Ciò vale per il dimensionamento del raffreddamento del convertitore di*

*frequenza. Se la frequenza di commutazione è superiore all'impostazione di fabbrica, le perdite di potenza possono aumentare. Si tiene conto anche del consumo di potenza tipico dell'LCP e della scheda di controllo. Per dati sulla perdita di potenza secondo EN 50598-2, consultare* www.danfoss.com/vltenergyefficiency. Altre opzioni e il carico del cliente possono aggiungere fino a 30 W alle perdite (nonostante tipicamente si *tratti solo di 4 W supplementari per una scheda di controllo completamente carica o opzioni per lo slot A o lo slot B). 4) Misurato utilizzando cavi motore schermati di 5 m a carico e frequenza nominali.*

*Rendimento misurato a corrente nominale. Per la classe di ecienza energetica vedere il capitolo 8.4.1 Condizioni ambientali. Per perdite di carico della parte, vedere www.danfoss.com/vltenergyefficiency.* 

*5) I morsetti di cablaggio sui convertitori di frequenza N132, N160 e N315 non sono adatti a ricevere cavi di taglia maggiore.*

## 8.1.2 Alimentazione di rete 3x525–690 V CA

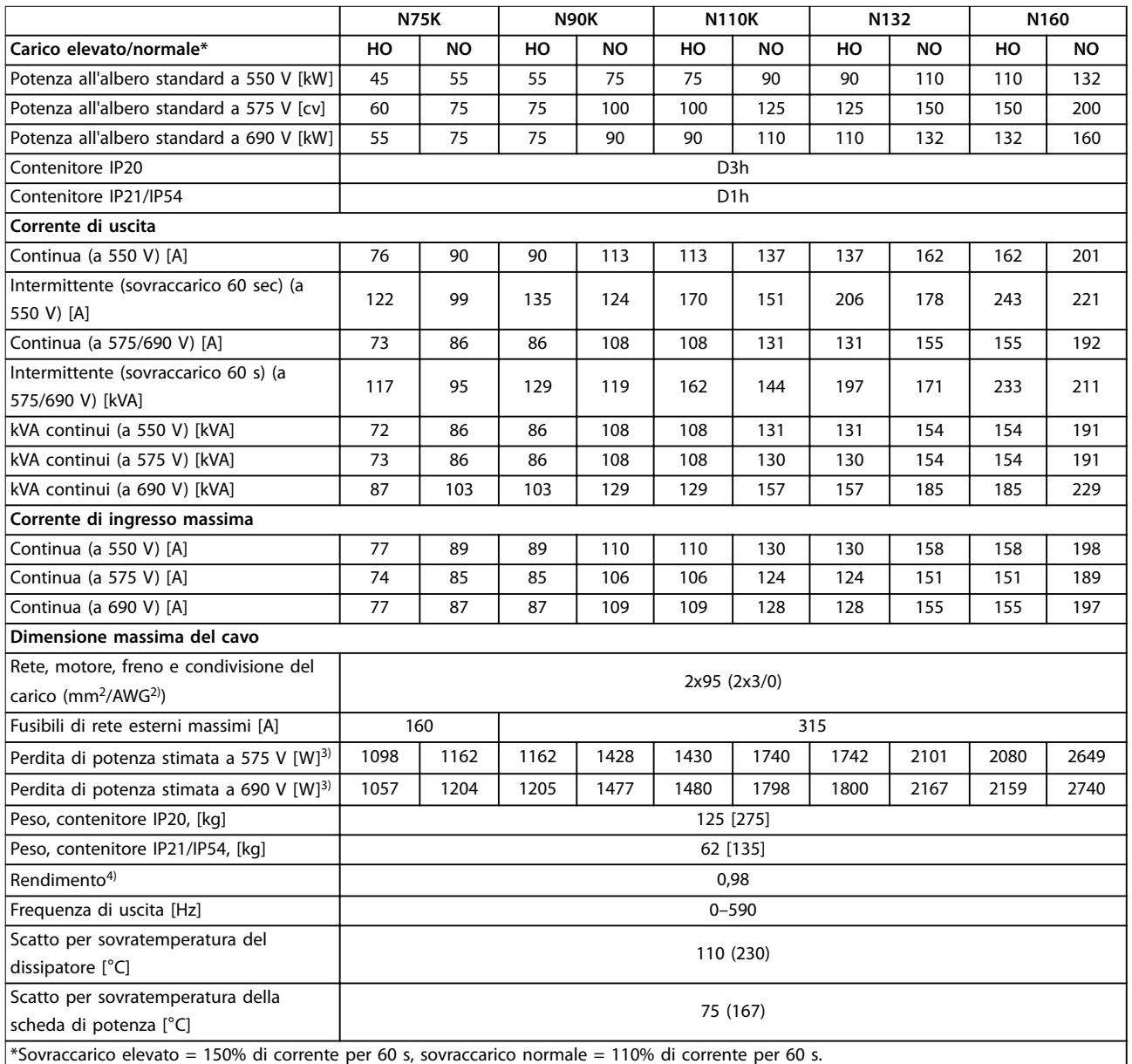

Tabella 8.2 Specifiche tecniche, D1h/D3h, alimentazione di rete 3x525-690 V CA

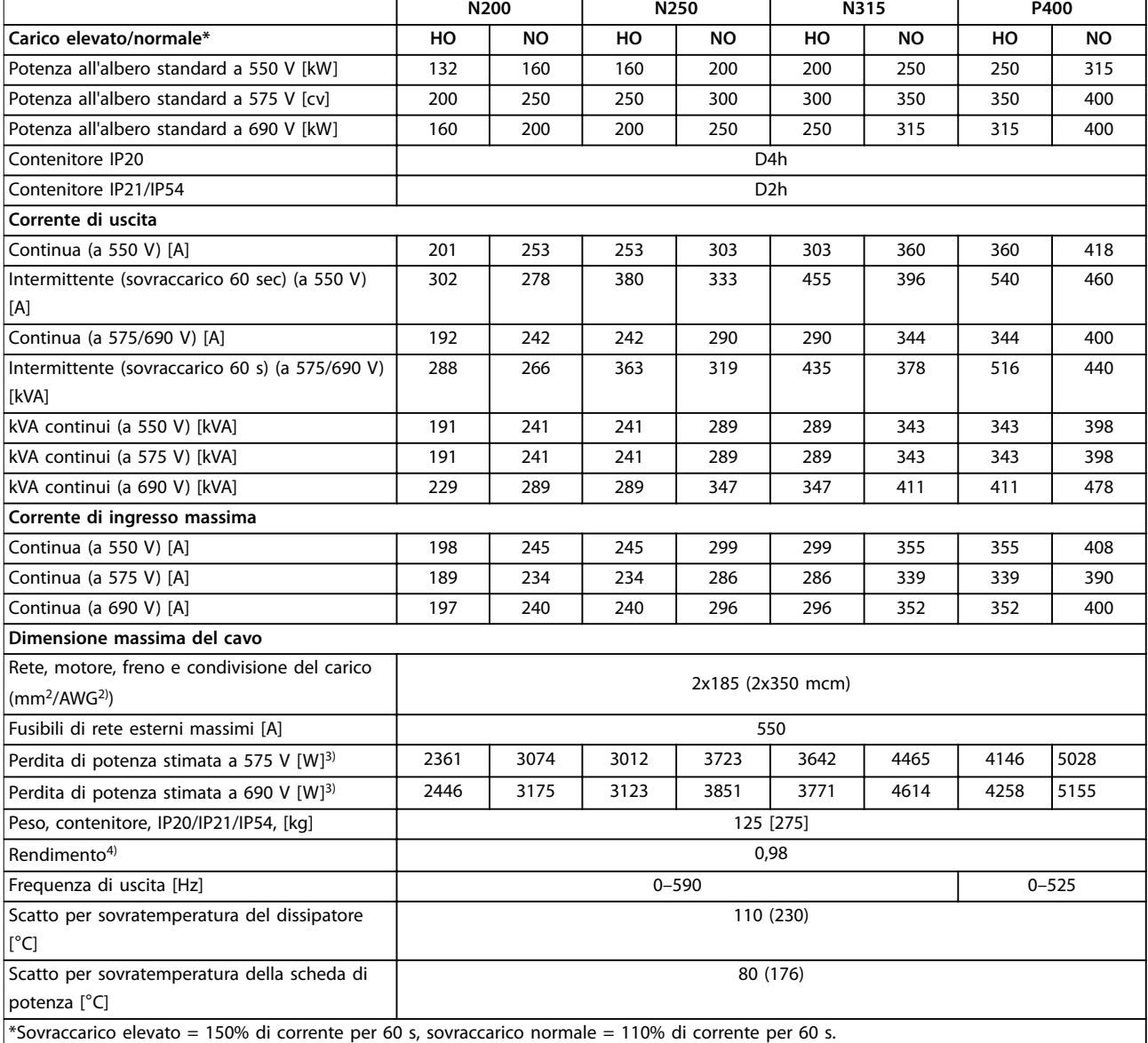

#### Tabella 8.3 Specifiche tecniche, D2h/D4h, alimentazione di rete 3x525-690 V CA

*1) Per il tipo di fusibile, consultare il manuale di funzionamento.*

*2) American Wire Gauge.*

3) La perdita di potenza tipica è a condizioni normali ed è prevista essere entro il ±15% (la tolleranza si riferisce alle diverse tensioni e ai tipi di *cavo). Questi valori si basano sul rendimento di un motore tipico (limite IE2/IE3). I motori con un rendimento inferiore contribuiscono alla perdita di potenza nel convertitore di frequenza ed è vero anche il contrario. Ciò vale per il dimensionamento del raffreddamento del convertitore di frequenza. Se la frequenza di commutazione è superiore all'impostazione di fabbrica, le perdite di potenza possono aumentare. Si tiene conto anche del consumo di potenza tipico dell'LCP e della scheda di controllo. Per dati sulla perdita di potenza secondo EN 50598-2, consultare* www.danfoss.com/vltenergyefficiency. Altre opzioni e il carico del cliente possono aggiungere fino a 30 W alle perdite (nonostante tipicamente si *tratti solo di 4 W supplementari per una scheda di controllo completamente carica o opzioni per lo slot A o lo slot B). 4) Misurato utilizzando cavi motore schermati di 5 m a carico e frequenza nominali.*

*Rendimento misurato a corrente nominale. Per la classe di ecienza energetica, vedere capitolo 8.4.1 Condizioni ambientali. Per perdite di carico della parte, vedere www.danfoss.com/vltenergyefficiency.* 

Danfoss

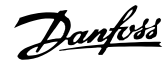

**Specifiche Guida operativa** 

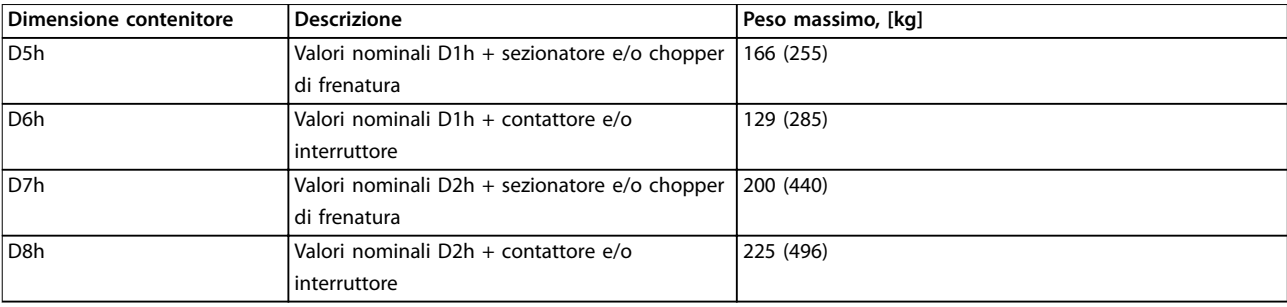

**Tabella 8.4 Peso D5h–D8h**

### 8.2 Alimentazione di rete

Alimentazione di rete (L1, L2, L3)

Tensione di alimentazione 380–480 V ±10%, 525–690 V ±10%

*Tensione di rete bassa/caduta di tensione di rete:*

*Durante una bassa tensione di rete o una caduta di tensione di rete, il convertitore di frequenza continua a funzionare fino a quando la tensione del collegamento CC non scende al di sotto del livello minimo di arresto. Il livello di arresto minimo è di norma fino al 15% inferiore alla tensione di alimentazione nominale più bassa del convertitore di frequenza. Accensione e funzionamento alla coppia massima non sono possibili se la tensione di rete è oltre il 10% al di sotto della tensione di alimentazione nominale minima del convertitore di frequenza.*

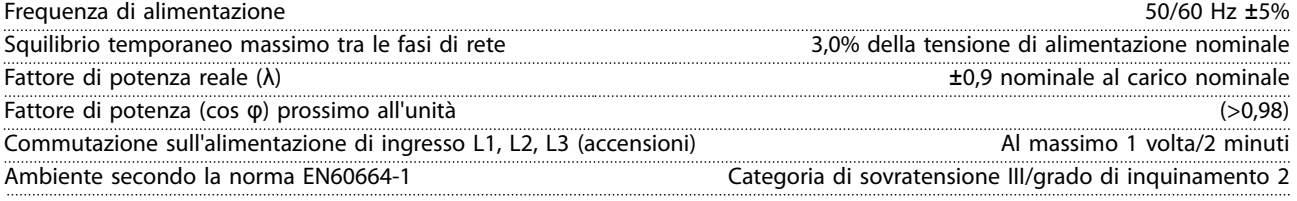

*L'unità è adatta all'uso con un circuito in grado di fornire non oltre 100.000 ampere simmetrici RMS, 480/600 V.*

## 8.3 Uscita motore e dati motore

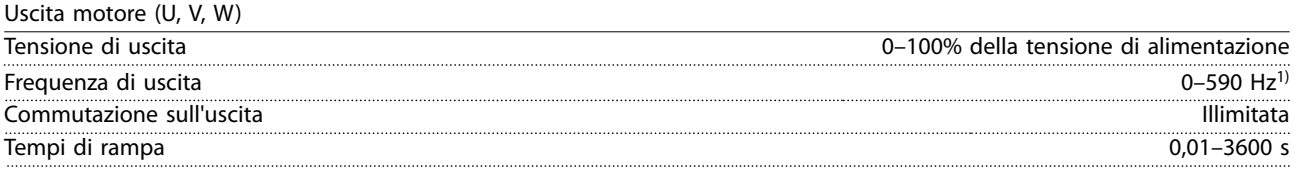

*1) In funzione della tensione e della potenza.*

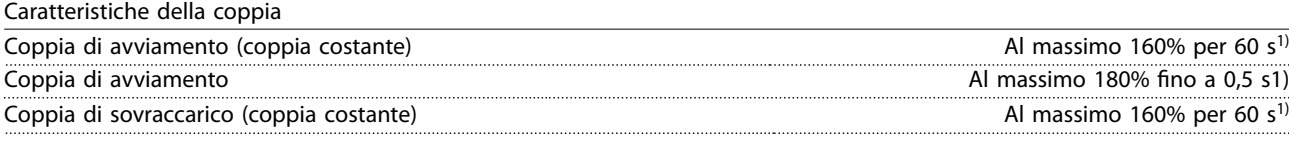

*1) La percentuale si riferisce alla coppia nominale del convertitore di frequenza.*

## 8.4 Condizioni ambientali

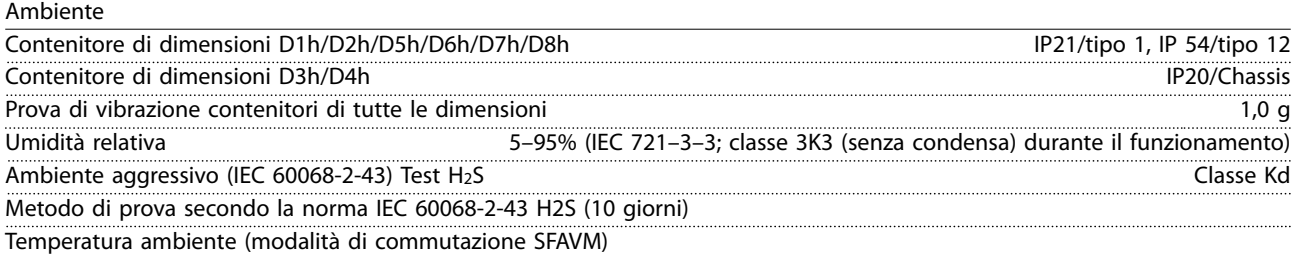

Danfoss

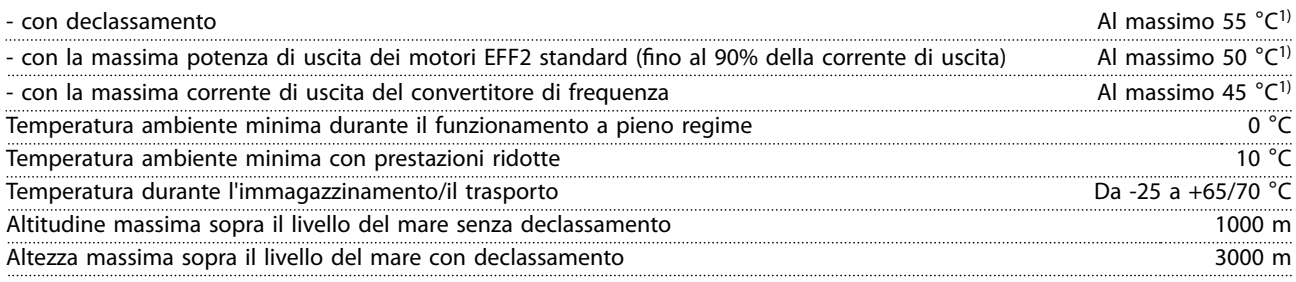

*1) Per maggiori informazioni sul declassamento vedere la sezione relativa alle condizioni speciali nella Guida alla Progettazione.*

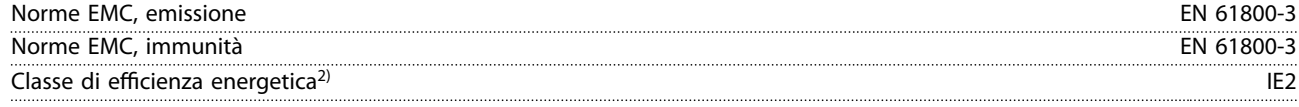

*2) Determinato secondo la EN50598-2 al:*

- *• Carico nominale.*
- *• 90% della frequenza nominale.*
- *• Impostazione di fabbrica della frequenza di commutazione.*
- *• Impostazione di fabbrica del modello di commutazione.*

## 8.5 Specifiche dei cavi

Lunghezze del cavo e sezioni trasversali dei cavi di comando1)

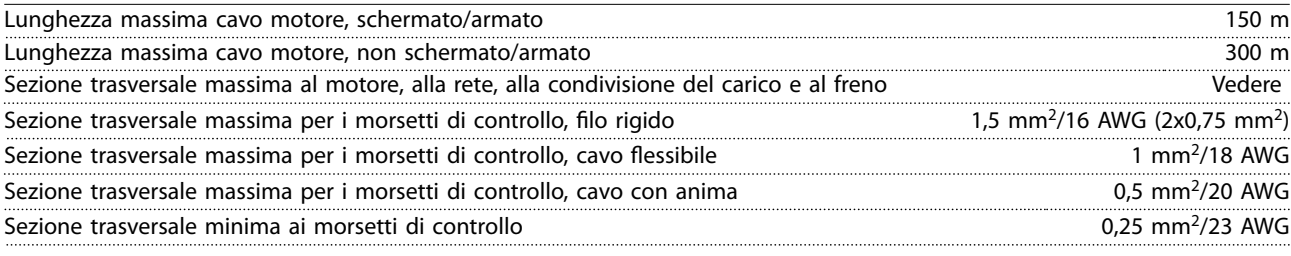

*1) Per i cavi di potenza vedere le tabelle elettriche nel [capitolo 8.1 Dati elettrici](#page-67-0).*

## 8.6 Ingresso/uscita e dati di controllo

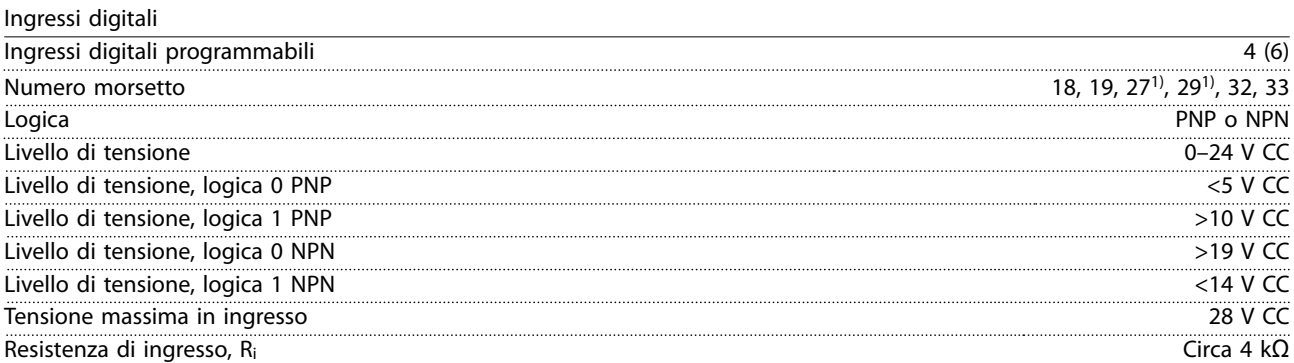

*Tutti gli ingressi digitali sono isolati galvanicamente dalla tensione di alimentazione (PELV) nonché dagli altri morsetti ad alta tensione.*

*1) I morsetti 27 e 29 possono essere programmati anche come uscite.*

Ingressi analogici

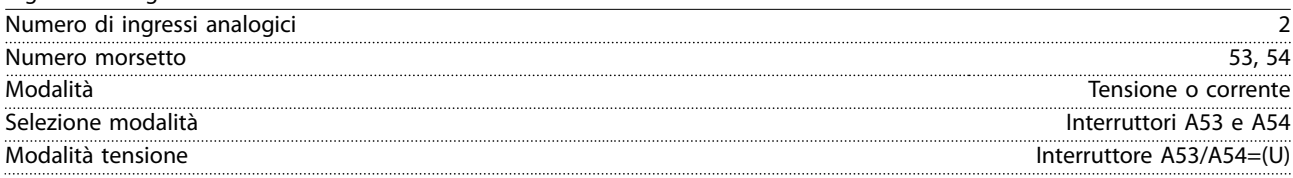
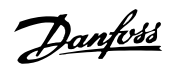

<span id="page-72-0"></span>**Specifiche Guida operativa** 

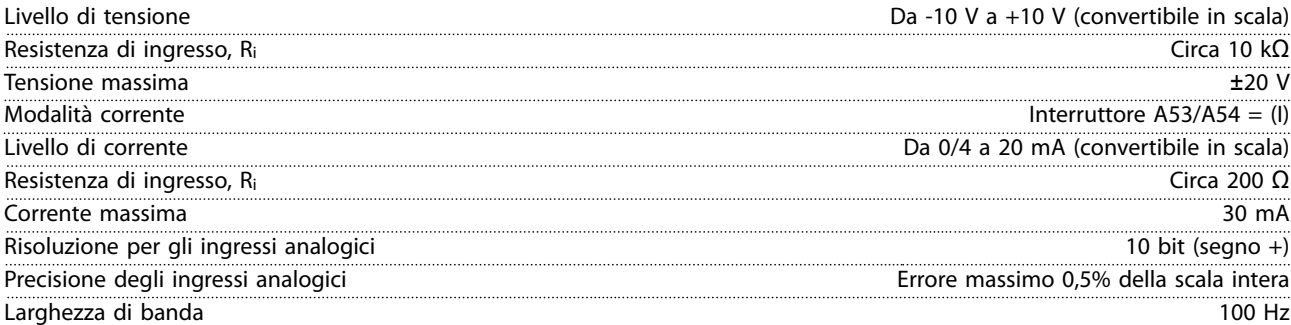

*Gli ingressi analogici sono isolati galvanicamente dalla tensione di alimentazione (PELV) e dagli altri morsetti ad alta tensione.*

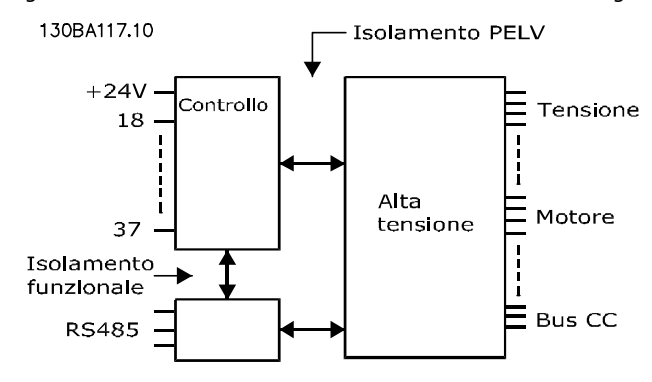

**Disegno 8.1 Isolamento PELV**

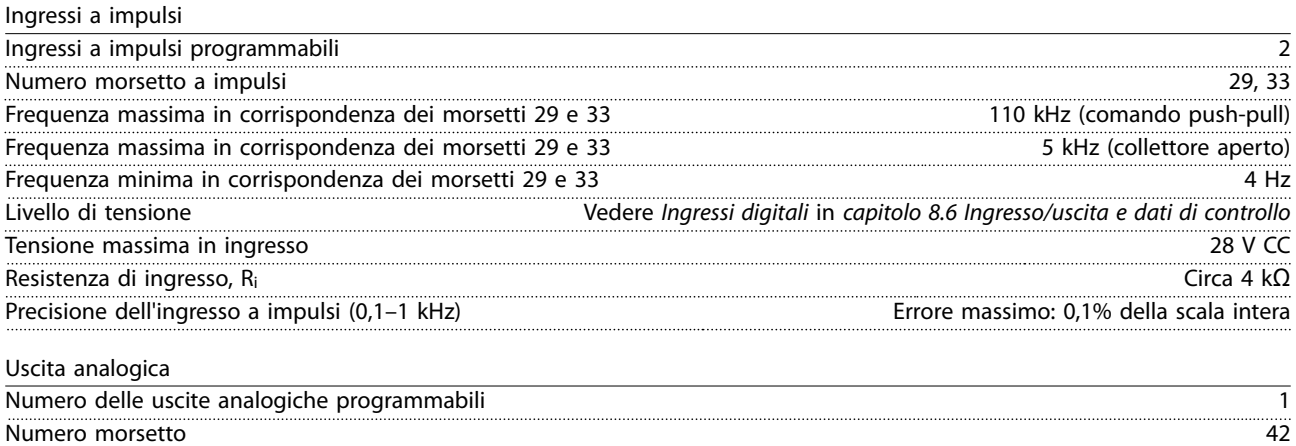

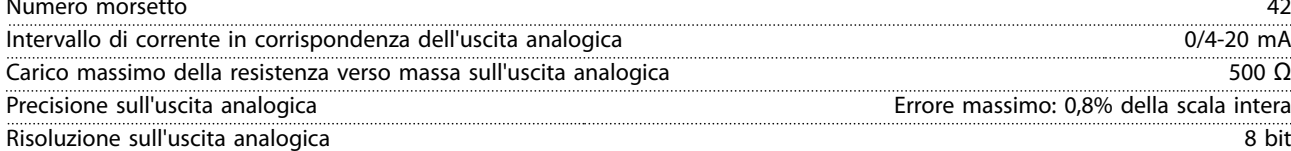

*L'uscita analogica è isolata galvanicamente dalla tensione di alimentazione (PELV) e dagli altri morsetti ad alta tensione.*

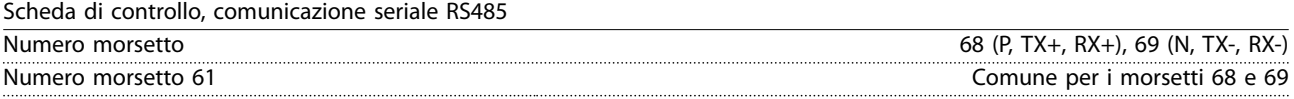

*Il circuito di comunicazione seriale RS485 è separato funzionalmente da altri circuiti centrali e isolato galvanicamente dalla tensione di alimentazione (PELV).*

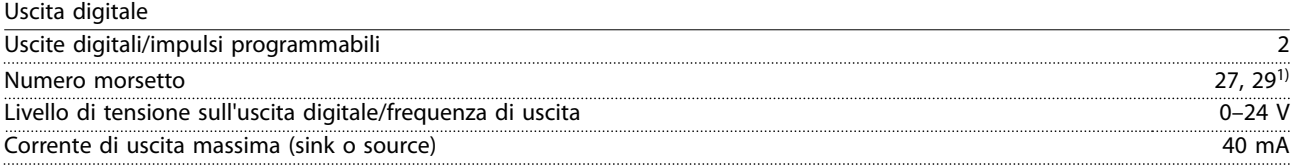

Danfoss

#### <span id="page-73-0"></span>**Specifiche VLT<sup>®</sup> AQUA Drive FC 202**

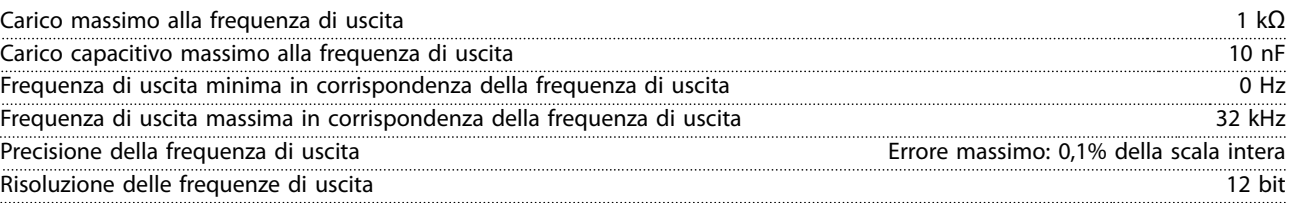

*1) I morsetti 27 e 29 possono essere programmati anche come ingressi.*

*L'uscita digitale è isolata galvanicamente dalla tensione di alimentazione (PELV) e dagli altri morsetti ad alta tensione.*

Scheda di controllo, tensione di uscita a 24 V CC

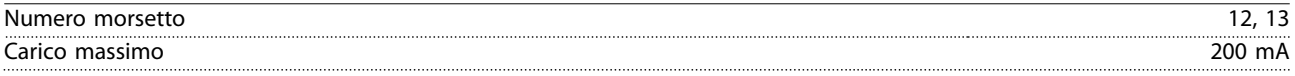

*L'alimentazione a 24 V CC è isolata galvanicamente dalla tensione di alimentazione (PELV) ma ha lo stesso potenziale degli ingressi e delle uscite analogiche e digitali.*

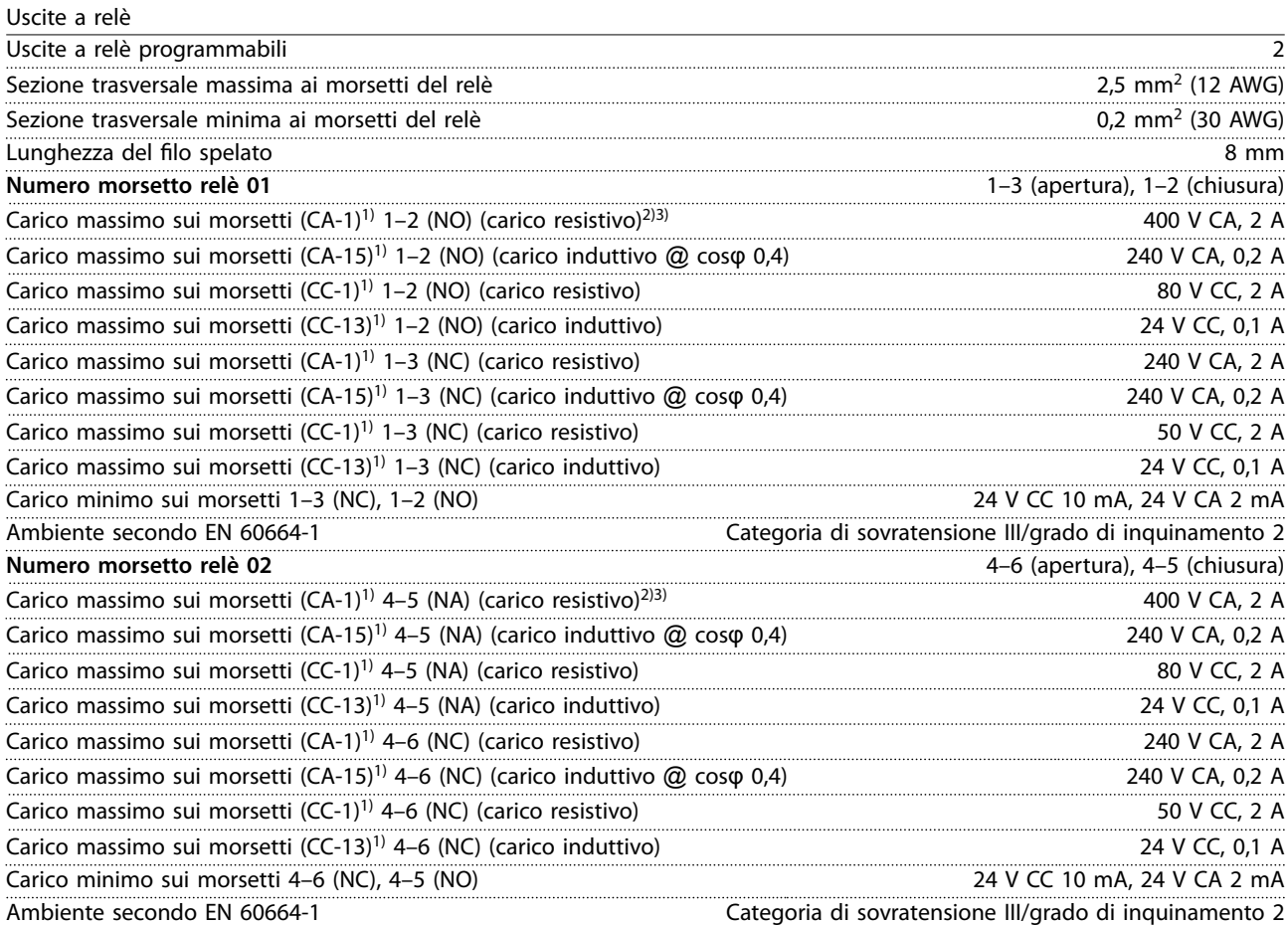

*1) IEC 60947 parti 4 e 5.*

*I contatti del relè sono isolati galvanicamente dal resto del circuito mediante un isolamento rinforzato (PELV).*

*2) Categoria di sovratensione II.*

*3) Applicazioni UL 300 V CA 2 A.*

Scheda di controllo, tensione di uscita a +10 V CC

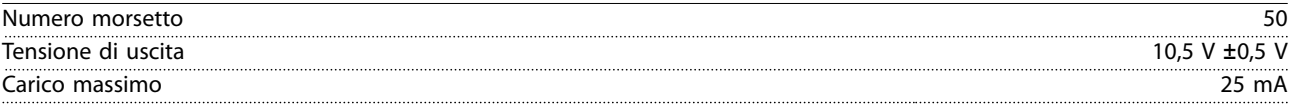

*L'alimentazione 10 V CC è isolata galvanicamente dalla tensione di alimentazione (PELV) nonché da altri morsetti ad alta tensione.*

Danfoss

<span id="page-74-0"></span>**Specifiche Guida operativa** 

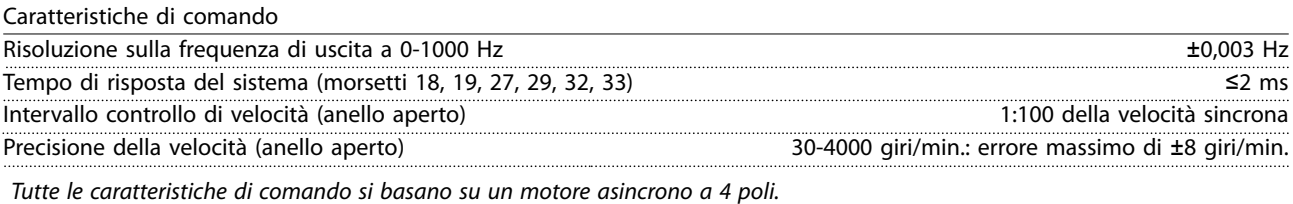

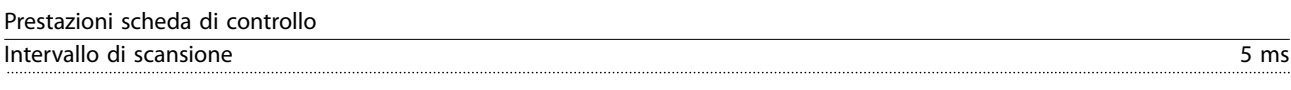

Scheda di controllo, comunicazione seriale USB

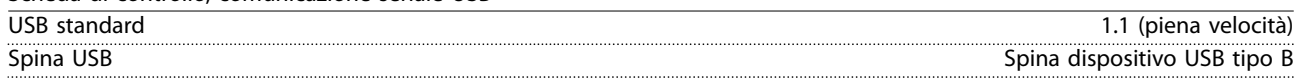

# *AVVISO!*

**II collegamento al PC viene effettuato mediante un cavo USB dispositivo/host standard.** 

**Il collegamento USB è isolato galvanicamente dalla tensione di alimentazione (PELV) nonché dagli altri morsetti ad alta tensione.**

**Il collegamento USB non è isolato galvanicamente dalla terra. Usare solo computer portatili/PC isolati come collegamento al connettore USB sul convertitore di frequenza oppure un cavo/convertitore USB isolato.**

#### 8.7 Fusibili

## 8.7.1 Selezione del fusibile

Usare fusibili e/o interruttori consigliati sul lato di alimentazione come protezione in caso di guasto di un componente all'interno del convertitore di frequenza (primo guasto).

## *AVVISO!*

**L'uso di fusibili sul lato di alimentazione è obbligatorio per assicurare la conformità a IEC 60364 (CE) e NEC 2009 (UL).**

Utilizzare i fusibili consigliati per garantire la conformità a EN 50178. L'uso dei fusibili e degli interruttori automatici raccomandati assicura che i possibili danni al convertitore di frequenza si limitino ai danni all'interno dell'unità. Per maggiori informazioni, vedere le *Note sull'applicazione di fusibili e interruttori automatici*.

I fusibili indicati dalla *Tabella 8.5* alla *[Tabella 8.7](#page-75-0)* sono idonei per l'uso su un circuito in grado di fornire 100000 Arms (simmetrici) in funzione della tensione nominale del convertitore di frequenza. Con i fusibili adeguati, la corrente nominale di cortocircuito (SCCR) del convertitore di frequenza è pari a 100.000 Arms.

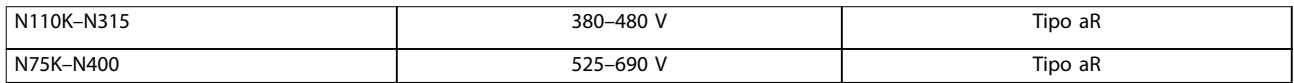

**Tabella 8.5 Fusibili consigliati**

# Danfoss

<span id="page-75-0"></span>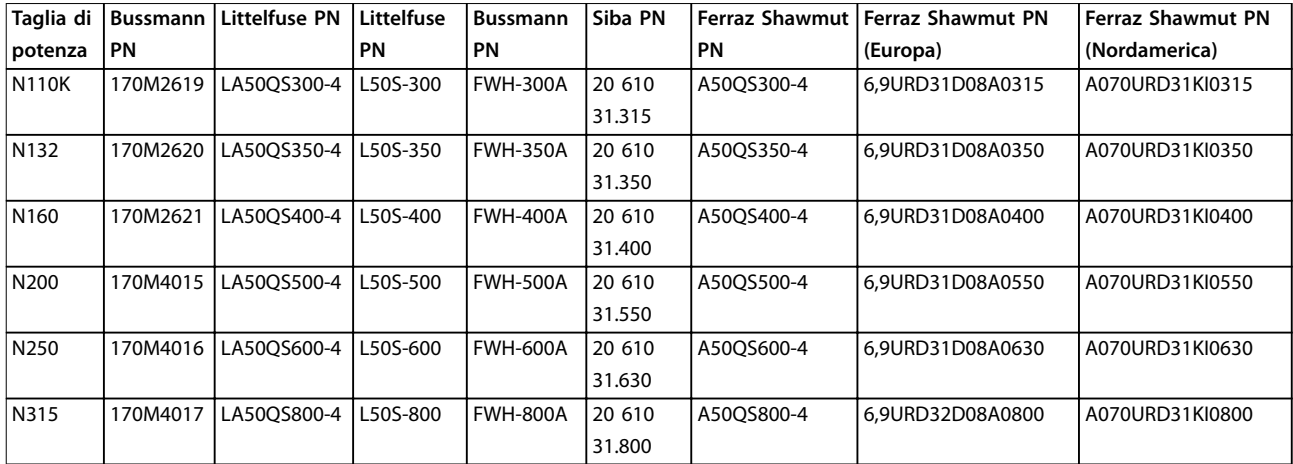

**Tabella 8.6 Fusibili opzionali per convertitori di frequenza 380–480 V**

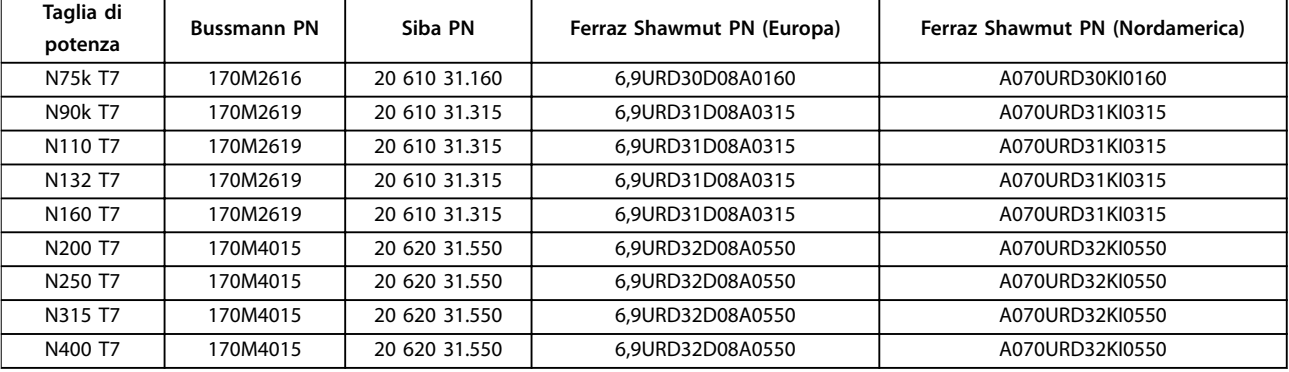

#### **Tabella 8.7 Opzioni fusibile per convertitori di frequenza 525–690 V**

Per assicurare la conformità UL usare fusibili della serie Bussmann 170M per le unità non dotate di un'opzione con solo contattore. Vedere *[Tabella 8.9](#page-76-0)* per le prestazioni SCCR e i criteri del fusibile UL se insieme al convertitore di frequenza viene fornita un'opzione con solo contattore.

## 8.7.2 Corrente nominale di cortocircuito (SCCR)

Se il convertitore di frequenza non è dotato di sezionatore di rete, contattore o interruttore, la corrente nominale di cortocircuito (SCCR) dei convertitori di frequenza è pari a 100.000 A a tutte le tensioni (380–690 V).

Se il convertitore di frequenza è dotato di un sezionatore di rete, l'SCCR del convertitore di frequenza è pari a 100.000 A a tutte le tensioni (380–690 V).

Se il convertitore di frequenza è dotato di un interruttore, l'SCCR dipende dalla tensione, vedere *Tabella 8.8*:

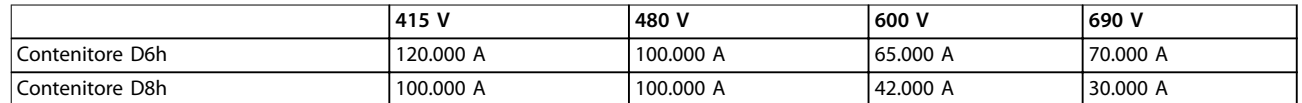

**Tabella 8.8 Convertitore di frequenza dotato di un interruttore**

<span id="page-76-0"></span>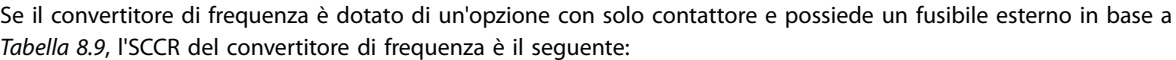

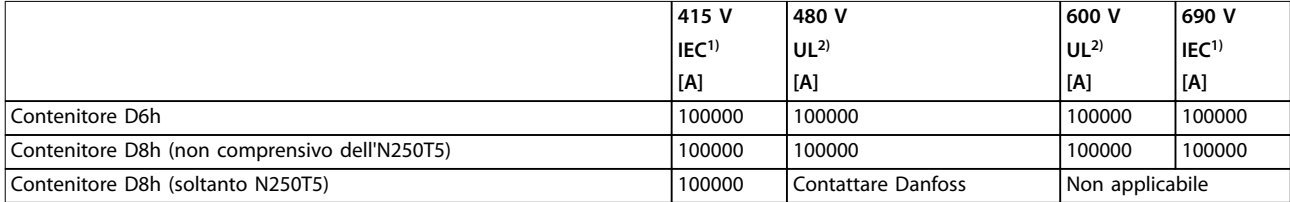

#### **Tabella 8.9 Convertitore di frequenza dotato di un contattore**

*1) Con un fusibile di tipo Bussmann LPJ-SP o Gould Shawmut AJT. Taglia massima del fusibile 450 A per D6h e taglia massima del fusibile 900 A per D8h.*

*2) È necessario usare fusibili di derivazione di classe J o L per la conformità UL. Dimensione massima del fusibile 450 A per D6h e dimensione massima del fusibile 600 A per D8h.*

#### 8.8 Coppie di serraggio delle connessioni

Applicare la coppia corretta quando si serrano i fissaggi nelle posizioni elencate in *Tabella 8.10*. Una coppia troppo bassa o troppo alta nel serraggio di un collegamento elettrico causa un collegamento elettrico non ottimale. Utilizzare una chiave dinamometrica per assicurare la coppia corretta.

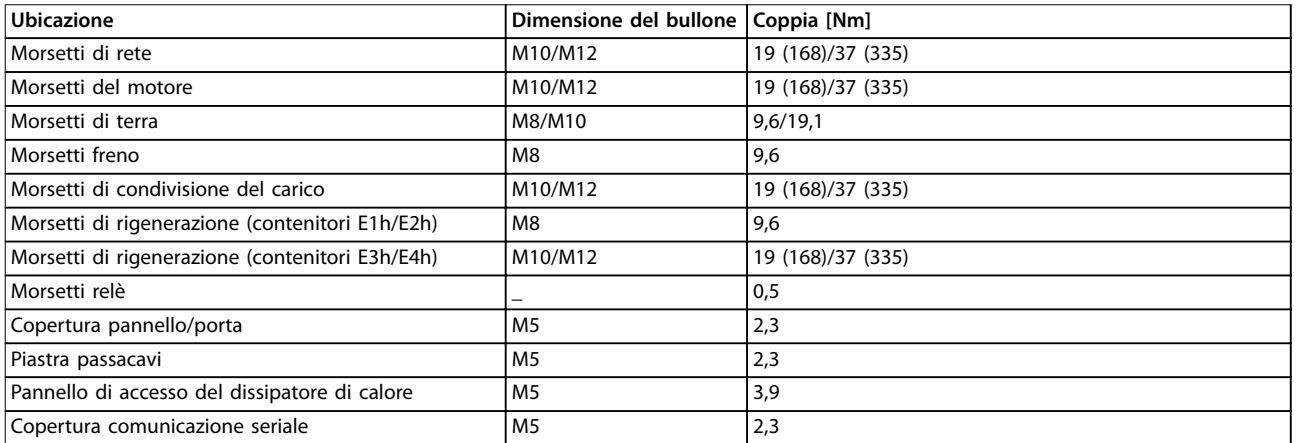

**Tabella 8.10 Coppie nominali di serraggio**

#### 8.9 Potenze nominali, peso e dimensioni

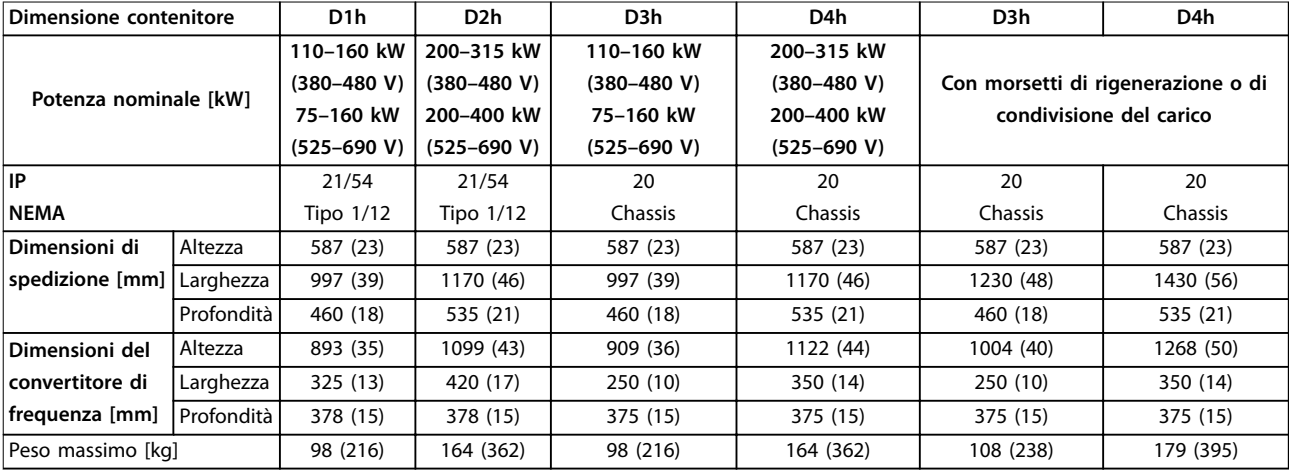

**Tabella 8.11 Potenze nominali, peso e dimensioni, contenitore di dimensioni D1h-D4h**

**8 8**

# Danfoss

#### <span id="page-77-0"></span>**Specifiche VLT<sup>®</sup> AQUA Drive FC 202**

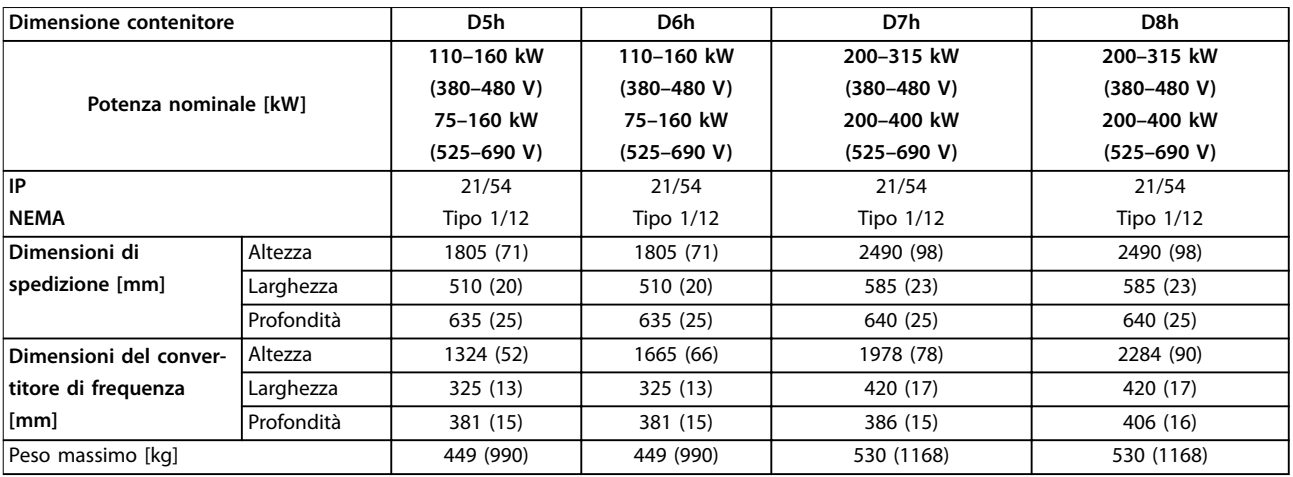

**Tabella 8.12 Potenze nominali, peso e dimensioni, contenitore di dimensioni D5h-D8h**

Danfoss

<span id="page-78-0"></span>**Appendice Guida operativa**

# 9 Appendice

### 9.1 Simboli, abbreviazioni e convenzioni

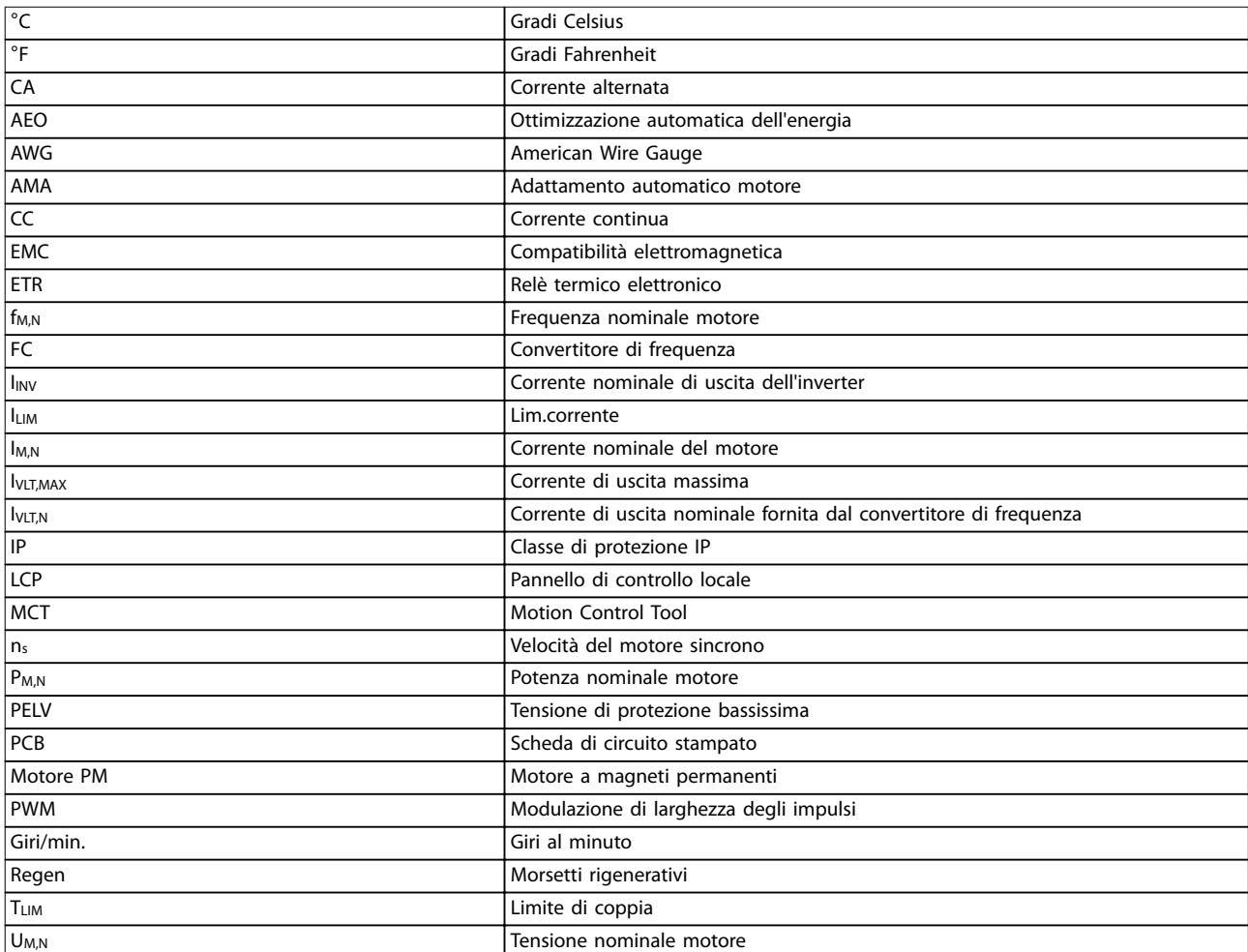

#### **Tabella 9.1 Simboli e abbreviazioni**

#### **Convenzioni**

Gli elenchi numerati indicano le procedure. Gli elenchi puntati indicano altre informazioni.

Il testo in corsivo indica:

- **•** Riferimenti incrociati
- **•** Collegamento.
- **•** Nomi di parametri.
- **•** Nomi di gruppi di parametri.
- **•** Opzioni di parametri.
- **•** Nota a piè di pagina.

Tutte le dimensioni espresse nei disegni sono in [mm].

# 9.2 Struttura del menu dei parametri

<span id="page-79-0"></span>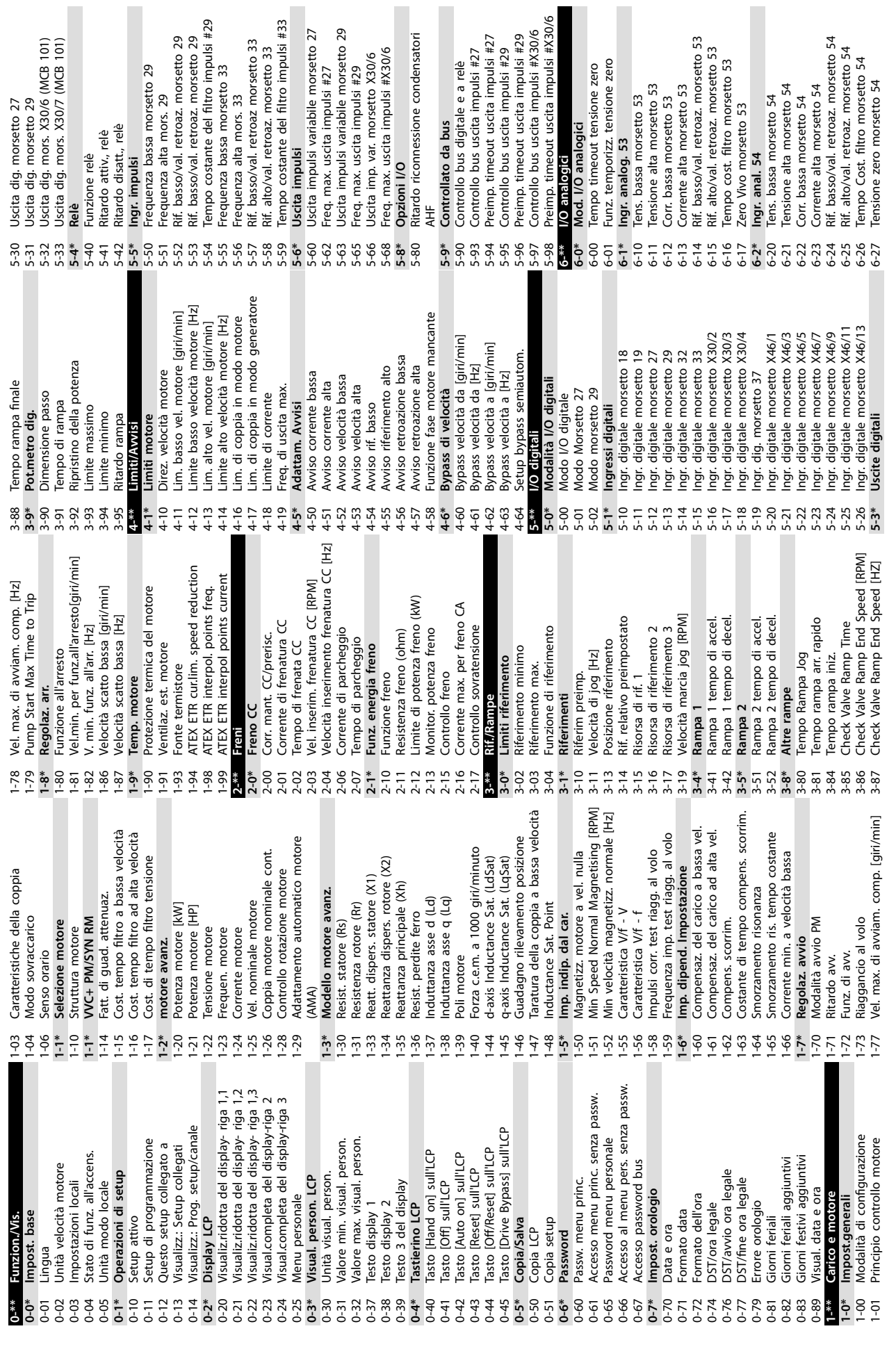

Danfoss

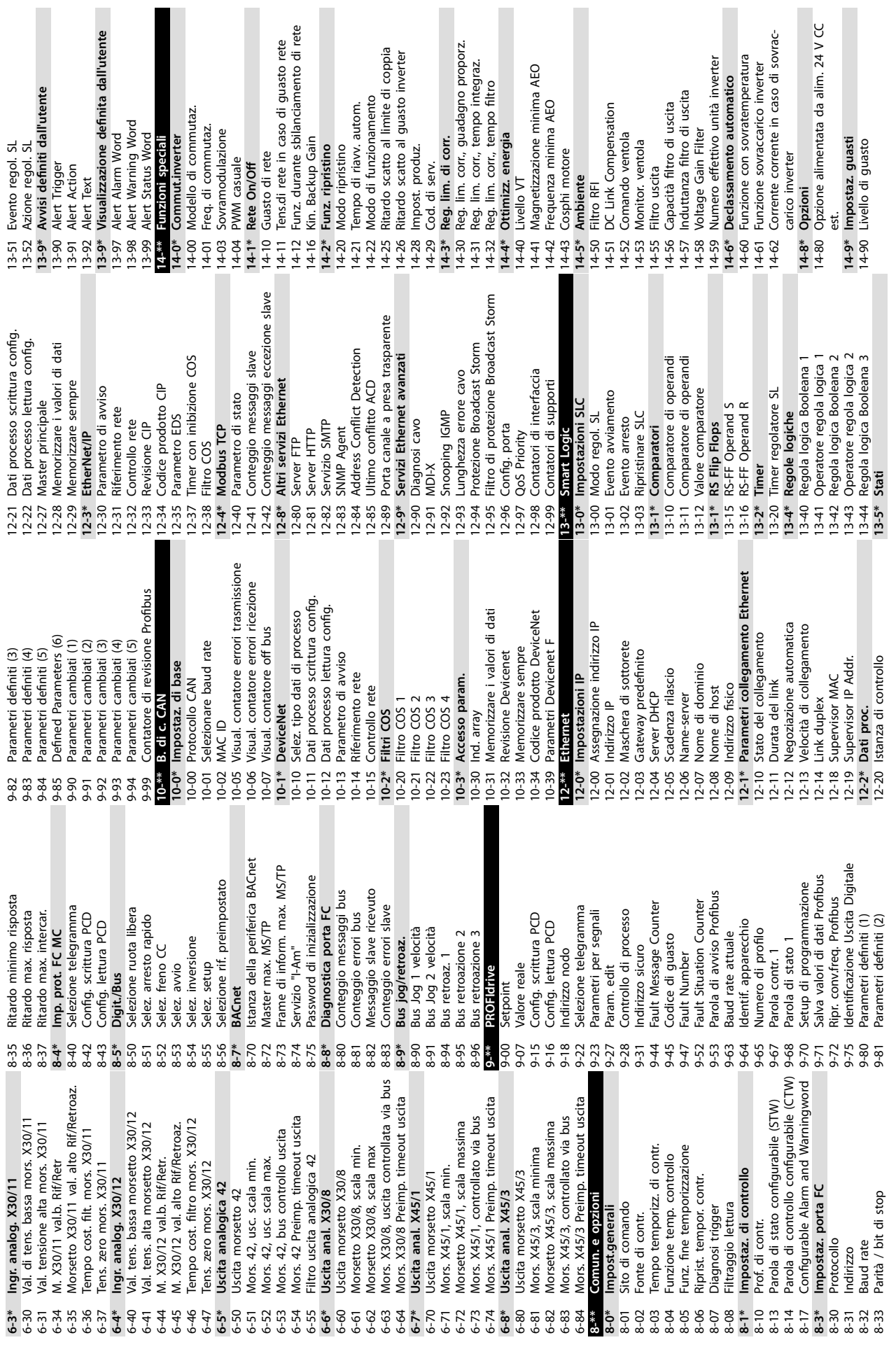

**Appendice Guida operativa**

Danfoss

**9 9**

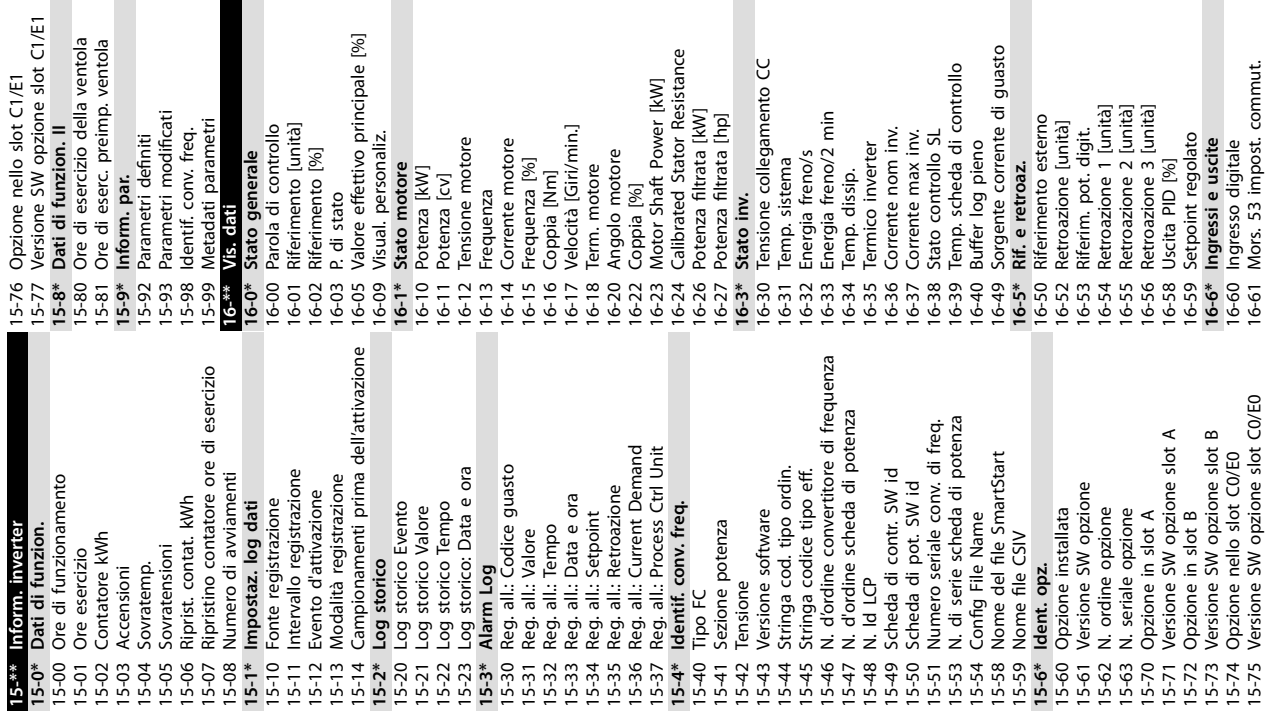

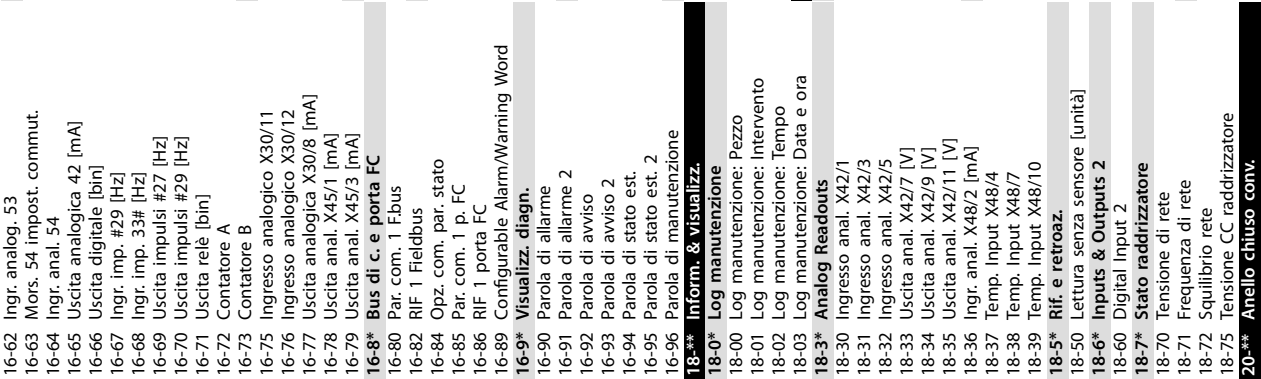

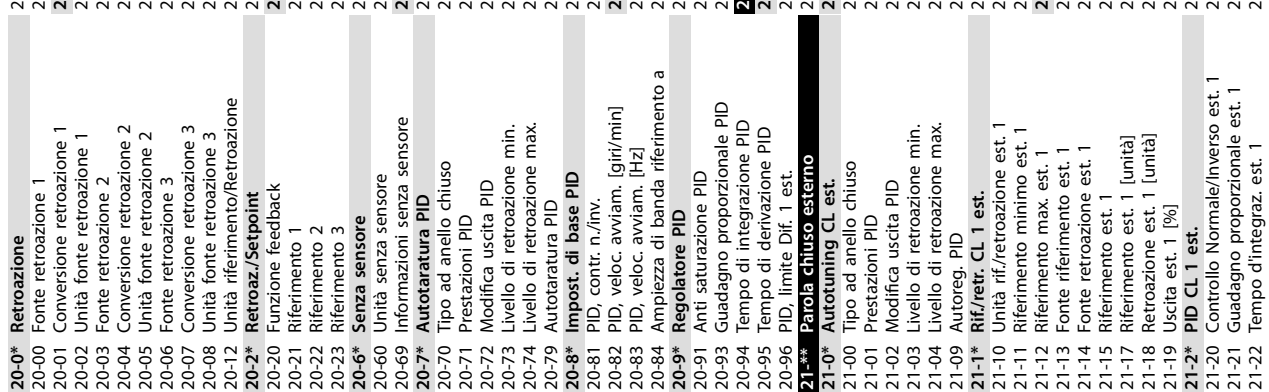

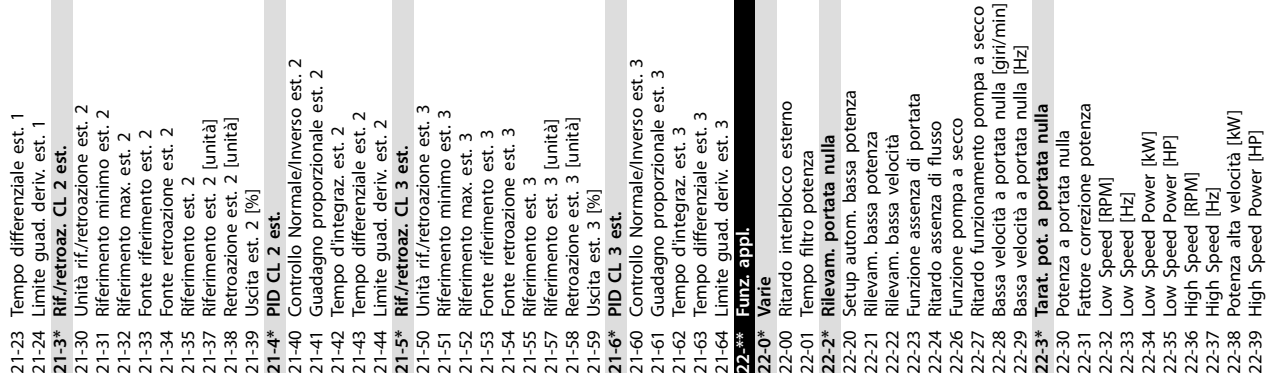

**Appendice VLT**® **AQUA Drive FC 202**

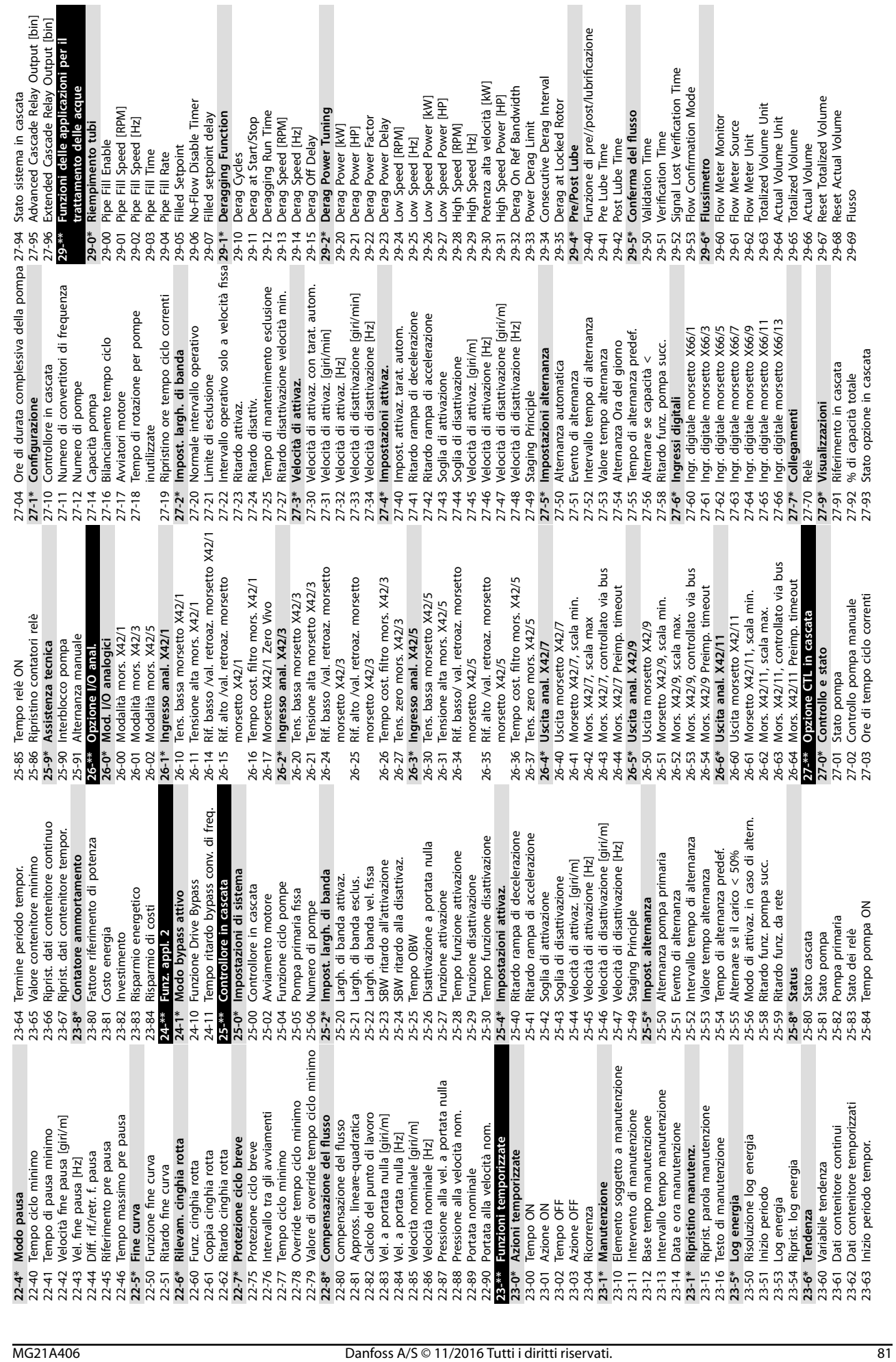

**Appendice Guida operativa**

Ī

82 Danfoss A/S © 11/2016 Tutti i diritti riservati. MG21A406 MS21A406

Danfoss

# Indice

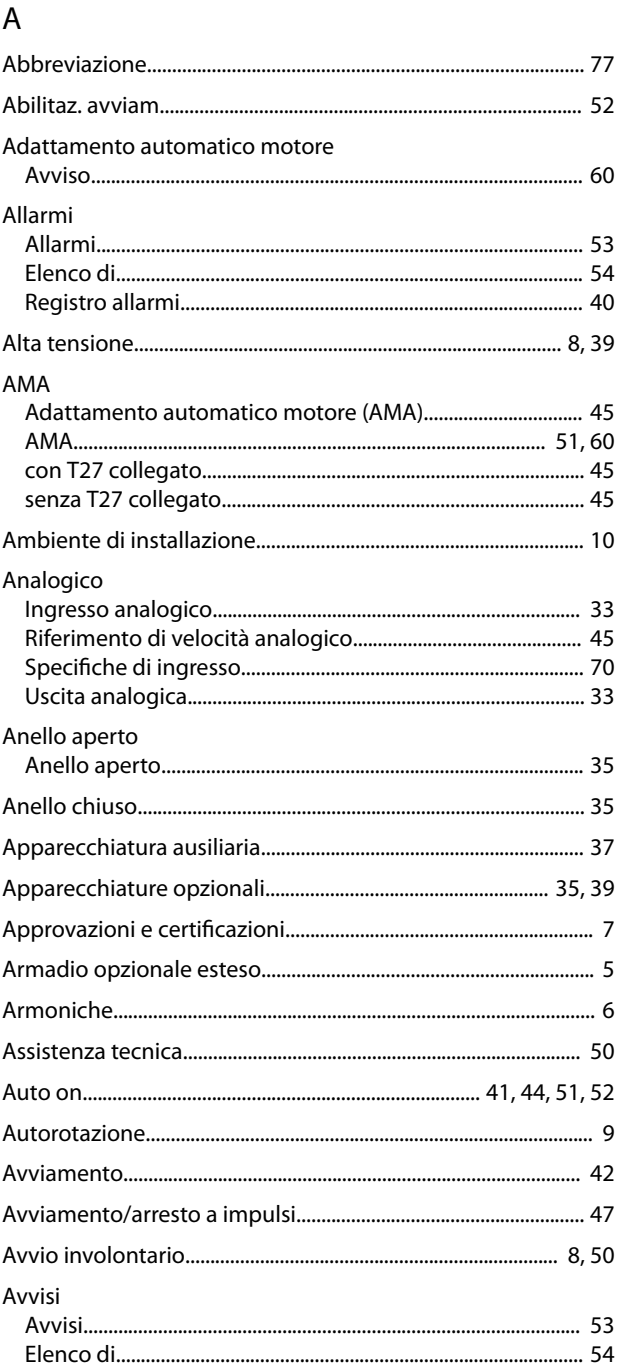

# $\mathsf{C}$

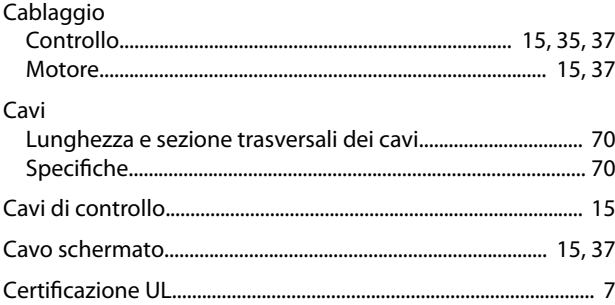

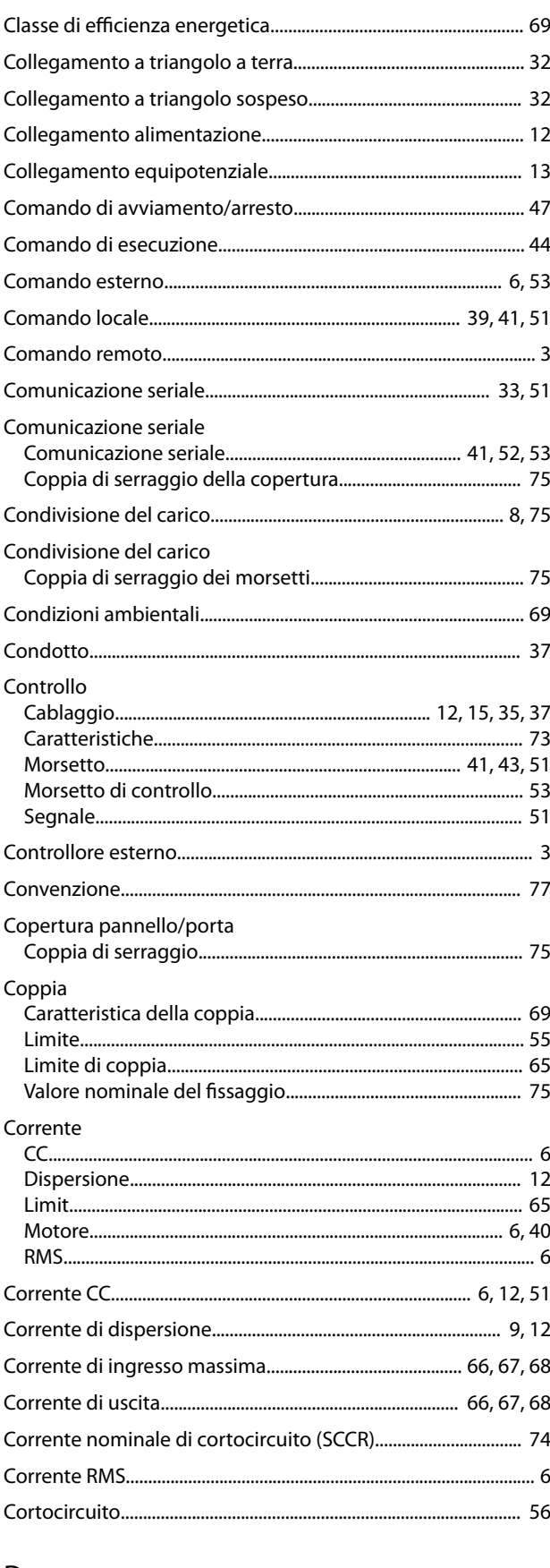

# $\mathsf D$

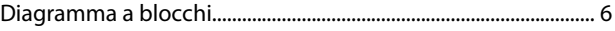

Danfoss

#### VLT® AQUA Drive FC 202

# Digitale

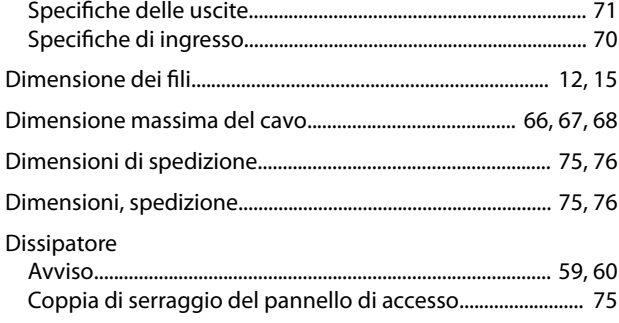

# $E$

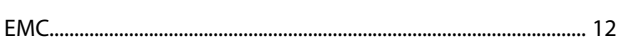

# $\overline{F}$

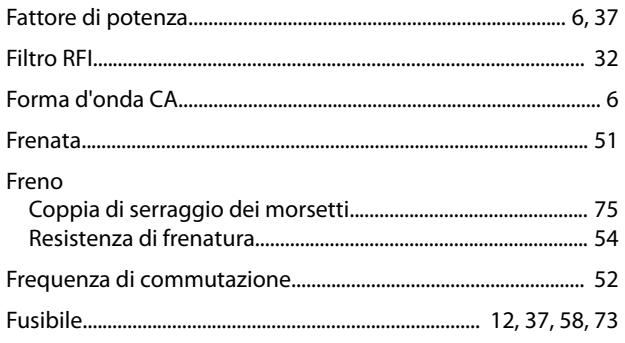

## $\boldsymbol{\mathsf{H}}$

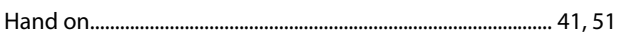

# $\overline{1}$

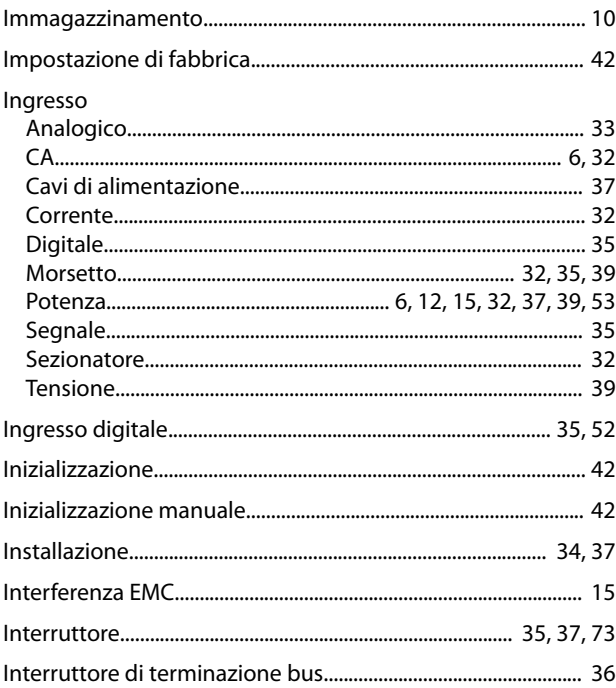

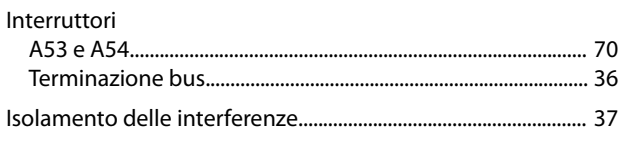

# $\mathsf L$

#### $M$

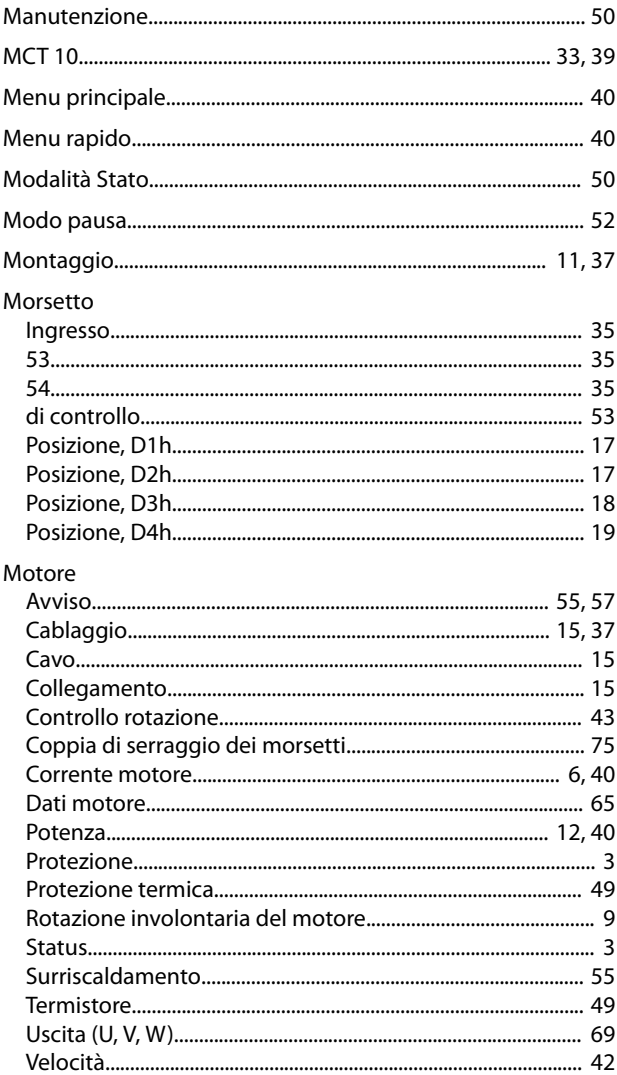

# $\overline{P}$

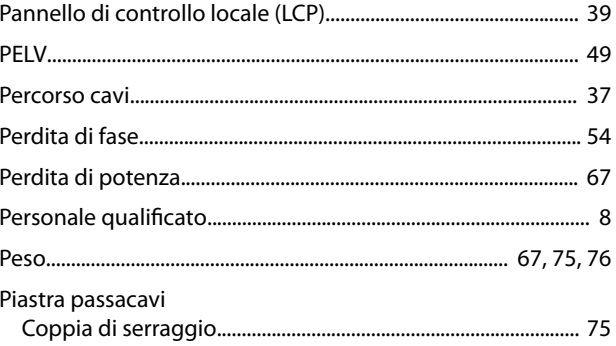

#### Guida operativa

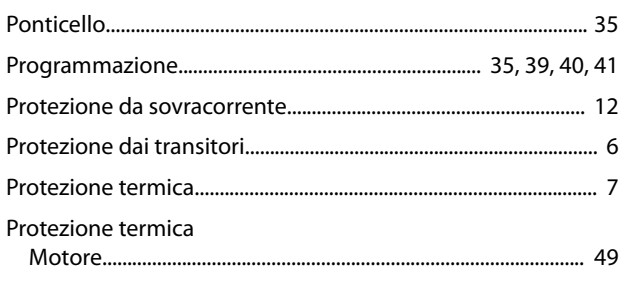

# ${\sf R}$

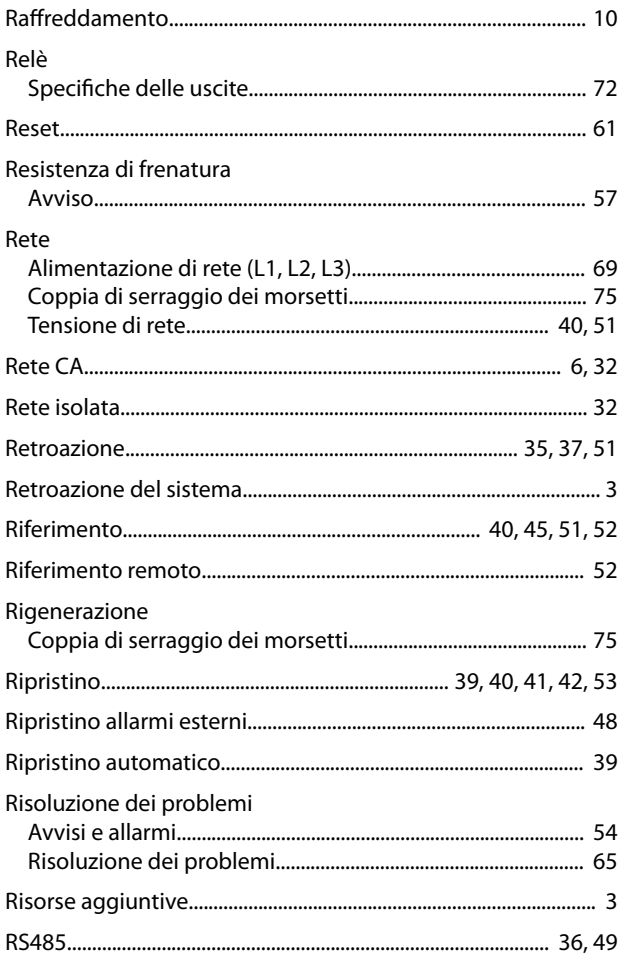

# $\mathsf{S}$

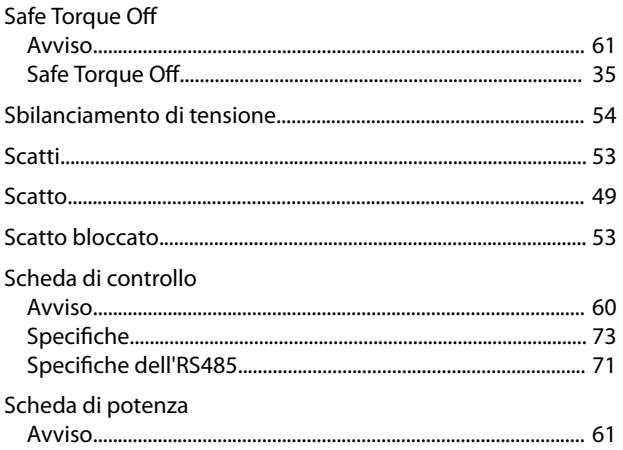

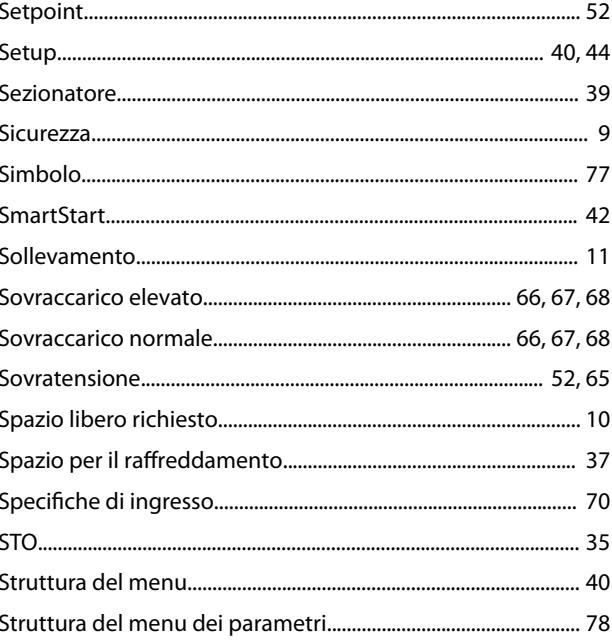

# $\bar{\mathbf{T}}$

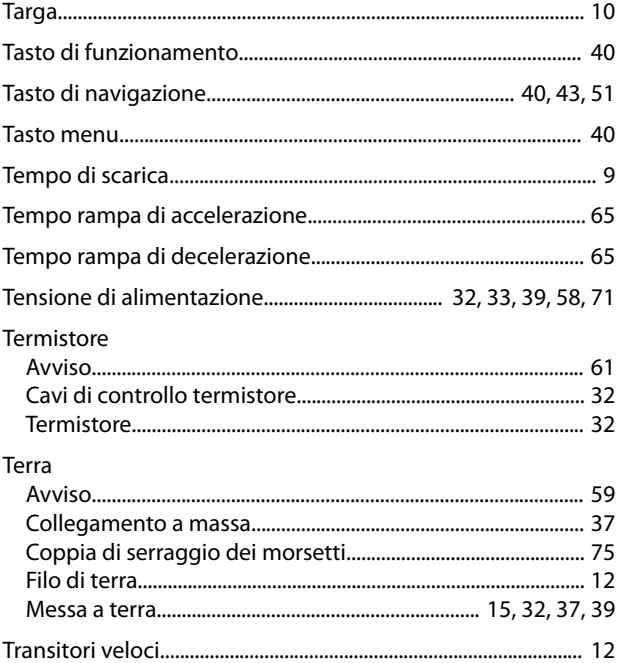

# $\cup$

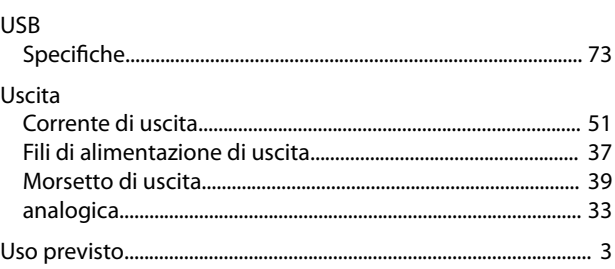

Danfoss

#### V

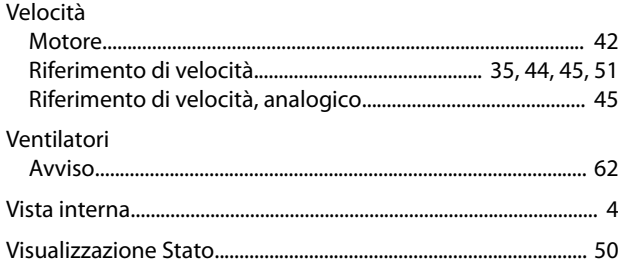

Danfoss

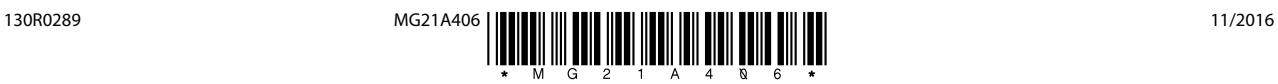

Danfoss A/S Ulsnaes 1 DK-6300 Graasten [vlt-drives.danfoss.com](http://vlt-drives.danfoss.com)

La Danfoss non si assume alcuna responsabilità circa eventuali errori nei cataloghi, pubblicazioni o altri documenti scritti. La Danfoss si riserva il diritto di modificare i suoi prodotti senza previo<br>avviso, anche per i sono di proprietà delle rispettive società. Il nome Danfoss e il logotipo Danfoss sono marchi depositati della Danfoss A/S. Tutti i diritti riservati.

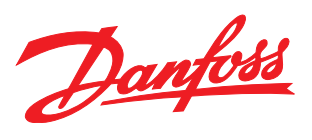